KAUNO TECHNOLOGIJOS UNIVERSITETAS

## INFORMATIKOS FAKULTETAS

# MULTIMEDIJOS INŽINERIJOS KATEDRA

Egidijus Asipauskas

# **Virtualių 3D aplinkų tyrimas ir taikymas mokymesi**

Magistro darbas

Darbo vadovas

G. Cibulskis

Kaunas, 2011

KAUNO TECHNOLOGIJOS UNIVERSITETAS

## INFORMATIKOS FAKULTETAS

## MULTIMEDIJOS INŽINERIJOS KATEDRA

Egidijus Asipauskas

# **Virtualių 3D aplinkų tyrimas ir taikymas mokymesi**

Magistro darbas

Recenzentas

Vadovas

dr. R. Kubiliūnas

2011-05-28

G. Cibulskis

2011-05-28

Atliko

IFN-9/2 gr. stud.

Egidijus Asipauskas

Kaunas, 2011

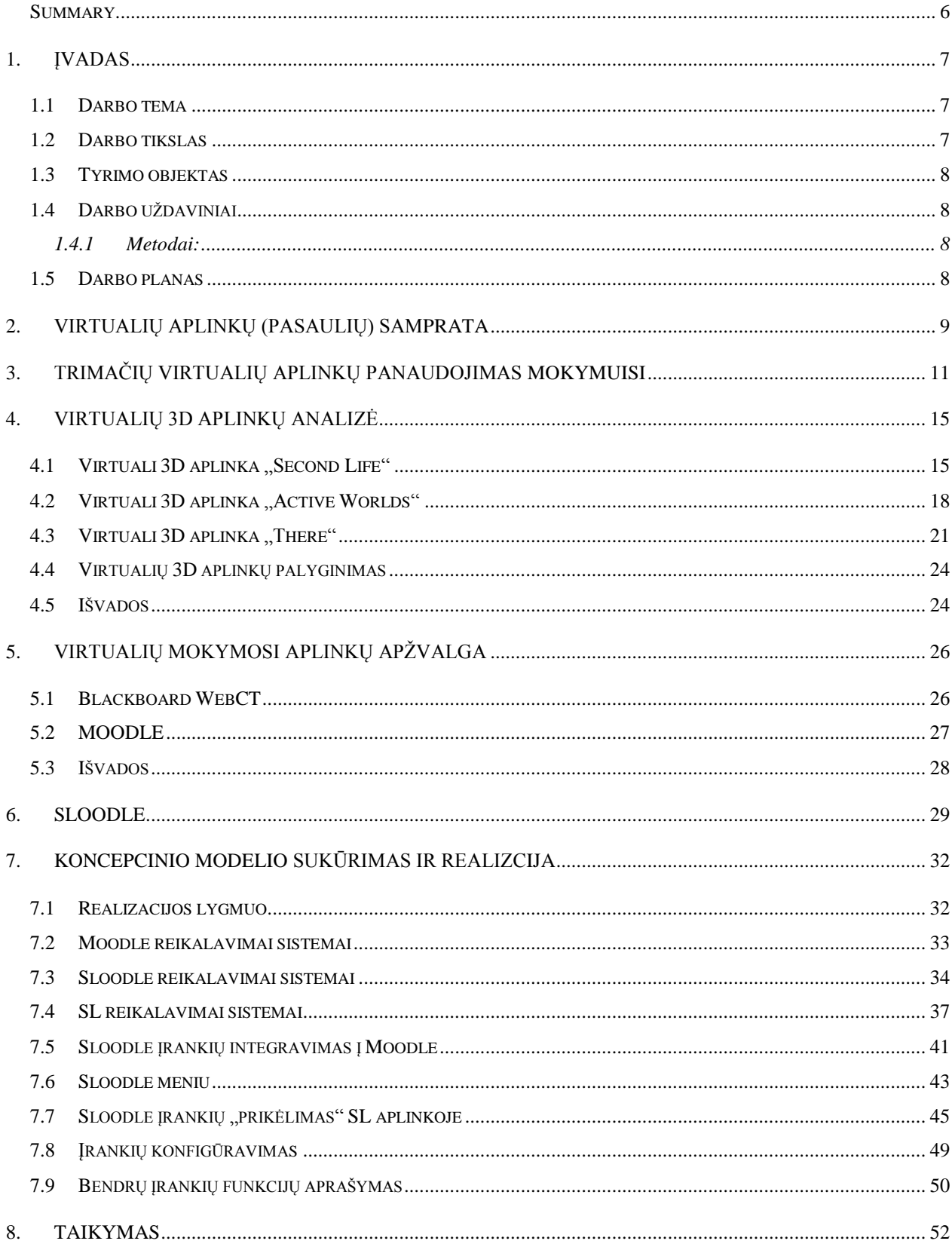

# **Turinys**

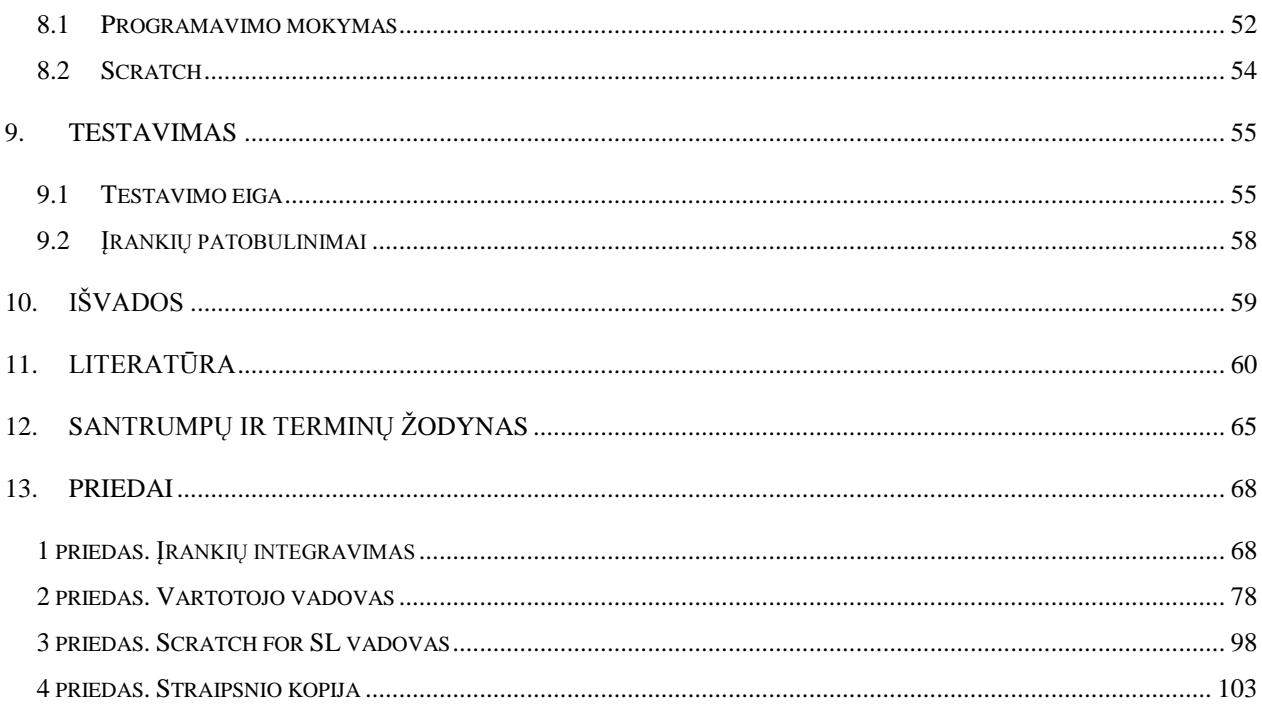

## Paveikslų sąrašas

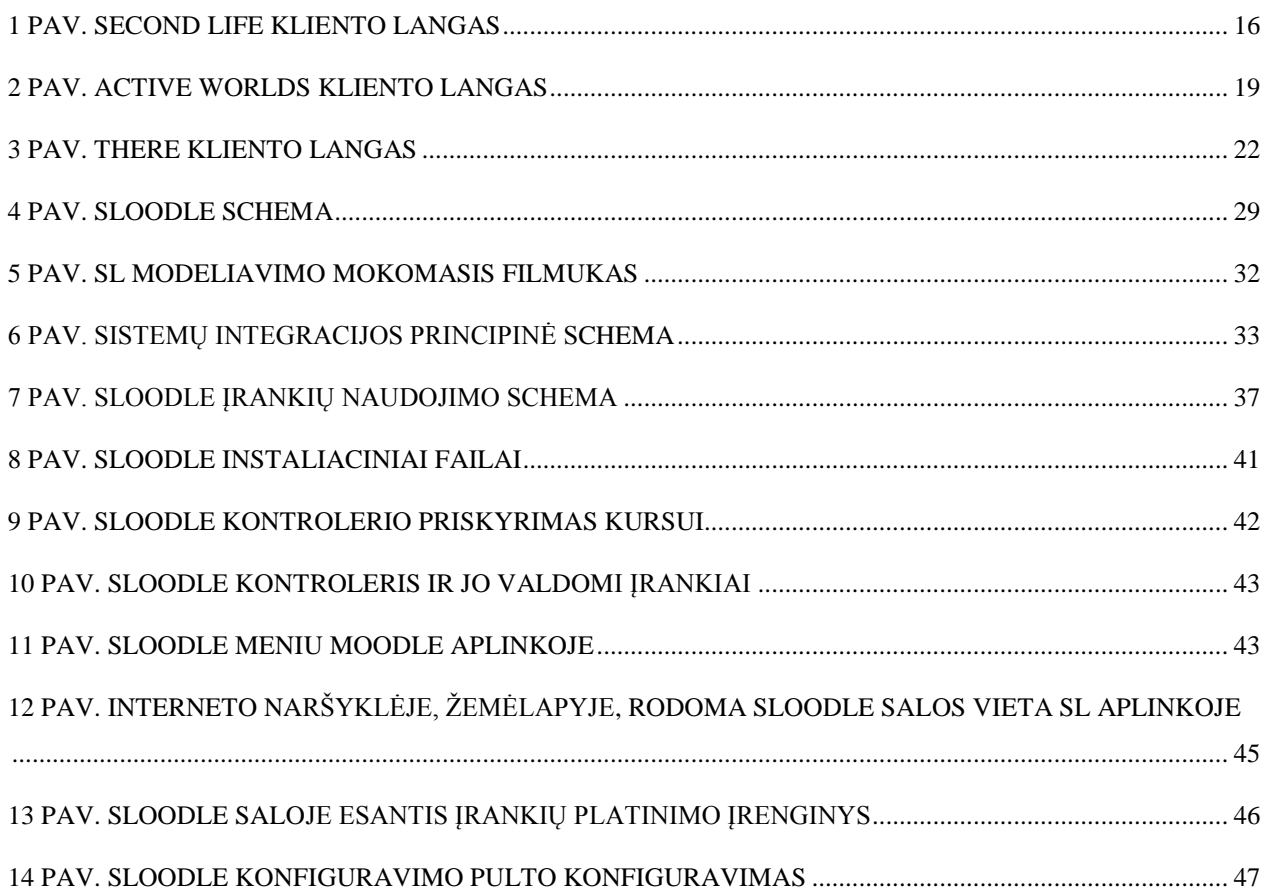

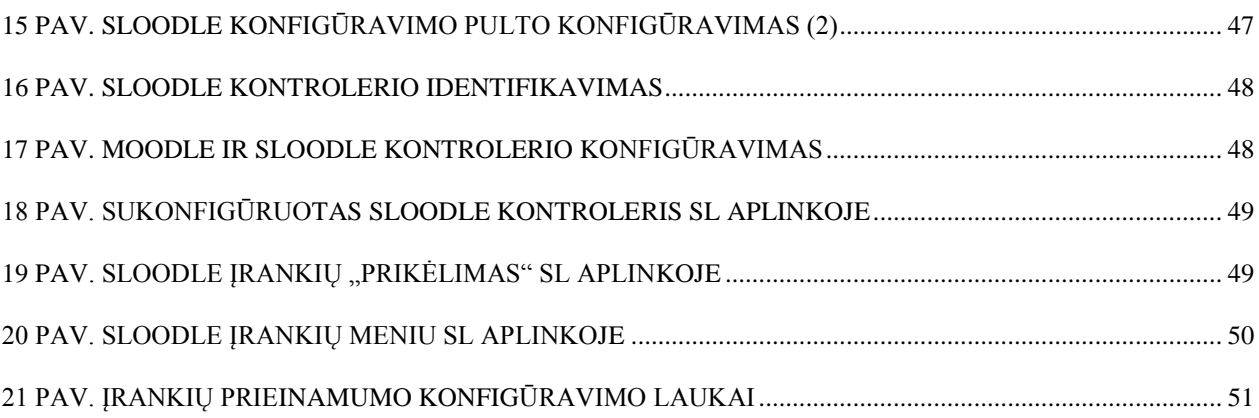

# **Lentelių sąrašas**

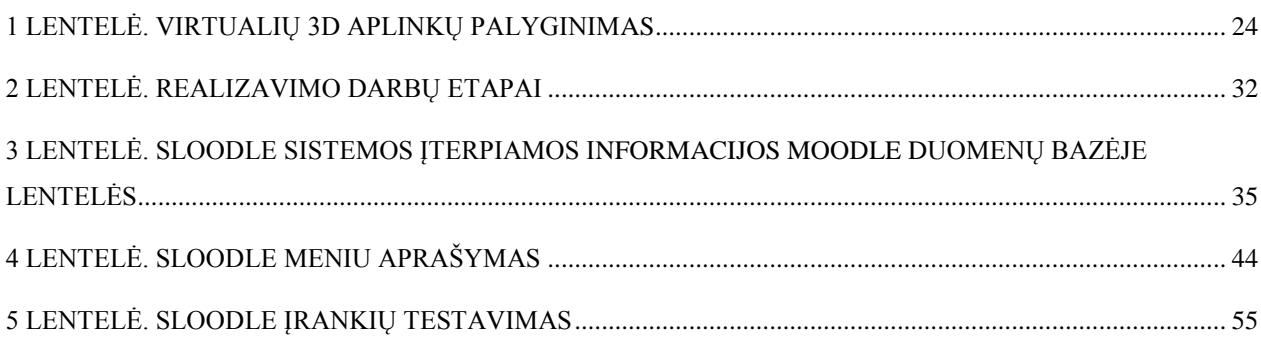

#### **Research and Application of Virtual 3D Environments in Learning**

#### **Summary**

<span id="page-5-0"></span>This work examines applicability of freely available virtual 3D environments (worlds) for the purpose of learning. After analyzing *Second Life*, *Active Worlds* and *There* environments, there were derived parameters, according to which *Second Life* environment fostering children creativity and more effective learning was chosen. In order to achieve the objective, the conceptual model, covering virtual learning and 3D environments, was created using *Sloodle* tools and other selected software. The programming activities for developing skills were chosen to foster children creativity.

Keywords: *3D, Second Life, Active Worlds, There, learning, children, creativity, virtual environment.*

## <span id="page-6-0"></span>**1. ĮVADAS**

Kompiuterinės technologijos vis labiau skverbiasi į visas gyvenimo sritis. Spartus šiuolaikinių technologijų vystymasis ir plitimas sudaro pagrindą informacinių technologijų formavimui. Naujos informacinės kompiuterinės technologijos (toliau tekste - IKT) suteikia galimybę labai veiksmingai gauti, apdoroti, saugoti, pateikti ir perduoti informaciją. Visa tai neišvengiamai daro įtaką mokymui ir mokymuisi bei visam ugdymo procesui. IKT padeda siekti mokymosi tikslų, uždavinių ir formuoja šiuolaikinę informacinę visuomenę, informacinę kultūrą. Viena iš esminių informacinių technologijų savybių yra orientacija į pritaikymą, pavyzdžiui, edukacinėje veikloje, darbo metodikoje ir kt.. Švietimo sistemoje informacines technologijas svarbu panaudoti, siekiant didinti mokymosi efektyvumą [2].

Internetinis pasiekiamumas ir technologijų vystymasis suteikia prielaidą atsirasti inovatyvioms mokymosi priemonėms, kurios praturtina bei pagerina mokymosi patirtį. Tokios priemonės atsižvelgia į individualias besimokančiojo savybes, pateikdamos mokymosi medžiagą skirtingais būdais, pavyzdžiui, tekstu, vaizdu, garsu. Tokiu būdu atsižvelgiama į kiekvieno turimas žinias ir sukauptą patirtį. Siekiant besimokantiesiems suteikti praktine patirtimi paremtą mokymąsi, pradedamos naudoti virtualios mokymosi ir 3D aplinkos.

Sujungus šias aplinkas, sukuriama moderni IKT sistema – saugi mokymosi ir modeliavimo aplinka, leidžianti padidinti patirtį mokymosi proceso metu, įgyti praktikos įgūdžių, išbandant naujas idėjas bei mokytis iš savo klaidų.

#### <span id="page-6-1"></span>**1.1 Darbo tema**

Virtualių 3D aplinkų tyrimas ir taikymas mokymesi

## <span id="page-6-2"></span>**1.2 Darbo tikslas**

Ištirti esamas virtualias 3D aplinkas ir pasiūlyti taikymus vaikų kūrybiškumo ugdymui.

## <span id="page-7-0"></span>**1.3 Tyrimo objektas**

Internetu prieinamos, nemokamos virtualios 3D aplinkos.

## <span id="page-7-1"></span>**1.4 Darbo uţdaviniai**

- Ištirti esamas virtualias 3D aplinkas, apžvelgiant mokslinę literatūrą ir praktiškai.
- Identifikuoti teikiamas ir galimas panaudojimo galimybes.
- Nustatyti prioritetinius tyrimo įrankius, remiantis jų lyginamąja analize.
- Išanalizuoti pasirinktus tyrimo objektus (virtuali 3D aplinka ir kita programinė įranga):
	- o pateikti jų technologines galimybes,
	- o išsiaiškinti privalumus,
	- o išsiaiškinti trūkumus.
- Apžvelgti virtualių 3D aplinkų pritaikomumą mokymuisi.
- Pasiūlyti koncepcinį taikymą (modelį) mokymuisi efektyvinti, panaudojant 3D aplinką.
- Pritaikyti virtualią 3D aplinką mokymosi procese. Realizuoti pasiūlytą koncepciją (modelį), taikant pasirinktus įrankius.

## <span id="page-7-2"></span>**1.4.1 Metodai:**

- o Informacijos paieška, sisteminimas ir apibendrinimas;
- o Programinės įrangos analizė ir palyginimas;
- o Programų diegimas ir panaudojimas produkto kūrimui;
- o Sukurto programinio sprendimo testavimas

## <span id="page-7-3"></span>**1.5 Darbo planas**

I semestras – temos formulavimas ir preliminari situacijos analizė.

II semestras – literatūros ir virtualių 3D aplinkų analizė.

III semestras – pasirinkto virtualaus 3D aplinkos taikymas ir specifikavimas.

IV semestras – realizavimas, testavimas ir dokumentacija.

## <span id="page-8-0"></span>**2. VIRTUALIŲ APLINKŲ (PASAULIŲ) SAMPRATA**

XXa. pab. atsiradę virtualios aplinkos (pasauliai) kiekvieną dieną nepaliaujamai vystosi ir tobulėja. Prognozuojama, kad ateitis priklausys virtualiai realybei ir taps neatsiejama gyvenimo dalimi. Literatūroje dažnai minimas terminas "virtualus pasaulis" bendrai situacijai apibrėžti, tačiau kiekvienas autorius jį supranta ir interpretuoja savaip. Siekiant apibrėžti šį terminą, parašyta daug straipsnių ir tyrimų, tačiau tiksliausiai šis terminas apibūdintas kaip *"sinchroninis, nuolatinis žmonių tinklas, atstovaujamas avatarų, palaikomas į tinklą sujungtų kompiuterių"*  (Mark W. Bell, 2008) [8].

Virtualus pasaulis – tai interaktyvi kompiuterinė aplinka, kur vartotojai gyvena "kitą" gyvenimą. Jame kiekvienas "isikūnija" į tam tikrą veikėją (angl. *avatar*) (sistemos pateiktą, susikurtą į save panašų ar įsivaizduojamą grafinį savęs atvaizdavimą sistemoje), sąveikai virtualioje erdvėje su ten esančiais objektais bei kitais veikėjais. Yra labai daug skirtingų virtualių pasaulių, tačiau jiems būdingi bendri bruožai:

- **Bendra erdvė**. Pasaulis leidžia dalyvauti ir veikti daugybei vartotojų vienu metu.
- **Grafinė vartotojo sąveika.** Pasaulyje erdvė vaizduojama vizualiai, varijuojant nuo animacinių filmukų dvimatės erdvės stiliaus iki sudėtingos trimatės erdvės aplinkos su realiame pasaulyje egzistuojančiom taisyklėm (gravitacija, laikas, gamtos reiškiniai, judėjimas) ar ne visai realių (skraidymas ore, neriboto laiko nardymas po vandeniu, nesužalojimo faktorius).
- **Betarpiškumas.** Bendravimas vyksta realiu laiku, komunikuojant tekstine forma, grafiniais piešiniais, gestais, garsais ar realiu balsu.
- **Interaktyvumas.** Suteikiama galimybė keisti, perdirbti, vystyti, plėsti pasaulį ir pritaikyti erdvę individualiam vartotojui. Kiekvienas vartotojo veiksmas, įtakoja kitus vartotojus ir pačią sistemą.
- **Nuolatinis egzistavimas.** Pasaulio egzistavimas ir funkcionavimas tęsiasi nepriklausomai nuo to ar yra prisijungusių vartotojų ar ne. Jo negalima sustabdyti kaip įprasto kompiuterinio žaidimo, nes jame visi procesai vyksta ne apie vieną vartotoją, o nepriklausomai.

**• Socializacija/bendruomenės kūrimas.** Pasaulyje leidžiamas, skatinamas socialinių grupių kūrimas (pvz.: komandų, organizacijų, klubų, kaimynų ir pan.) [15].

Šiame darbe nagrinėjamos tik virtualios trimatės (3D) aplinkos (pasauliai). Tokios aplinkos ir jų turinys atvaizduojamas trimatėje erdvėje (trijų dimensijų erdvė), kurioje objektai turi ne tik ilgį, aukštį, bet ir gylį. Tokių aplinkų kūrimas susideda iš šių žingsnių:

- Formos apibrėžimas (3D objekto modeliavimas) matematinė objekto reprezentacija trimatėje erdvėje.
- Išdėstymas erdvėje (santykio tarp objektų vienas kito atžvilgiu erdvėje nusakymas (vieta, dydis, kampas)) ir judesio suteikimas (apibrėžimas, kaip objektas juda ir keičiasi).
- Savybių suteikimas (spalva, tekstūra, paviršius).
- Apšvietimas (nusako kiek šviesos patenka iš vieno taško iki kito ir kaip objektų paviršiai reaguoja į ją).
- Kadravimas (galutinio vaizdo sugeneravimas).

Visa tai atliekama specialia programavimo kalba VRLM (Virtual Reality Modeling Language), apibūdinančia trimačius (3D) virtualius pasaulius ir skirta jų kūrybai [11].

# <span id="page-10-0"></span>**3. TRIMAČIŲ VIRTUALIŲ APLINKŲ PANAUDOJIMAS MOKYMUISI**

Sėkmingo perėjimo į žiniomis grįstą visuomenę garantas yra mokymosi visa gyvenimą principo įgyvendinimas. Pastarojo, memorandumo šeštoji tezė reikalauja priartinti mokymąsi prie namų, sudaryti mokymosi visą gyvenimą sąlygas kuo arčiau besimokančiųjų bei jų bendruomenėse. Šiam tikslui įgyvendinti praktikoje sėkmingai taikomas e. mokymasis, teikiantis įvairų išsilavinimą, o taip pat ir kvalifikacinius laipsnius [4].

Naudojant įvairias informacines kompiuterines technologijas besimokantieji pasinaudoja e. mokymosi teikiamais privalumais, įgauna žinių bei gebėjimų. Tačiau tokio mokymosi efektyvios medžiagos sukūrimui reikalinga daugybės specialistų darbo ir laiko sąnaudų: kursai rengiami mokymosi turinio ekspertų, psichologų, ugdymo ir leidybos bei IT specialistų. Ir visgi didžiausia problema išlieka tokių studijų kokybė, nes nesant tiesioginio bendravimo su pedagogais ir kitais besimokančiais, nebelieka daugelio studijų paskatų, o medžiaga sunkiai įsisavinama [4]. Tačiau naujos technologijos leidžia sukurti naujas mokymosi metodikas ir išspręsti studijų interaktyvumo problemas.

Spartus virtualių 3D aplinkų (pasaulių) kūrimas neliko nepastebėtas švietimo. Pedagogai nuolat tyrinėja naujus ir novatoriškus panaudojimo būdus mokymui realizuoti, o ypač e. mokymosi srityje. Pagrindinė tokių tyrinėjimų tema yra socialinės mokymosi pusės užtikrinimas, taikant virtualias 3D aplinkas. Tradiciniais e mokymosi įrankiais sunku tai padaryti, nes jie netinkami socialiniam buvimui, sąveikai ir neformaliam mokymuisi, taip kaip virtualios 3D aplinkos. Šios taip pat naudoja tradicines dviejų dimensijų (2D) e. mokymosi technologijas (pvz., diskusijų lentos, interneto svetainės, pokalbiai) ar Web 2.0 technologijas (pvz., dienoraščius, viki, video platinimo svetainės), tačiau buvimo ir buvimo kartu sąvokų supratimas ir dalyvavimas išskiria šią naują 3D mokymosi aplinką nuo 2D virtualių mokymosi aplinkų [27][10]. Kaip Schroeder pažymi: "... kažkieno buvimas šalia suteikia kitokios patirties apie virtualią aplinką (VA) kaip vietą" [29]. Besimokantieji gali matyti vienas kitą (reprezentacinį veikėją aplinkoje), sveikintis (gestai), kalbėtis, sąveikauti su kitais bei aplinka. Tokio bendravimo metu, besimokantieji kuria ir įgauna žinių. Jie kalbasi apie daromus darbus, dalijasi idėjomis ir įvairiais resursais vieni su kitais, taip prisidėdami prie bendrai kuriamų žinių

bagažo. Šių procesų metu jie tampa kvalifikuoti žinių, įgūdžių bei bendradarbiavimo požiūriu, dirbant virtualiose 3D mokymosi aplinkose ir naudojant įvairias priemones, kurios anksčiau jiems buvo nežinomos. Jų isitikinimai apie mokymasi yra išbandomi, tobulinami ir formuojami mokymosi kartu proceso metu autentiškoje socialinėje aplinkoje per dialogą ir atradimus [28]. "Besimokančios bendruomenės siejamos su padidintais akademinės veiklos rezultatais, akademiniu įsiliejimu ir socialine patirtimi bei pelno įvairių sričių įgūdžių, kompetencijos, žinių bei apskritai pasitenkinimo mokymo įstaiga" (Zhao, Kuh, 2004). Virtualios 3D aplinkos suteikia galimybę besimokantiesiems įgyti naują požiūrį ir supratimą sąveikaujant su medžiagomis, pateikiama informacija, modeliais bei įrankiais. Per konstruktyvizmo paradigmą mokymasis nėra vertinamas kaip idėjų, faktų ir teorijų perdavimas, greičiau tai kūrimo procesas (Duffy ir Cunningham, 1996)[16]. Tokioje aplinkoje vartotojui prieinamos papildomos galimybės, veiklos, leidžia kurti, keisti aplinką, teikia nesuskaičiuojamas galimybes konstruktyviai veiklai, susijusiai su abstrakčiomis ir konkrečiomis duomenų bei idėjų reprezentacijomis, problemų sprendimu, sprendimų priėmimu bei atspindi aktyvų įsitraukimą ir mokymąsi [14]. Tokiose aplinkas naudojami mokymosi organizavimo būdai:

- Mokymasis per socialinę sąveiką.
- Virtualūs seminarai, prezentacijos ir paskaitos.
- Motyvacinis mokymas stipresnės vidinės motyvacijos veikti ir tobulėti siekimas, didesnės atsakomybės prisiėmimas, sukauptos patirties panaudojimas, pasitikėjimas savimi ir tikėjimas, kad gali pasiekti dar daugiau.
- Informacijos priėmimas kurso turinio virtuali medžiaga, skaidrės, mokomieji filmukai, spausdinta medžiaga, kuratoriaus laiškai, žinutės.
- $\bullet$  Imitavimas pateikiamų praktinių užduočių atlikimas, remiantis pavyzdžiais.
- Eksperimentavimas siekis patvirtinti ar paneigti savo iškeltą hipotezę ar pakeisti savo tyrimų objektą, jo aplinką.
- Bandymai ir klaidos siekis įvykdyti užduotį pakartotinio bandymo metu iki sėkmės atvejo.
- Kūryba kažko naujo sukūrimas, grindžiamo asmenine ar kolektyvine idėja.
- Tyrinėjimas interneto išteklių paieška, atranka ir analizė, atvejų studijos, analitinio, kritinio mąstymo tobulinimas.
- Diskusijos metodas, kuris veikia kaip katalizatorius, įtvirtinant įgytas žinias, ugdo gebėjimus aiškiai, įtikinančiai kalbėti (rašyti), apginti savo poziciją (forume ir tiesioginių susitikimų (seminarų) metu .
- Metarefleksija savo mokymosi, žinių, mąstymo būdo savianalizė, siekiant nustatyti mokymosi metodų ir mokymosi organizavimo stipriąsias ir silpnąsias puses bei suvokti, kaip galima efektyviau mokytis, kontroliuoti ir reguliuoti savo mokymosi procesą [1].
- Kita.

Įvairių mokymosi organizavimo būdų naudojimas palengvina mokymosi procesą ir mokymosi tikslų siekimą.

## **Pritaikymo sritys**

Dažnai virtualių 3D aplinkų kūrimą inicijuoja ir remia švietimo akademinės institucijos arba pelno nesiekiančios organizacijos. Tokios aplinkos naudojami besimokančiųjų ir akademinio personalo. Čia besimokantieji sužino apie atsiskaitymus, bendrauja tarpusavyje ir daro paskirtus projektus. Virtualios 3D aplinkos kuriamos ir tam, kad būtų galima apmokyti specialistus, kurių treniruotės realybėje yra pavojingos arba labai brangiai kainuoja, pvz.: mokomosios aplinkos ugniagesiams, pilotams, kariams, chemikams ir kt. Kuriamos aplinkos, kuriuose vykdomi politiniai eksperimentai su įvairių savivaldos rūšių virtualiomis bendruomenėmis [21], naudojami kaip pagalbinė darbo priemonė, skirti paslaugų pristatymui ir reklamai bei e. komercijai [20]. Architektai naudojasi virtualios realybės priemonėmis projektuodami trimačius architektūros kūrinius. Medikai atlieka eksperimentines operacijas nuotoliniu būdu, virtualiai. Virtualios realybės technologijos taikomos netgi gydyti psichologines ligas ir įvairias fobijas [24]. Čia savo vizijas ir idėjas realizuoja menininkai, modeliuotojai ir dizaineriai [40]. Programuotojai turi galimybę pasireikšti vizualinėje erdvėje ir išbandyti save naujose srityse.

Virtualių 3D aplinkų panaudojimo mokymui pavyzdžiai, sėkmingai taikomi pasaulyje:

**Karinio jūrų laivynui.** Panaudojant virtualioje 3D aplinkoje sumodeliuotas realaus pasaulio situacijas, naujieji šauktiniai lavina sprendimų priėmimo įgūdžius, greito reagavimo gebėjimus bei bendrąjį pasirengimą. Jūreiviams pateikiama bendra virtualaus laivo mokymo aplinka, kurioje mokomasi taktinės, pajėgų apsaugos, žalos valdymo ir techninės priežiūros. Apmokomi ne tik pavieniai asmenys, bet ir grupės, todėl mokymo procesas labai efektyvus [25].

Sveikatos priežiūros specialistams. Pasitelkiant virtualią 3D aplinką, medikai ruošiami komandiniam darbui, bendravimo, vadovavimo ar net procedūrinių įgūdžių tobulinimui. Būsimi medikai apmokomi tokiom realaus pasaulio situacijom, kaip masinių nelaimingų atsitikimų metu pirmos pagalbos prioritetų nustatymas, cheminių ar biologinių incidentų atvejai, gaivinimo praktikavimasis. Vaidmenų keitimasis ir praktikavimasis padeda geriau suprasti realioje situacijoje skubios pagalbos reikalaujančiuosius. [13].

**Pilotų apmokymai.** Simuliuojamos realių lėktuvų kabinos su jose esančiais valdymo skydais ir situacijos atitinkančios tam tikrą scenarijų. Pilotai mokosi valdyti įrenginius, reaguoti į iškilusias problemas, stebima jų reakcija, analizuojami duomenys, siekiant to išvengti ateityje, realiose situacijose [18].

**Žemės drebėjimų simuliacijos.** Simuliuojamas žemės drebėjimo scenarijus siekiant apmokyti asmenis tinkamai reaguoti tokiu atveju. Virtualioje patalpoje imituojant žemės drebėjimą, asmuo turi sėkmingai palikti pastatą. Toks mokymas suteikia gyvybiškai svarbios patirties ir motyvacijos ruoštis tokiom situacijom, nesėkmės atveju [26].

**Krašto apsaugai.** Modeliuojamos pasienio ruožo apsaugos situacijos, skirtos apmokyti, kelti kvalifikaciją pareigūnams. Pastarieji mokosi bendrauti su pasienio ruožą kertančiais asmenimis, taip siekiant išsiaiškinti ar asmuo nėra nusikaltėlis ir nebando įvykdyti neleistinų veiksmų. Vykdomos pratybos susijusios su saugumo užtikrinimu [19].

## <span id="page-14-0"></span>**4. VIRTUALIŲ 3D APLINKŲ ANALIZĖ**

Tiriamasis darbas siejamas su internetiniais įrankiais, galinčiais palengvinti, papildyti ir praplėsti mokymąsi formaliame, neformaliame ar savaiminiame mokymesi, panaudojant nuotolinio mokymosi metodus. Šioje dalyje analizuojamos virtualios 3D aplinkos, jų technologinės galimybės, privalumai bei trūkumai. Analizei pasirinktos trys aplinkos (pasauliai), kurios yra visiems prieinamos internetu: *Second Life* [32], *Active Worlds* [6] ir *There* [38]. Kandidatai analizei atrinkti atlikus literatūros apžvalgą ir savarankiška paieška internete, naudojantis paieškos sistema Google.

#### <span id="page-14-1"></span>**4.1 Virtuali 3D aplinka "Second Life"**

*Second Life* (toliau tekste – SL) yra virtuali 3D aplinka (pasaulis), sukurtas 2003 m. kompanijos Linden Lab. Skirtingai nuo tradicinių kompiuterinių žaidimų SL neturi paskirto tikslo, nei tradiciniams žaidimams būdingos mechanikos ar taisyklių. Tai milžiniška virtuali erdvė, kurioje realybę atspindi vartotojų sukurti realybėje egzistuojantys objektai, o išskirtinumo suteikia vartotojų atkurti įsivaizduojami kūriniai. Pastarąjį sudaro daugybė žemynų ir salų, kuriuos tyrinėti užtruktų valandų valandas. Visa tai gali būti ir yra naudojama netik geram laiko praleidimui, bet ir mokymuisi, verslui ar kaip kūrybingumą skatinantis įrankis.

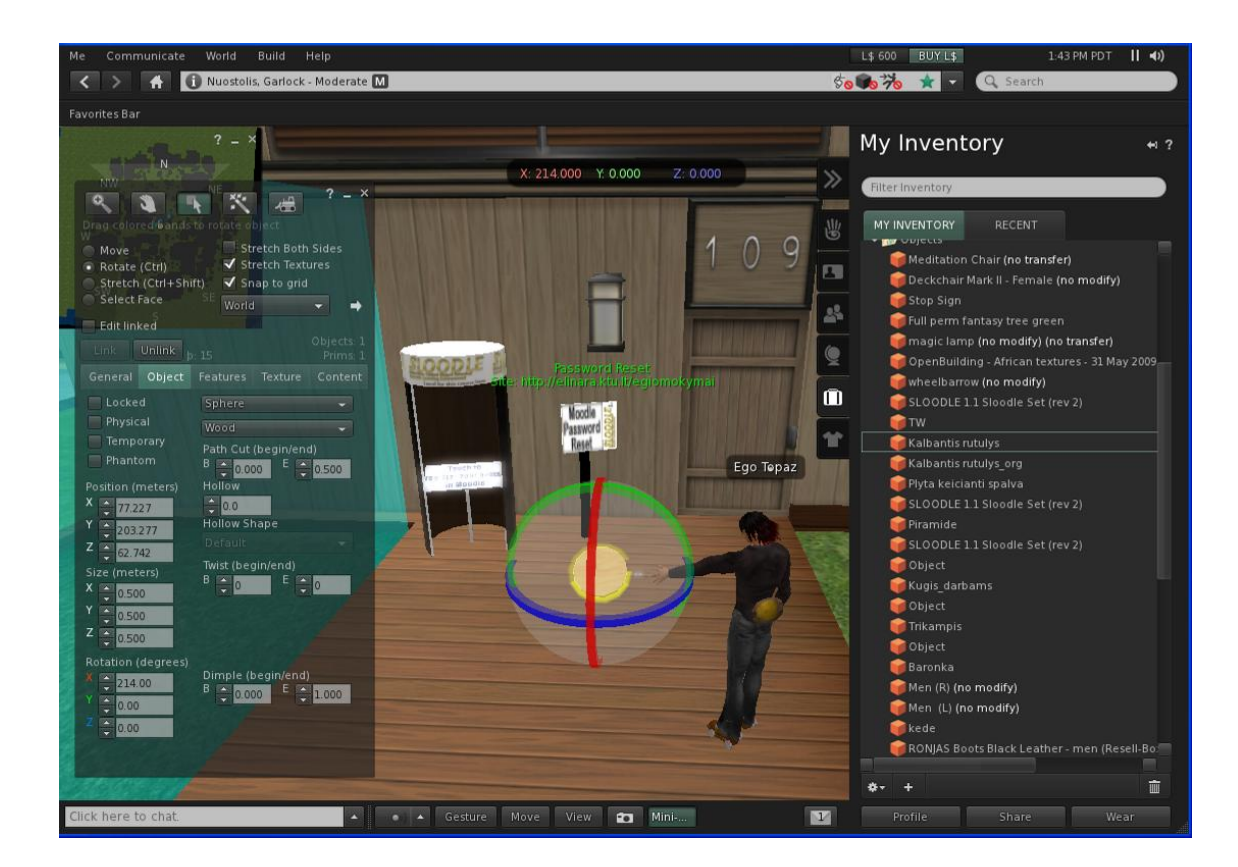

*1 pav. Second Life kliento langas*

<span id="page-15-0"></span>SL aplinkos dalimi tapti nesudėtinga, tereikia susikurti sistemoje sąskaita (angl. *account*) ir parsisiųsti klientinę programą (angl. *viewer*) (ţr. 1 pav.). Kuriant sąskaitą sistemoje ar naudojantis SL teikiamomis paslaugomis, nereikalaujamas nario mokestis. Tačiau už US \$12 mėnesinį mokestį (mokestis gali kisti atsižvelgiant į ekonomiką realiame pasaulyje), suteikiamas "Premium" vartotojo statusas ir prieiga prie padidintos techninės pagalbos ar papildomų privilegijų. SL skirtas asmenims nuo 18 m., tačiau turi ir atskirą aplinkos dalį *Teen Second Life*, skirtą paaugliams nuo 13 m. iki 17 m.. Ši aplinkos dalis yra apsaugota nuo suaugusiųjų galimos itakos ir netinkamo pobūdžio turinio nepilnamečiams platinimo.

Atviro kodo klientinė programa suteikia galimybę vadinamiems gyventojams (angl. *residents*) bendrauti ir sąveikauti vieni su kitais bei aplinka (tyrinėti, susitikti, bendrauti su kitais gyventojais, dalyvauti individualioje ir grupinėje veikloje, kurti, vykdyti prekybą, gauti ir teikti paslaugas, keliauti aplinkoje ir kt.). Bendravimas vyksta per klientinėje programoje integruotą susirašinėjimo lauką (angl. *chat*) ar visoje aplinkoje siekiančius momentinius pranešimus (angl. *instance messaging*). Bendraujant vietiniame visuomenės susirašinėjimo

pokalbių kambaryje tarp dviejų ar daugiau gyventojų, pranešimai matomi tik per tam tikrą atstumą pranešimų lange ir laikinai kairiajame programos lango kampe. Momentiniai pranešimai skirti privatiems pokalbiams tarp dviejų gyventojų, grupės ar sąveikai su objektais. Pastarųjų matymas nepriklauso nuo atstumo ir gali būti pasirinktinai siunčiama gyventojui į elektroninį paštą, kai gyventojas yra neprisijungęs prie sistemos. Pokalbiai aplinkoje palaiko daug kalbų ir simbolių rinkinių, užtikrinant galimybę žmonėms kalbėti gimtąja kalba. Sukurta keletas mašininio vertimo instrumentų viešųjų pokalbių vertimams (naudojant įvairius vertimo internete paslaugas) tarp gyventojų, kalbančių skirtingomis kalbomis. Neseniai atsiradusi galimybė bendrauti mikrofono pagalba ir girdėti tai ką sako pašnekovas, supaprastino ir palengvino bendravimą. Virš tokiu būdu bendraujančio gyventojo matomas indikatorius (sklindančios žalios bangos), o taip bendraujant balsas aplinkoje girdimas atsižvelgiant į garsumą ir atstumą.

Klientinėje programoje integruotas trimatis modeliavimo įrankis paprastoms geometrinėms formos kurti (geometrinės figūros: kūgis, sfera, kubas ir kt.) bei UV tekstūravimo technika naudojanti žemėlapius projektuoti ant trimačių objektų, leidžia kurti virtualius objektus, juos keisti. Įrankiu taip pat galima modeliuoti savitą gyventojo išvaizdą. Pastarieji gali būti bet kokios išvaizdos ir formų (gyventojai gali įkūnyti žmogaus, gyvulinės, augalinės, mineralinės ar jų derinių pavidalus, o kantriausieji susikurti panašų į save realiame gyvenime). Sudėtingesnius trimačius objektus, tekstūras objektams, animaciją ir gestus galima kurti naudojant išorinę programinę įrangą ir įkelti į aplinką. Animacijai kurti gali būti naudojamos įvairios programinės įrangos paketai, pavyzdžiui: Qavimator, Avimator ir Poser, Motion capture. Avimator yra paprastas, atviro kodo įrankis kurti ir redaguoti veikėjų animacijoms. Objektai SL aplinkoje saugomi BVH formatu, kurį palaiko dauguma 3D paketų tokių kaip Blender, 3DsMax, Lightwave 3D, Maya ir kt.. Tekstūros ir kita vizualinė medžiaga saugoma TGA, Bitmap, JPEG ir PNG formatais, kurioms apdoroti naudojama Adobe Photoshop, Corel Paint Shop Pro arba GNU Image Manipulation Program (angl. *GIMP*). Garsams saugoti naudojamas WAV formatas. Tie kurie neturi laiko ar noro ką nors kurti patys, gali kaip ir visa kita SL aplinkoje nusipirkti. Čia naudojama vidaus valiuta - Linden doleris (L) \$, kuria galima atsiskaityti už paslaugas ar prekes (pastatus, transporto priemones, įrenginius, animacijas, drabužius, išvaizdą, papuošalus, augaliją, gyvūniją ir meno kūrinius).

Funkcionalumo ir dinamikos SL aplinkoje suteikia scenarijų programavimo kalba LSL (Linden Script Language), kurios sintaksė panaši į C bei Javascript. Scenarijų rašymo langas yra

integruotas klientinėje programoje, todėl nereikia kitų kompiliatorių. Naudojant XMLRPC, ir HTTP protokolus bei scenarijus kuriamos nuorodos, siejančios internete esančius tinklapius bei informaciją su 3D aplinka. Nuorodos internetiniuose tinklapiuose automatiškai paleidžia klientinę programą ir nukelia gyventoją į tam tikrą vietą virtualioje aplinkoje.

Linden Lab klientas veikia su XP / Vista / 7, Mac OS X ir Linux operacinėmis sistemomis. Kadangi klientas yra atviro kodo, vartotojai gali perkompiliuoti jį ir sukurti savo. Yra sukurta trečiųjų šalių versijų skirtų Solaris ir OpenSolaris sistemoms bei kitų modifikacijų turinčių daug patobulinimų (.NET pagiringu paremtas tekstinis klientas arba Ajaxlife, kuris veikia per naršyklę). Yra sukurta galimybė naudojantis telefonais kurie palaiko [3G](http://en.wikipedia.org/wiki/3G) ar [Wi-Fi](http://en.wikipedia.org/wiki/Wi-Fi) (Iphone ir Android operacinėms sistemoms), prisijungti prie savo veikėjo virtualioje aplinkoje.

Tyrimais įrodyta, kad viena iš kliūčių siekiant, kad SL būtų prieinama vartotojams su negalia – meta duomenų trūkumas virtualiose aplinkose objektams aprašyti. Tai panaši problema kaip ir internetinių svetainių prieinamumas, kai vaizdai stokoja alternatyvių žodžių, aprašymų. Tačiau šia linkme yra dirbama ir sukurta nemažai įrankių siekiant padėti šiems žmonėms įsilieti į virtualią bendruomenę. Ypač daug pastangų dedama siekiant padėti žmonėms su sutrikusiu regėjimu. Force Feedback įrankis naudoja skirtingus vibracijos dažnius identifikuoti objektams virtualioje aplinkoje ir taip leidžia orientuotis bei valdyti veikėja. Kitas įrankis TextSL, leidžia sutrikusio regėjimo vartotojams naršyti, bendrauti su veikėjais ir sąveikauti su daiktais, naudojant komandinę sąsają. IBM žmogaus gebėjimų ir prieinamumo centras (IBM's Human Ability and Accessibility Center) yra sukūręs interneto sąsają, kurios pagalba galima pasiekti SL su ekrano skaitymo programa. Čia numatyta pagrindinė navigacija, bendravimo ir suvokimo funkcijos naudojant specialią klaviatūrą. Helping Hands kompanijos sukurtas virtualus šuo vedlys SL aplinkoje. Vedlys numato tokias funkcijas kaip navigacija ir užklausos aplinkai naudojant balsą viskam nusakyti bei specialią klaviatūrą. Tobulėjant technologijom sukuriama pažangių priemonių valdyti gyventojams vien tik balsu ar gestais neliečiant jiokių įrenginių. [12][22][33].

## <span id="page-17-0"></span>**4.2 Virtuali 3D aplinka "Active Worlds"**

*Active Worlds* yra viena iš seniausių 3D aplinkų. Ši 3D virtualios realybės platforma sukurta 1995 m.. Projekto pradinis tikslas buvo tapti 3D ekvivalentu 2D naršyklei (pvz. Internet Explorer arba Firefox), suteikiant galimybę veiksmingai perteikti realaus laiko interaktyvų 3D

turinį internetu. Toks turinys būtų dinamiškas, vizualiai patrauklus ir suteiktų vartotojams turtingesnę ir patrauklesnę interneto turinio perteikimo patirtį. Tai naujas požiūris į internetą bei ateities bendravimo, bendradarbiavimo ir interaktyvių pramogų sritis.

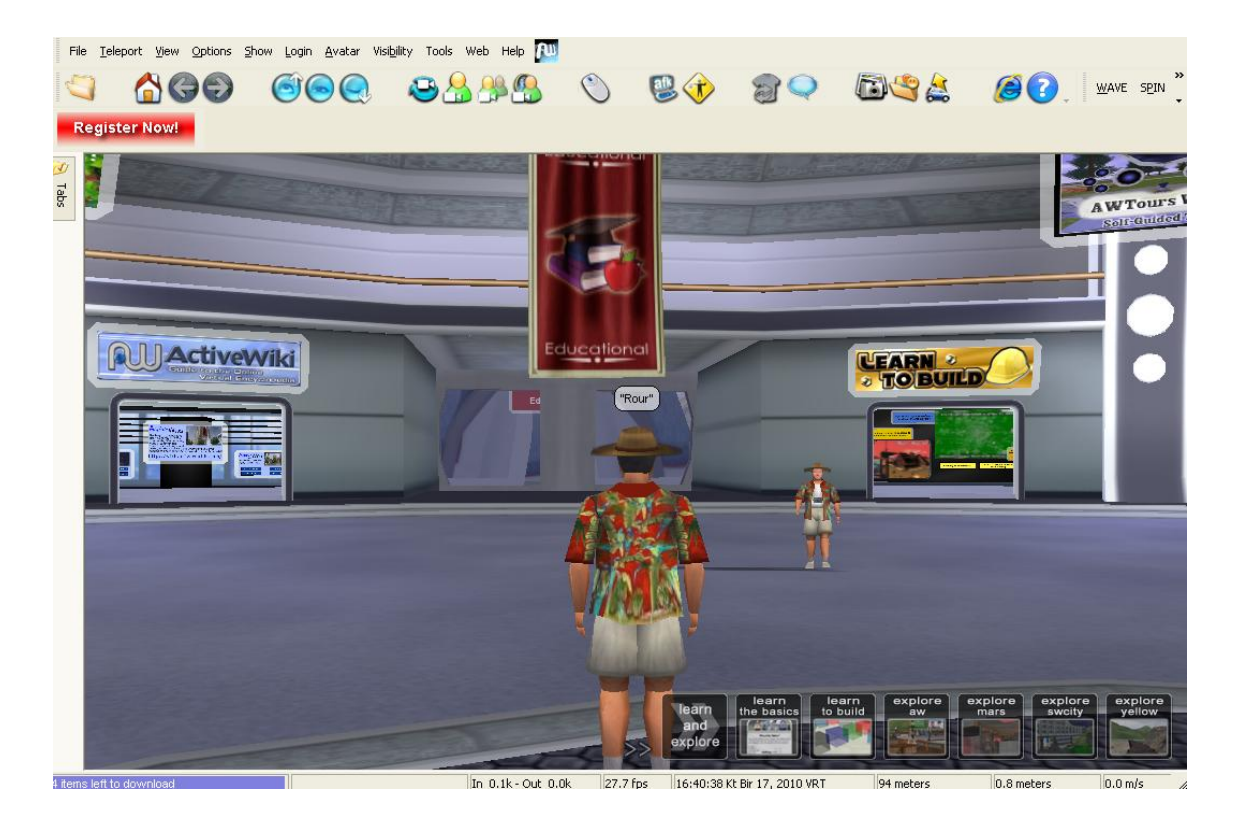

*2 pav. Active Worlds kliento langas*

<span id="page-18-0"></span>Naudojant nemokamą klientinę programą (žr. 2 pav.), skirtą Windows operacinei sistemai, vartotojai gali prisijungti prie aplinkos. Tai nesudėtinga, nedidelė, vos 5 MB programa, kuria paprasta naudotis. Programa pasiţymi interaktyvumu bei galimybe prisitaikyti prie kiekvieno poreikių. *Active Worlds* nereikalauja registracijos iš vartotojų. Yra galimybė išbandyti virtualią aplinką prisijungus svečio teisėmis. Neregistruoti vartotojai priskiria savo veikėjui unikalų vardą (kadangi tai neregistruotas vartotojas, šis vardas gali būti nusavintas kito vartotojo), prisijungia prie *Active Worlds* virtualios aplinkos ir tyrinėja 3D virtualias aplinkas, kurias sukūrė kiti vartotojai. Šiuo metu yra virš 1000 aplinkų, pasižyminčių skirtinga išvaizda bei galimybėmis. Svečiui taikomi tam tikri apribojimai, tokie kaip draudimas eiti į tam tikras vietas aplinkoje, matyti informaciją, kurti savo objektus arba objektai ištrinami praėjus tam tikram laiko tarpui ir kt.. Iš registruotų vartotojų reikalaujamas US \$7 mėnesinis mokestis. Tapus registruotu vartotoju

vadinamu "piliečiu" (angl. *citizen*), suteikiama galimybė naudotis papildomomis kliento funkcijomis bei galimybė įsigyti savo teritoriją aplinkoje.

Viena iš *Active Worlds* pagrindinių funkcijų yra galimybė kurti ir manipuliuoti objektais, sukurti aplinką be ribų. Klientinėje programoje integruotas trimatis modeliavimo įrankis paprastoms geometrinėms formos kurti bei UV tekstūravimo technika, suteikia galimybę kurti virtualius objektus, juos keisti taip įgyvendinant savo fantazijas. Naudojant išorinius 3D paketus, tokius kaip Blender, Caligari's TrueSpace ar 3DsMax, galima sukurti sudėtingesnius modelius bei animacijas, kurios vėliau gali būti importuotos į aplinką. Kadangi objektai saugomi RWX formato failuose, juos galima koreaguoti ir programuoti netgi paprastame teksto redaktoriuje. Veikėjų išvaizda taip pat gali būti keičiama, tačiau labai nežymiai, o norint kažkokio išskirtinio reikia pirkti paslaugą, kuri siekia ~US \$20.

*Active Worlds* turi savo programavimo įrankį (SDK), kuris yra kliento API, skirtą programuoti turiniui virtualioje aplinkoje. Ji užtikrina paprastą būdą programuotojams kurti taikomąsias programas, veikiančias pagal virtualioje aplinkoje vykstančius procesus. Labiausiai paplitęs SDK taikymo būdas yra botų kūrimas (veikėjai kurie gyvena virtualioje aplinkoje ir bendrauja su vartotojais, bet tai ne žmogaus valdomas veikėjas, o kompiuterio programa, padedanti vartotojams aplinkoje), tačiau yra daug kitų galimų programos pritaikymo sričių. Kitas pavyzdys būtų automatizuota programa, kuri nagrinėja aplinką ir sukuria žemėlapius, naudojamus orientuotis ervėje ar žaidimams. Be to, SDK leidžia administratoriams sukurti administravimo komunikatorius, padedančius valdyti savo teritorijas *Active Worlds* visatose. Programos rašymui naudojama Microsoft Visual C++ kalba. Sukompiliuota programa paleidţiama iš bet kokio kompiuterio turinčio interneto ryšį. Nesudėtinga scenarijų kalba, turinti jau paruoštas ir aprašytas funkcijas, įgalina suteikti modeliams dinamiškumo ir sąveikauti vartotojams su jais įvairiais būdais.

Bendravimas aplinkoje vyksta per klientinėje programoje integruotą pokalbių kambarį. Čia susirašinėjama viešame pokalbių kambaryje ir pokalbio turinį mato aplinkiniai susirašinėjimo lange arba virš veikėjo galvos. Šios žinutės matomos per tam tikrą atstumą, o siekiant privatumo, galima rašyti asmenines žinutes (angl. *whisper*), kurias matys tik tam tikras adresatas. Dar vienas bendravimo būdas yra telegrama kitam vartotojui. Šis pranešimas pasiekia adresatą netgi ir

tuomet, jei jis atsijungęs nuo sistemos - kito prisijungimo metu. Naujausioje versijoje atsirado galimybė bendrauti mikrofono pagalba bei apsikeitimo failais galimybė.

*Active Worlds* programinė įranga buvo sukurta siekiant maksimalaus suderinamumo su kitom 2D ir 3D technologijom. Todėl tekstas, garso, vaizdo, CADCAM ir kiti formatai, taip pat nemokama modeliavimo programinė įranga gali būti lengvai integruota. Objektų tekstūravimiui galima naudoti tokius failų plėtinius: PNG, JPG, BNP. Yra galimybė atvaizduoti internetinius tinklapius ant sukurtų objektų ir interaktyviai naršyti esant virtualioje aplinkoje. Ši funkcija leidžia vartotojams taip pat rodyti medijos failus tiesiai per naršyklę, arba atskirai priskiriant objektui.

*Active Worlds* naudoja RenderWare [3D](http://en.wikipedia.org/wiki/3D_computer_graphics) programinį paketą ir kompiuterinės grafikos variklį, skirtą kompiuteriniams žaidimams kurti. Šiuo metu RenderWare neplatina savo produkcijos, tačiau vis dar aptarnauja klientus naudojančius šią įrangą. Taip pat naudojamas nemokamas TrueSpace 3D kompiuterinės grafikos modeliavimo ir animavimo paketas, leidžiantis visas realaus laiko dizaino kūrimo, modeliavimo ir animacijos galimybes. TrueSpace serveriai leidžia keliems dalyviams prisijungti prie bendros 3D erdvės, kurti ir manipuliuoti turinį realiu laiku [6][7].

## <span id="page-20-0"></span>**4.3 Virtuali 3D aplinka** "There"

*There* yra virtualus socialinio pobūdžio 3D aplinka (pasaulis), sukurta 2003m. bendrovių Makena Technologies ir Forterra Systems. Šis projektas paremtas įprasto pokalbių kambario (angl. *chat*) integruoto į žaidimo aplinką idėja. *There* skirtas visiems kas nori patirti virtualios aplinkos teikiamas galimybes bendraujant, bendradarbiaujant ir pramogaujant.

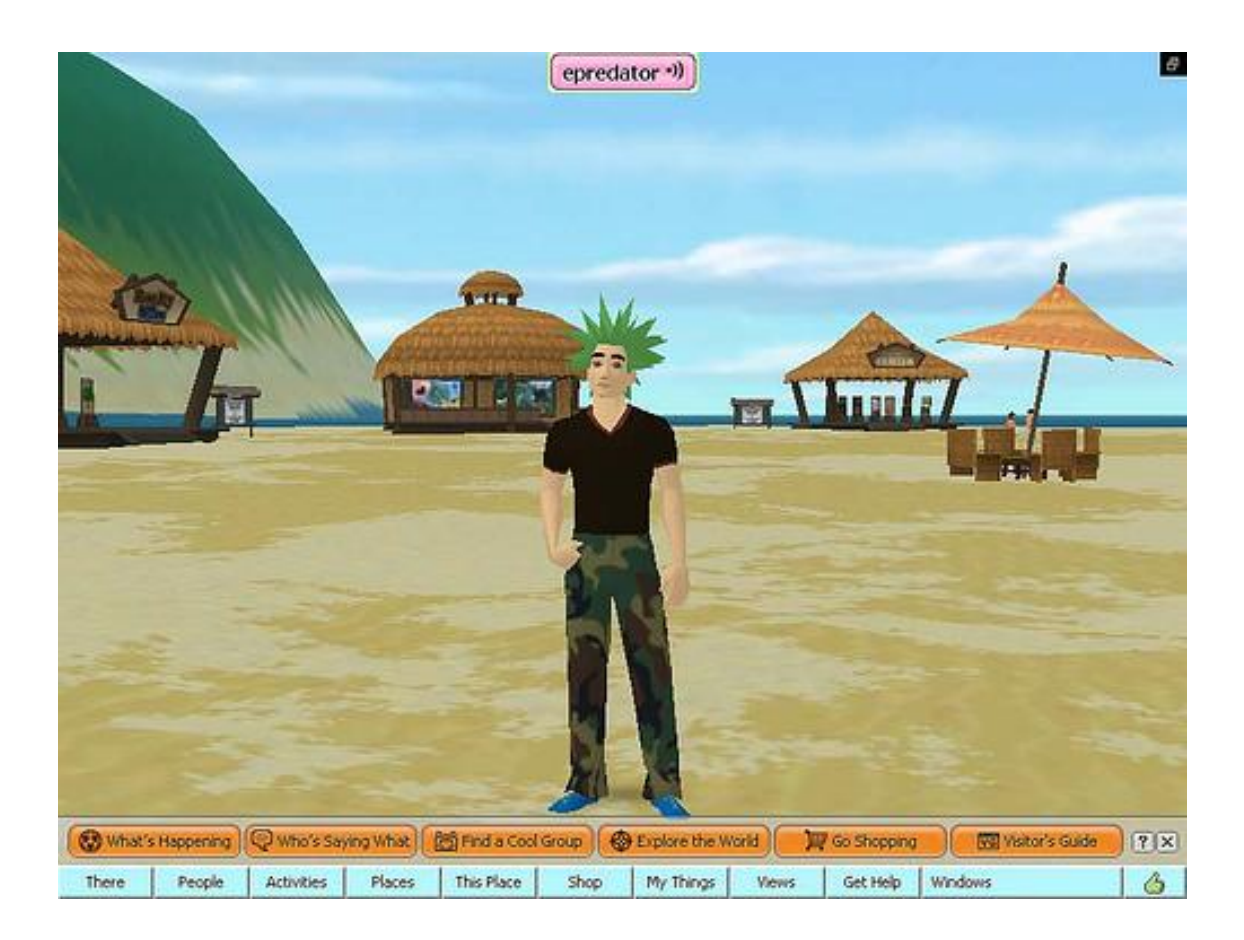

*3 pav. There kliento langas*

<span id="page-21-0"></span>Kaip ir daugelyje tokio pobūdžio projektuose, *There* virtualios 3D aplinkos teikiamas galimybes gali išbandyti asmenys nuo 18m. ir nepilnamečiai nuo 13m., su tėvų priežiūra. Nemokama klientinė programa ~500 MB skirta Windows ir Mac operacinėms sistemoms (ţr. 3 pav.) bei sąskaitos sukūrimas internetinėje svetainėje ir jūs tampate šios aplinkos dalimi. Sąskaitos kūrimas taip pat nemokamas, o registracijos procesas paprastas, sistema nereikalauja asmeninių duomenų, taip siekiant apsaugoti vartotojus. *There* aplinką sudaro daugybės salų ir salelių, kuriose gausu įdomių vietų ir pramogų. Tai tarsi pramogų parkai, turintys skirtingas tematikas ir jiems būdingas savybes. Aplinka labiau primena žaidimą, kadangi grafikoje taikoma animacinių filmukų stilius. Veikėjai aplinkoje gali komunikuoti naudodami viešą pokalbių kambarį ir privačias žinutes bendravimui tarpusavyje. Pokalbiai matomi susirašinėjimo lange ir virš veikėjų galvų. ThereIM - paprastas tiesioginių pranešimų klientas, kurio pagalba vartotojai gali bendrauti su kitais nepaisant ar jie yra prisijungęs prie virtualios aplinkos ar ne. Tai atskira programa, neintegruota į klientinę programą. Tapus "Premium" vartotoju už US \$10 (vienkartinis mokestis), įgyjamos privilegijos leidžiančios pokalbius balsu (angl. *voice chat*) naudojant

mikrofoną, nuomoti ar pirkti pastatus, prisijungti prie kūrėjų komandos ir kurti savo objektus bei juos pardavinėt. Kūrėjų programa siūlo plačias galimybes tiek naujiems tiek patyrusiems vartotojams išbandyti savo meninius sugebėjimus. Programa leidžia projektuoti, kurti, platinti ir parduoti savo sukurtus individualius produktus, skirtus naudoti virtualioje aplinkoje. Tačiau sukurtas elementas turi būti patvirtintas administratorių dėl galimų draudimų pažeidimo, o tuomet jau galima jį įtraukti į sąrašus rengiamuose aukcionuose ir parduoti kitiems vartotojams už virtualioje aplinkoje egzistuojančią piniginę valiutą – Therebucks. Programa siūlo tris įrankius vartotojams:

- **StyleMaker Toolkit** leidžia visiems greitai ir lengvai kurti drabužius veikėjams.
- **Painter ToolKit** naudojant šią priemonę su piešimo programa, tokia kaip Photoshop arba panašaus naudojimo programomis, galima sukurti tekstūras, tam tikrus grafinius elementus esamiems objektams ar modifikuoti jau esamas.
- **Builder ToolKit** įrankis naudojamas su 3D modeliavimo programine įranga (kaip nemokama GMAX) naujiems modeliams kurti.

*There* taip pat teikia tam tikros struktūros šabloninius failus objektų modifikavimui. Vartotojų sukurti ar modifikuoti objektai turi skirtis nuo šablono, siekiant išvengti nereikalingo objektų pasikartojimo. Labai didelis dėmesys skiriamas autorinėms teisėms ir netinkamo turinio prevencijai.

Sistemoje naudojama galinga, greita, lengva, integruojama scenarijų kalba LUA, kuri apjungia paprastą procedūrinę sintaksę su duomenų aprašymu. Šiuo metu ji yra pirmaujanti scenarijų kalba žaidimų kūrime. LUA leidžia stiprią integraciją su kitomis kalbomis, naudojant bibliotekas. LUA buvo naudojama siekiant išplėsti programas parašytas ne tik C\C++, Java, Smalltalk, Fortran, Ada, Erlang bet ir kitas scenarijų kalbas, tokias kaip Perl ir Ruby [16].

Sistema suteikia galimybę nariams parodyti savo profili virtualioje aplinkoje, įgūdžius, grupes ir būsimus įvykius savo Facebook puslapyje.

Kadangi tai yra labiau komercinis produktas, išsamesnės informacijos apie sistemą nepavyko rasti.

## <span id="page-23-0"></span>**4.4 Virtualių 3D aplinkų palyginimas**

Atlikus pasirinktų virtualių 3D aplinkų analizę, buvo išskirti parametrai, kuriais remiantis galima palyginti aukščiau aprašytus tyrimo objektus (žr. 1 lent.):

<span id="page-23-2"></span>

| <b>Parametras</b>                         | <b>Second Life</b>          | <b>Actiwe Worlds</b>     | <b>There</b>              |
|-------------------------------------------|-----------------------------|--------------------------|---------------------------|
| Realaus laiko pokalbiai                   | <b>XXX</b>                  | <b>XXX</b>               | <b>XXX</b>                |
| Momentiniai pranešimai                    | <b>XXX</b>                  | <b>XXX</b>               | <b>XXX</b>                |
| E. pašto palaikymas                       | <b>XXX</b>                  | <b>XXX</b>               | <b>XXX</b>                |
| Pokalbiai balsu                           | <b>XXX</b>                  | <b>XXX</b>               | <b>XXX</b>                |
| Objektų kūrimas, modifikavimas            | <b>XXX</b>                  | $\mathbf{XX}$            | $\mathbf{X}$              |
| Veikėjo modifikavimas                     | <b>XXX</b>                  | $\mathbf{XX}$            | $\boldsymbol{\mathrm{X}}$ |
| Animacijų kūrimas, modifikavimas          | $\mathbf{XXX}$              | $\mathbf{XX}$            | $\mathbf{X}$              |
| Galimybė programuoti                      | <b>XXX</b>                  | $\mathbf{XX}$            | $\mathbf X$               |
| Fizikos variklis                          | <b>XXX</b>                  | $\mathbf X$              | <b>XXX</b>                |
| Naudojimo mokestis                        | $\mathbf X$                 | XX                       | XX                        |
| Žymos jungiančios Web ir 3D aplinkas      | <b>XXX</b>                  | $\mathbf{XX}$            | $\mathbf{XX}$             |
| Balta lenta                               | <b>XXX</b>                  | $\mathbf{XX}$            |                           |
| Vietos virtualioje aplinkoje įsigijimas   | <b>XXX</b>                  | <b>XXX</b>               | $\mathbf X$               |
| Web peržiura virtualioje aplinkoje        | <b>XXX</b>                  | $\mathbf{XX}$            |                           |
| Operacinės sistemos                       | <b>XXX</b>                  | $\mathbf{x}$             | XX                        |
| Virtualios mokymosi aplinkos integracija  | <b>XXX</b>                  | $\overline{\phantom{0}}$ | $\overline{\phantom{0}}$  |
| " $xx''-gerai;$<br>*,,xxx" – labai gerai; | " $x^{\mu}$ – patenkinamai; | "-, $-blogai$ .          |                           |

*1 lentelė. Virtualių 3D aplinkų palyginimas*

<span id="page-23-1"></span>**4.5 Išvados**

Išanalizavus *Second Life, Active Worlds* ir *There* virtualių aplinkų teikiamas galimybes bei savybes, aiškiai matyti, kad pastarieji du nusileidžia SL. Didelę įtaka funkcijų naudojimui daro nario mokestis, kuris labai pakoreguoja aplinkų vertinimą. *Active Worlds* ir *There* vartotojai priėjimą prie funkcijų gauna tik susimokėję tam tikrą mokestį, o tai sudarytų kliūtis bandant tai panaudoti mokymo procese. SL mokestis yra gan didelis, tačiau jis būtinas tik norint įsigyti teritorijos virtualioje aplinkoje. Visi tiriami produktai užtikrina standartines komunikavimo galimybes, kurios labai svarbios mokymo procese bei studentų bendravimui ir bendradarbiavimui. Skirtumai išryškėja žiūrint į galimybes modeliuoti, modifikuoti ar kitaip sąveikaujant su virtualiais objektais. *There* aplinka neturi integruoto įrankio šioms funkcijoms atlikti, todėl sukeltų sunkumų siekiant įsisavinti papildomas programas. *Active Worlds*, priešingai nei SL ir *There* aplinkos, neturi fizikos variklio, o tai visiškai panaikina aplinkos panaudojimo realiems procesams modeliuoti galimybes. Žymos jungiančios Web ir 3D realizuotos visose aplinkose, tai užtikrina greitą keliavimą aplinkoje ir padeda lengviau orientuotis naujiems vartotojams, nepasiklysti. Mokymui svarbus objektas yra "balta lenta", tačiau paprastą ir patogų naudojimą užtikrina tik SL aplinka. Tokia pati situacija ir tinklapių peržiūroms virtualioje aplinkoje, tai sąlygoja sudėtingos modeliavimo galimybės. Virtualios teritorijos išsipirkimas numatomas visose aplinkose, tačiau *There* aplinkoje ji negali būti modifikuojama bei neturi kitų svarbių savybių kurias teikia kitos aplinkos. *Active Worlds* trūkumas, kad jis suderinamas tik su Windows operacine sistema. Paskutinis, tačiau labai svarbus parametras kuriuo pasižymi vienintelė SL aplinka yra integracija su virtualiomis mokymosi aplinkomis (VMA). Tai vienas iš svarbiausių parametrų, dėl kurių ir buvo pasirinkta ši aplinka.

## <span id="page-25-0"></span>5. VIRTUALIU MOKYMOSI APLINKU APŽVALGA

Atlikta virtualių 3D aplinkų analizė atskleidė apjungimo su virtualia mokymosi aplinka galimybę. Siekiant sukurti numatytą koncepcinį modelį ir išsiaiškinti, kuri virtuali mokymosi aplinka būtų tinkamesnė, atlikta jų apžvalga. Šių kandidačių pasirinkimą lėmė integravimo su pasirinkta 3D aplinka palaikymo galimybės.

## <span id="page-25-1"></span>**5.1 Blackboard WebCT**

WebCT (Web Course Tools) tai integruota priemonė, skirta kurti sudėtingas WWW paremtas (World Wide Web-based) mokymosi aplinkas, kursus teikiamus internetu ar vietiniame tinkle. WebCT yra produktas, sukurtas Kanadoje Vankuveryje, British Columbia universitete. Sistema pateikia aibę priemonių, kurios padeda lengvai teikti nuotolinio mokymo kursus. Priemonės, kurias siūlo WebCT yra: konferencijų sistema, pristatymai, sinchroninių pokalbių sistema, elektroninis paštas, testavimo įrankiai, žodynėlis, kalendorius, savikontrolės testai, viki ir kt. WebCT sujungia visas šias priemones į vieną visumą, kuri gali būti naudojama kursams kurti, nereikalaujant kažkokių gilių informatikos žinių. Akcentuojamas ne naujausių technologijų panaudojimas, bet tinklas tik kaip priemonė, padedanti bendradarbiauti ir bendrauti studentams.

## Privalumai:

- Reikalauja minimalios techninės patirties iš mokymo medžiagos ruošėjo pusės ir iš studento.
- Kurso turinys pateikiamas kurso ruošėjo arba projektuotojo.
- Struktūros ir mokymo priemonių pateikimo interaktyvumas.
- Visiškai paremtas WWW technologija.

## Trūkumai:

- Studentas negali nieko modifikuoti, išskyrus studentų prezentacijų sritis.
- Naudojama terminologija kartais sunkiai suprantama.
- $\bullet$  Kaina [9].

## <span id="page-26-0"></span>**5.2 MOODLE**

Virtuali mokymosi aplinka *Moodle* skirta teikti mokymo ir mokymosi paslaugas internete. Tai atviro kodo žiniatinklinė virtualioji mokymosi aplinka, suprojektuota padėti organizuoti mokymosi kursus internetu. Ji remiasi socialinio konstruktyvizmo teorija ir yra pripažinta, kaip pedagoginiu požiūriu viena lanksčiausių virtualaus mokymo aplinkų. Tai PHP ir MySQL (palaiko ir kitas duomenų bazes) pagrindu sukurta sistema, turinti modulinę struktūrą, kur kiekvienas modulis papildo ją naujomis priemonėmis. Diskusijos, testai, elektroninis paštas, pokalbiai, žodynėlis, kritiškas kolegų vertinimas, kalendorius, savikontrolės testai, viki ir daugelis kitų įrankių užtikrina kokybiškų kursų teikimą.

*Moodle* įrankiai leidžia teikti internetu kursus pagal įvairius scenarijus, organizuoti dinamišką, interaktyvų mokymą ir mokymąsi. Paprasta ir patogi vartotojo sąsaja leidžia nesunkiai įsisavinti *Moodle* aplinką.

#### Privalumai:

- $\bullet$  Lengvas kursų kūrimas reikalauja minimalios administratoriaus priežiūros.
- Paprastas ir saugus vartotojų administravimas.
- Ivairių veiklų pagalba studentai įtraukiami į mokymo procesą.
- Orientuojasi į standartus.
- Aktyvi bendruomenė.
- Kurso pateikimo lankstumas pedagoginių priemonių įvairovė.
- Socialinis konstruktyvizmas akcentuoja įvairias diskusijas, leidžiančias suprasti mokomųjų dalykų įvairiais požiūriais.
- Lokalizuota lietuvių kalbai.
- Atviro kodo.

Atlikus apţvalgą, pastebėtas vienas esminis trūkumas, jog gana sudėtinga paruošti *Moodle* aplinką taip, kad ji atitiktų naudojimo sąlygas.

## <span id="page-27-0"></span>**5.3 Išvados**

Virtualios 3D aplinkos pasirinkimas sąlygojo virtualios mokymosi aplinkos, reikalingos realizuojant koncepciją, galimus kandidatus. Renkantis tarp Blackboard ir *Moodle* aplinkų, lyginamoji apžvalga atlikta prieinamumo aspektu, t.y. kiek plačiai pasirinkta aplinka galėtų būti pritaikyta ugdymo institucijose. Mokymosi aplinkų apžvalgos metu buvo išskirti parametrai, leidžiantys nustatyti tikslingą sistemą. Apmokestinimas ir licenzijavimas yra esminiai parametrai, lėmę *Moodle* aplinkos, kaip labiau atitinkančios mokymosi reikalavimus, pasirinkimą. Įtakos turėjo ir vienas neįvardintas parametras – tai pastebima Lietuvos ir kitų šalių švietimo institucijų migracija iš Blackboard į *Moodle* sistemą. Šis faktas dar labiau pagrindžia šios sistemos pasirinkimą.

## <span id="page-28-0"></span>6. **SLOODLE**

*Sloodle* (Simulation Linked Object Oriented Dynamic Learning Environment) yra atviro kodo programinės įrangos paketas, kuris apjungia virtualias mokymosi aplinkas (VMA) ir virtualias 3D aplinkas, šiuo atveju *Moodle* ir *Second Life* (žr. 4 pav.). *Sloodle* sujungia šias dvi aplinkas į vieną 3D/Web paremtą virtualią mokymosi aplinką. Veikla gali būti vykdoma abiejose aplinkose: integruotos virtualios mokymosi aplinkos *Moodle* priemonės gali būti naudojamos siekiant paremti virtualios 3D aplinkos SL klases, o pastaroji praturtinti Moodle kursų veiklą.

Naudojant *Sloodle*, SL gali būti naudojamas kaip alternatyvus 3D klientas *Moodle* aplinkai, pakeičiant įprastas tekstines interneto svetaines. *Sloodle* suteikia galimybę naudoti *Moodle* kurso duomenų bazę virtualioje 3D aplinkoje.

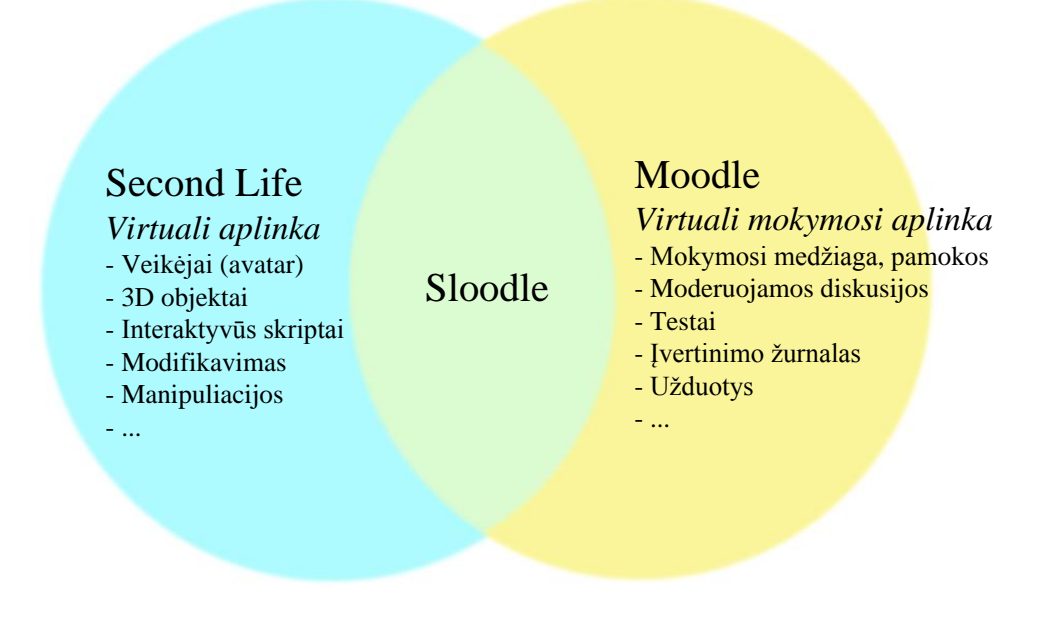

*4 pav. Sloodle schema*

<span id="page-28-1"></span>Pagrindiniai *Sloodle* įrankiai ir moduliai mokymosi veiklai realizuoti:

Sloodle kontroleris. *Moodle* modulis, skirtas komunikavimo užtikrinimui tarp VMA ir 3D aplinkos bei *Sloodle* objektų kontrolei. Modulis pridedamas administratoriaus *Moodle* sistemoje,

o vėliau ir kurse. Kurse administratorius arba kurso savininkas konfigūruoja modulį, taip nuspręsdamas, kurie įrenginiai SL aplinkoje ir kaip gali naudoti *Moodle* duomenis.

**Sloodle įrenginių kontroleris.** Analogas kontroleriui *Moodle* aplinkoje. Tik šiuo atveju - trimatis pultas kitiems įrenginiams kontroliuoti, priskiriamas SL aplinkoje esančio teritorijos savininko.

**Sloodle registracijos pultas.** Viena iš pagrindinių užduočių *Sloodle* yra sujungti *Moodle* vartotojus esančius duomenų bazėje su virtualioje 3D aplinkoje esančiais jų veikėjais. Tai ir atlieka šis įrenginys: patikrina vartotojo tapatybę ir ar jis įtrauktas į kursą bei "suriša" abi sąskaitos tarpusavyje. Tarpusavio sąsajos duomenys saugomi *Moodle* duomenų bazėje.

**Web-intercom.** Pokalbių kambarys, kuris apjungia *Moodle* ir SL realaus laiko pokalbių kambarius kartu. Studentai gali dalyvauti pokalbiuose tiek SL naudojamame pokalbių kambaryje tiek *Moodle* kambariuose, o pokalbiai bus apjungiami bendrai. Diskusijos gali būti archyvuojamos *Moodle* duomenų bazėje. Taip užtikrinama, jog dalyviai neturintys galimybės prisijungti prie SL aplinkoje vykstančios diskusijos, nepraras naudingos informacijos.

Apklausos. Užtikrina galimybę atlikti *Moodle* apklausas SL aplinkoje, o įvertinimą išsaugoti *Moodle* duomenų bazėje. Apklausų įvertinimus dėstytojas gali greitai ir lengvai peržiūrėti *Moodle* esančiame įvertinimų žurnale. Apklausos sudaromos naudojant standartinį modulį esantį *Moodle* sistemoje, tačiau taikant tai virtualioje 3D aplinkoje atsiranda tam tikri apribojimai klausimų rūšims. Galima realizuoti tik:

- daugelis iš daugelio,
- $\bullet$  taip ne,
- skaičiaus.
- paprastus tekstinius klausimus.

**Platintojas** (angl. *distributor*). SL aplinkoje esantis įrenginys (automatas), kurį galima užpildyti įvairiais objektais (sumodeliuoti 3D objektai, scenarijai, užrašai ir kt.). Dėstytojas turi galimybę pateikti, o besimokantieji lengvai prieiti prie iš anksto paruoštų objektų, tolimesniam darbui bei užduočių atlikimui. *Moodle* aplinkoje realizuota sasaja leidžia besimokantiems pasirinkti arba kuratorius gali siųsti jiems objektus į SL.

**Daugiafunkcinė Sloodle įrankių juosta.** Papildo SL klientinę vartotojo sąsają įrankiais, mokymuisi praturtinti: klasėje naudojamų gestų asortimentu, greita *Moodle* kurse dalyvaujančių vartotojų veikėjų vardų sąrašo pateiktimi (AviLister pagalba randama iki 16 veikėjų nedideliu atstumu) ir galimybe rašyti pastabas, komentarus tiesiai į *Moodle* dienoraštį (1000 simbolių riba).

**Pasirinkimo irankis.** Leidžia studentams balsuoti tam tikru klausimu ir vaizdžiai pamatyti rezultatus SL aplinkoje sukurtose diagramose. Naudojamas standartinis *Moodle* "pasirinkimo" modulis. Apribojimai:

- Tik tekstiniai klausimai (teksto formatavimo ar paveikslėlių neatvaizduoja).
- Ribota atmintis (todėl reikia išlaikyti klausimus, atsakymus ir nuomones gana trumpas).

**Žodynas.** Įrankis leidžia naudotis *Moodle* sistemoje esamu kurso žodynus SL aplinkoje. Naudojant susirašinėjimo lauką SL kliente, įvedama užklausa termino, esančio Moodle žodyne, išvedimui.

Paveikslėlių žodynas. Įrankis skirtas atvaizduoti paveikslėliams SL aplinkoje iš Moodle paveikslėlių žodyno. Užklausa atvaizduojama ant objekto SL aplinkoje (kubas), o objekto matmenys atitinkamai prisitaiko prie paveikslėlio.

**Pranešėjas.** Pristatymams skirtas įrankis SL aplinkoje: skaidrių, vaizdo įrašų arba interneto puslapių rodymui. Greitai ir lengvai vykdomas procesas, kurio metu pertvarkomos ir įkeliamos nuotraukos. Įskiepių pagalba galima lengvai ir greitai sukonvertuoti prezentacijas iš PDF formato dokumentų į paveikslėlius, kurie vėliau gali buti perţiūrimi tiek SL aplinkoje tiek *Moodle* aplinkoje. Įrankis leidžia išvengti mokesčių, kurie taikomi paveikslėliams ir kitiems failams, įkeliant juos į SL aplinką [35][36].

## <span id="page-31-0"></span>**7. KONCEPCINIO MODELIO SUKŪRIMAS IR REALIZCIJA**

Šiame skyriuje aprašomas pasirinktų priemonių (*Moodle*, *Sloodle* ir *Second Life*) diegimas, integravimas ir konfigūravimas, siekiant pritaikyti virtualią 3D aplinką e. mokymosi scenarijui realizuoti. Kadangi *Moodle* aplinka plačiai naudojama mokymo įstaigų, o koncepcinis modelis taikomas e. mokymuisi, šios aplinkos diegimas ir konfigūravimas darbe neaprašomas. Taip pat nepateikiamas Moodle kursų administravimo ir darbo su komponentais, kurie nesusiję su diegiamais įrankiais, aprašymas. Visą informaciją apie *Moodle* galima rasti adresu [23] arba [3].

Realizuojant modelį, *Moodle* aplinkoje sukurta kurso koncepcija (žr. x pav.). SL vartotojo vadova kurse numatyta pateikti mokomųjų filmukų pavidalu (žr. 5 pav.), kurie efektyvesni mokymosi atžvilgiu nei tekstinė forma.

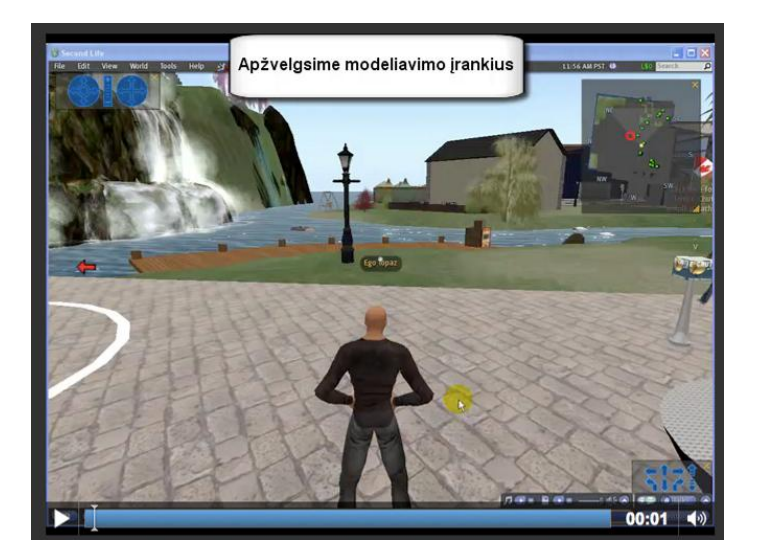

*5 pav. SL modeliavimo mokomasis filmukas*

<span id="page-31-2"></span>*Sloodle* priemonių integravimas į jau naudojamą *Moodle* aplinką, problemų nesukelia.

## <span id="page-31-1"></span>**7.1 Realizacijos lygmuo**

<span id="page-31-3"></span>Realizuojant koncepcinį modelį, buvo sudaryta darbų seka:

*2 lentelė. Realizavimo darbų etapai*

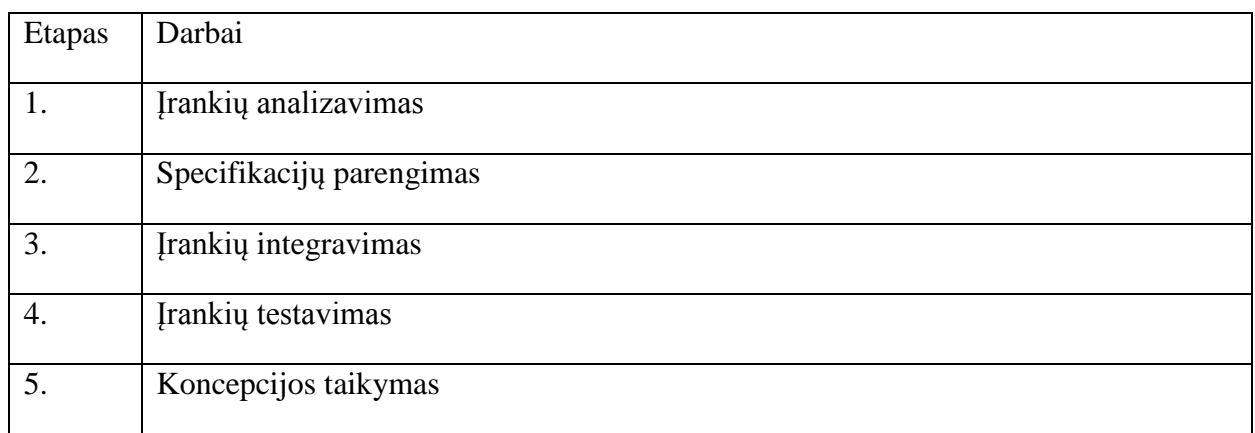

Pradėjus analizuoti modelio realizavimui naudojamas priemones, sudaryta sistemų integracijos principinė schema (žr. 6 pav.).

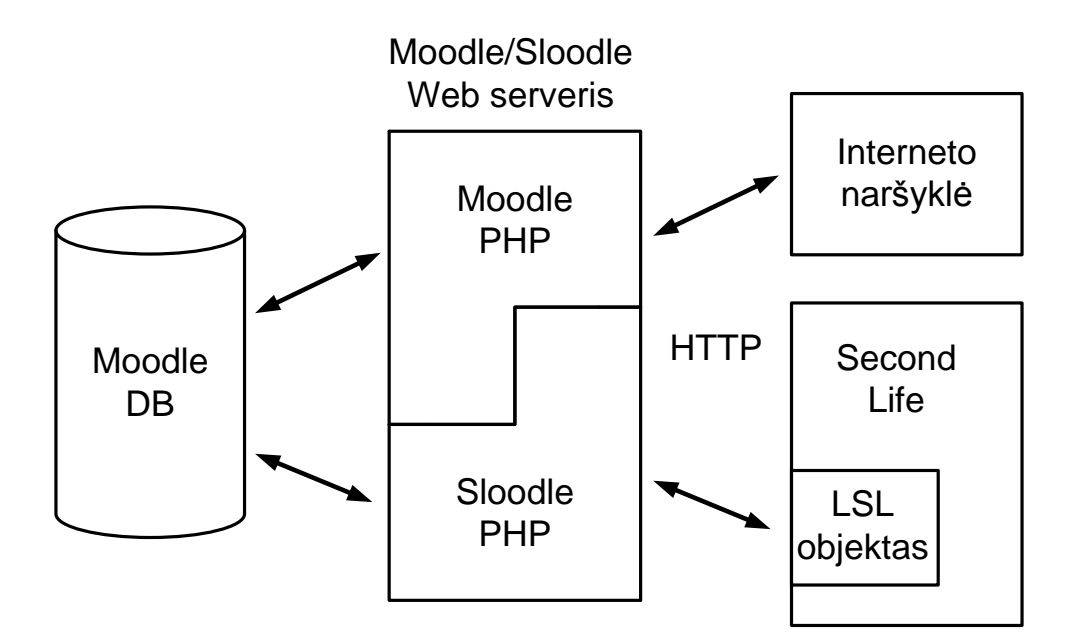

*6 pav. Sistemų integracijos principinė schema*

## <span id="page-32-1"></span><span id="page-32-0"></span>**7.2 Moodle reikalavimai sistemai**

- Operacinė sistema: Linux, Windows Server, MacOS X Server.
- Žiniatinklio serveris: Apache ar kiti serveriai, palaikantys PHP, Windows operacinėje sistemoje - IIS.
- PHP scenarijų kalba (4.1.0 ar vėlesnė versija), *Moodle* 1.4 ar naujesnėms versijoms PHP5.
- Duomenų bazių serveris (rekomenduojama MySQL).
- Pageidautinas GD-lib (grafikos modulis apklausų suvestinių grafikams).
- Serverio pajėgumai:
	- o procesoriaus taktinis dažnis 2,4 GHz,
	- o operatyvinės atminties dydis 1024 MB,
	- o vietos kietajame diske dydis 1024 MB (pačiai sistemai, kiek kursai ir turinys gali užimi neįmanoma numatyti).

*Moodle* reikalavimai serveriui labai priklauso nuo aptarnaujamo vartotojų skaičiaus ir serverio technines charakteristikas reikia derinti pagal planuojamą apkrovimą.

## <span id="page-33-0"></span>**7.3 Sloodle reikalavimai sistemai**

Naujausia *Sloodle* 1.1 versija suderinama su 1.8 ar 1.9 *Moodle* įdiegimo paketu, kuriam taikomi šie bendrieji reikalavimai:

- Viešas serveris (angl. p*ublic webserver*).
- *Moodle* instaliacinis paketas su administratoriaus privilegijomis.
- Prieiga prie *Moodle* failų (per FTP ar pan.).
- Nesenesnė nei PHP4 versija.
- Cron Job (procesas, užduotis, reguliariai veikianti serveryje. *Moodle* atveju, ji reguliariai paleidžia "admin/cron.php" scenarijų, kuris atsakingas už darbą su įvairiomis užduotimis, pvz., pranešimų ir forumo žinučių siuntimas kurso dalyviams).
- **XMLRPC** (protokolas naudojamas užklausų apsikeitimui tarp serverių, *Sloodle* įrankių. *Sloodle* programiniame pakete tam tikslui numatytos bibliotekos, todėl jų įjungti serveryje nebūtina. Vis dėlto, *Sloodle* ne visuomet suderinama su visomis sistemomis).

#### **Cron job atliekamos funkcijos Sloodle moduliui**

*Moodle* cron job taip pat vykdo tam tikrą *Sloodle* modulio scenarijų. *Sloodle* modulis naudoja jį valyti seniems duomenims, siekiant užkirsti kelią duomenų bazės perkrovimui nereikalinga informacija:

**Išvalyti veikėjo nebaigtus įrašus** – jei SL veikėjas bandė užsiregistruoti į kursą Moodle sistemoje naudojant registracijos įrenginį, bet nebaigė registracijos proceso (t.y. niekada neprisijungė prie *Moodle*), įrašai daugiau nei 30 minučių senumo yra pašalinami.

**Išvalyti pasibaigusią LoginZone paskyrą** – jei Mooidle vartotojas bandė užregistruoti savo veikėją *Moodle* svetainėje naudojant LoginZone, bet niekada nebaigė proceso (t.y. niekada nenusikėlė į paskirtą vietą SL aplinkoje), šie duomenys užims vietą duomenų bazėje ir sumažins galimų vietovių skaičių kitiems veikėjams. Įrašai, kurie yra senesni nei 15 minučių, pašalinami cron job.

**Išvalyti neleistinus, neidentifikuotus kurse/vartotojo objektus** – jei vartotojas bando identifikuoti *Sloodle* objektus *Moodle* svetainėj, tačiau neužbaigia proceso, objekto detalės užims vietą duomenų bazėje. Įrašai, kurie yra senesni nei 1 valanda, pašalinami cron job.

**Išvalyti pasibaigusius kurso/vartotojo objektus** – bet kuris identifikuotas objektas, kuris nebuvo naudotas arba "prikeltas" (angl. *rezzed*) tam tikrą laiką, automatiškai ištrinamas cron job. Tai užkerta kelią duomenų bazės perpildymui objektais ir sumažina bet kokį pavojų saugumui bei senų daiktų piktavališkam panaudojimui. Galiojimo terminas gali būti keičiamas *Moodle* administratoriaus, keičiant *Sloodle* modulio konfigūraciją. Taip pat pasibaigusį objektų galiojimo terminą gali pratęsti kursų korėjo, dėstytojo statusą ar aukštesnį turintis vartotojas.

**Išsiųsti prisijungimo pranešimus** – jei veikėjas yra automatiškai užregistruotas *Moodle* svetainėje naudojant *Sloodle* įrenginį, automatiškai sukurti prisijungimo duomenys laikinai saugomi iki juos cron job persiunčia į SL.

## **Sloodle duomenų lentelės**

Įdiegus *Sloodle*, ji susikuria daugybę duomenų lentelių savo reikmėms *Moodle* sistemoje. Čia saugomi įvairūs parametrai ir konfigūracijos, sąveikai tarp SL ir *Moodle* palaikyti.

<span id="page-34-0"></span>

| Lentelė pavadinimas | Laukų sk. | Aprašymas                                                                          |
|---------------------|-----------|------------------------------------------------------------------------------------|
| sloodle             |           | Kiekvienas įrašas apibrėžia Sloodle modulio<br>struktūrą ir panaudojimo taisykles. |

*3 lentelė. Sloodle sistemos įterpiamos informacijos Moodle duomenų bazėje lentelės*

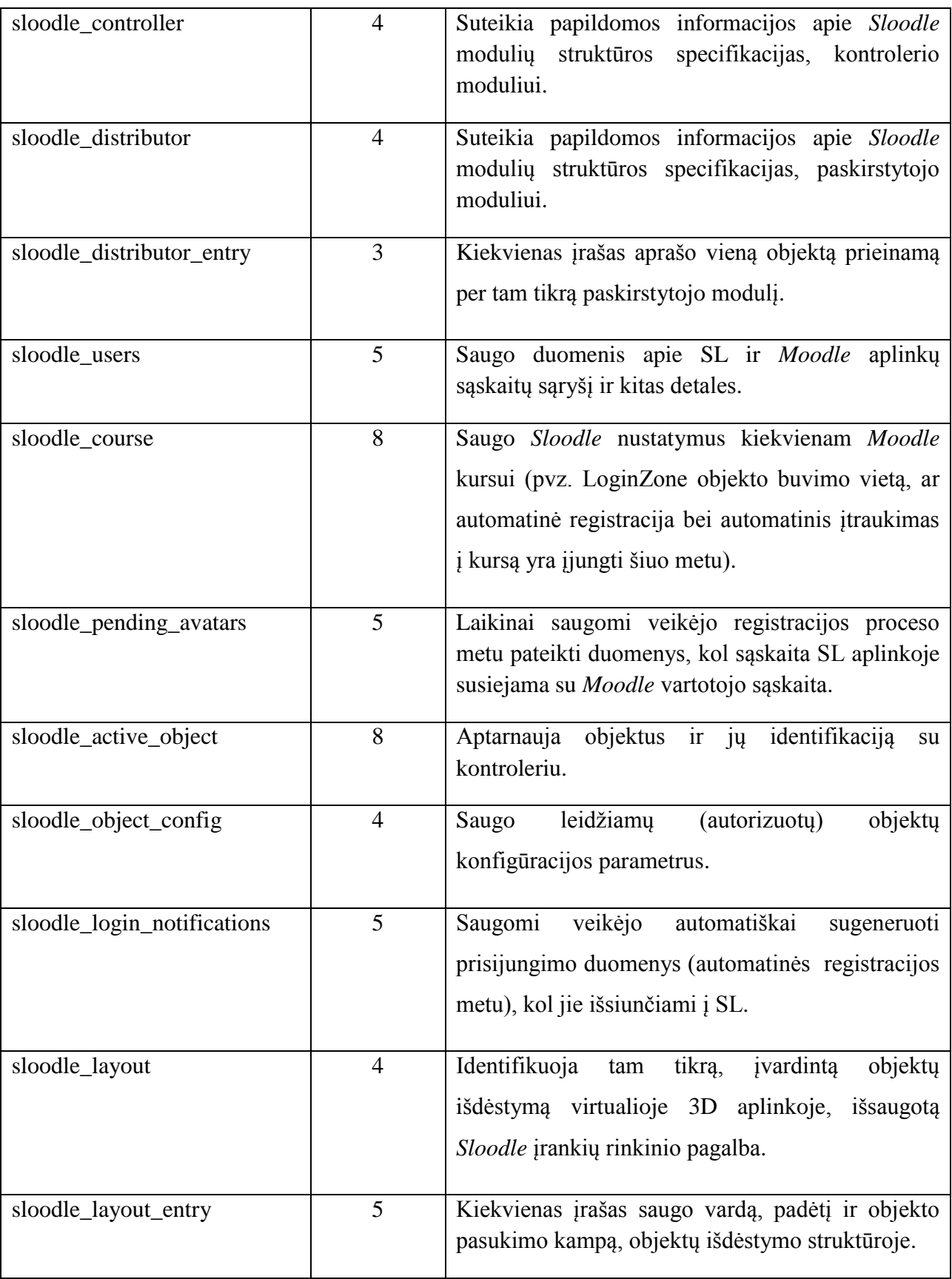
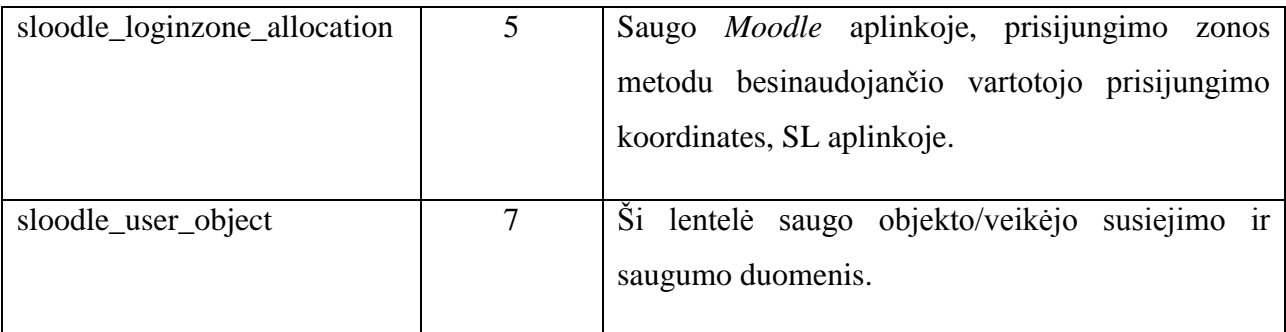

*Sloodle* taip pat sąveikauja su kitom duomenų bazės lentelėm, tačiau jose tik pridedami tam tikri įrašai. *Sloodle* suteikia tokį pat lankstumą, kurio galima tikėtis iš standartinių *Moodle* modulių. Įdiegus *Sloodle*, sistemos administratoriaus dalyvavimas toliau nebūtinas. Kurso kūrėjui/kuratoriui tereikia pridėti *Sloodle* kontrolerio modulį (kuris yra *Moodle* veiklos modulis) į savo kursą. *Sloodle* įrankių naudojimo kurse scenarijai gali būti paskirstyti pagal poreikį (*zr.* 7 pav.).

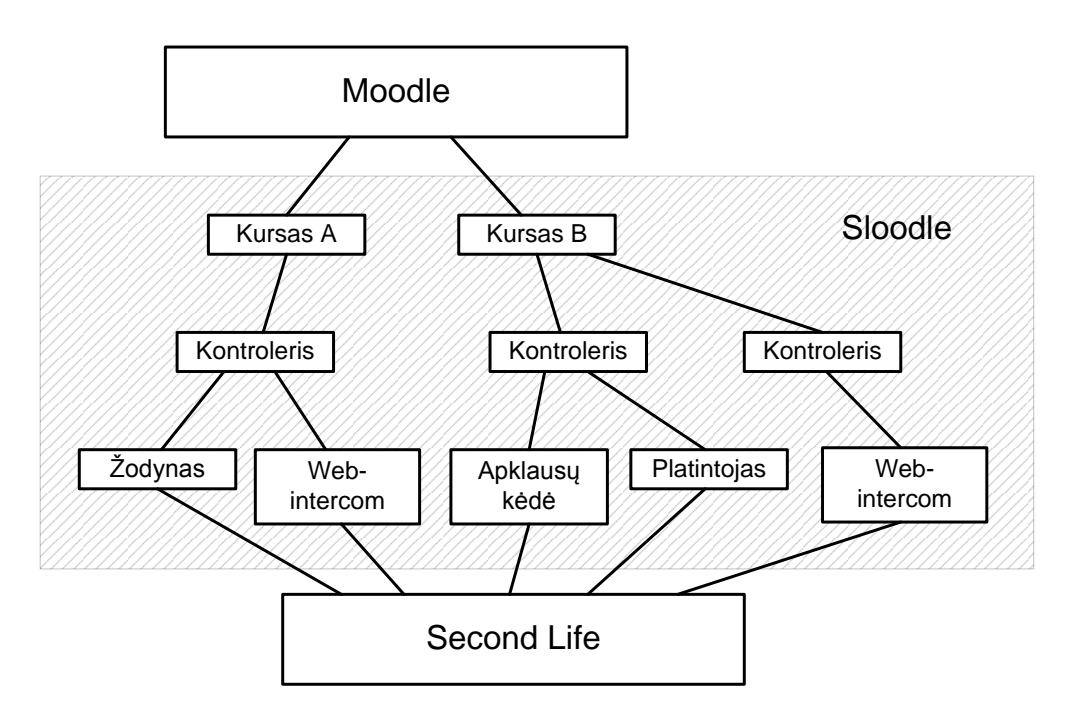

*7 pav. Sloodle įrankių naudojimo schema*

### **7.4 SL reikalavimai sistemai**

- Operacinės sistemos:
	- o Windows XP, Vista, or Windows 7 (32-bit),
- o Ne senesnė kaip Mac OS X 10.5.4,
- $\circ$  Linux (32-bit).
- Kompiuterio procesorius nemažiau kaip  $1.5$  GHz.
- Pagrindinė atmintis nemažiau kaip 1GB.
- Vaizdo plokštė sąrašas produktų, kurie nesuderinami arba nėra ištestuoti su sistema, pateiktas SL tinklapyje.
- Rezoliucija ne mažesnė 1024x768 pikselių.
- Internetas:
	- o DSL,
	- o Kabelinis,
	- o Šviesolaidinis,
	- o Netinka kai kurie bevielio ryšio sprendimai, satelitas ir dial-up.
- Kiti reikalavimai:
	- $\circ$  Amžiaus grupės SL aplinkoje yra daugybė vartotojų, kurių veiksmų nuspėti, o tuo labiau sukontroliuoti realiu laiku neįmanoma. Siekiant apsaugoti nepilnamečius nuo įvairaus pobūdžio netinkamos jiems informacijos, sudarytos taisyklės bei gairės:
		- Iki 13 m. nepilnamečiams nerekomenduojama sistemoje turėti sąskaitą.
		- Nuo 13-17 m. nepilnamečiai gali susikurti sąskaitą sistemoje su tėvų, globėjų, atsakingų asmenų ar organizacijos priežiūra (su sąlyga, jog jie negalės turėti galimybės naudotis mokamomis paslaugomis bei jų laisvė bus ribojama).
		- Nuo 18 m. asmenys atsako už save ir savo veiksmus, tampa pilnaverčiai sistemos naudotojai. Norint gauti priėjimą prie suaugusiųjų informacijos, būtina patvirtinti tapatybę sistemoje.
	- o Registracija:
		- Pateikti teisingus duomenis apie save, siekiant užtikrinti pilną paslaugų spektrą bei išvengti nesusipratimų.
		- Vartotojo reprezentacinį vardą virtualioje 3D aplinkoje parinkti tokį, jog jis negalėtų sukelti painiavos, pažeisti bet kokių prekinių ženklų teises, autorių ar kitų nuosavybės teises, klaidinti kitus vartotojus apie savo tapatybę, būti vulgarus, įžeidžiantis ar kitaip netinkamas.
- Neperleisti savo sąskaitos kitiems vartotojams (nepilnamečiams, neturintiems teisės lankytis ir matyti uždraustą turinį).
- o Elgesio normos pagrindinė taisyklė, kuria turi vadovautis visi:
	- SL aplinkoje laikytis etikos normų ir elgtis vieniems su kitais taip, kaip elgiamasi realiame pasaulyje. Draudžiama:
		- netolerancija,
		- **•** priekabiavimas,
		- **smurto naudojimas,**
		- **informacijos tretiems asmenims atskleidimas,**
		- suaugusiųjų turinio platinimas, neleistinose vietose,
		- pamybės drumstimas,
		- apgaudinėjimas, siekiant naudos.

Nesilaikant šių taisyklių, galimas įspėjimas, sąskaitos suspendavimas ar užblokavimas bei naikinimas be galimybės sugrįžti į sistemą.

- o Autorinės teisės SL aplinkoje siekiama, jog intelektualinė nuosavybė:
	- Būtų kaip įmanoma geriau apsaugota įstatymuose numatyta tvarka ir teisėmis.
	- Nebūtų naudojama asmenų neturinčių teisės to daryti.
	- Nebūtų naudojama ar kopijuojama kitų vartotojų sukurta nuosavybė bei jų skiriamieji ženklai be autoriaus sutikimo.
- o Sąskaitos kūrimo įsipareigojimai sistemos dalimi tampama tik susikūrus sąskaitą, kuri suteikia teisę naudotis Linden Lab teikiamomis paslaugomis. Todėl reikalaujama laikytis šių taisyklių:
	- Turėti vienintelę nemokamą sąskaitą vienam asmeniui. Neteisėtas kitų sąskaitų kūrimas gali privesti prie visų sąskaitų užblokavimo ar ištrynimo bei galimybės užsiregistruoti sistemoje uždraudimo.
	- Norint turėti kelias sąskaitas, imamas vienkartinis mokestis papildomai sąskaitai.
- Sukūrus sąskaitą, suteikiama laisvė nemokamai naudotis Linden Lab teikiamomis paslaugomis, kurioms netaikomas apmokestinimas (papildomos paslaugos).
- o Papildomos, mokamos paslaugos:
	- Sistemoje galima gauti tam tikrą paketą mokamų paslaugų, tokių kaip papildoma sistemos administratorių pagalba, galimybė įsigyti teritorijos virtualioje 3D aplinkoje, už kurias imamas mėnesinis mokestis (vartotojas tampa "Premium" vartotoju).
	- "Premium" vartotojams suteikiamas startinis galimos įsigyti teritorijos plotas  $(512 \text{ m}^2 \text{ virtualios } 3D \text{ aplinkos žemės})$ , tačiau už ją taip pat reikia susimokėt įsigyjant sklypą (vieta, kur veikėjai turi galimybę elgtis kaip nori savo nuosavybėje, nepažeidžiant nustatytų sistemos taisyklių).
	- Esant poreikiui turėti daugiau teritorijos virtualioje 3D aplinkoje savo veiklai vykdyti, vartotojas turi išsipirkti didesnės teritorijos žemės įsigijimo teises, už kurias taikomas mėnesinis mokestis bei papildomą žemės teritoriją įsigyti už papildomas lėšas.
	- Virtualioje 3D aplinkoje yra išvystyta ekonomika ir veikėjai turi galimybę gauti arba įsigyti už tam tikrą mokestį kitų veikėjų sukurtą intelektualinę nuosavybę arba išsinuomot ją.
- o Veikla su nepilnamečiais norint dirbti su nepilnamečiais SL aplinkoje, privaloma laikytis šių taisyklių:
	- Nepilnamečiai, siekiant juos apsaugoti nuo netinkamos informacijos prieigos, turi būti "apgyvendinami" privačioje valdoje (saloje ar kontroliuojamoje teritorijoje).
	- Ši teritorija turi būti neprieinama kitiems su veikla nesusijusiems asmenims (nustatytas teritorijos statusas "Uždaras").
	- Privalo būti apibrėžta žemėje vykdoma veikla ir amžiaus cenzas.
	- Saloje/teritorijoje veikėjai gali atlikti viską, ką gali kiti pagrindiniame ţemyne, tačiau šios palikti negali nei veikėjai, nei objektai kuriuos jie sukūrė;
- Į salą/teritoriją nauji veikėjai gali patekti tik iš savininko gavę specialias koordinates ir leidimą.
- Salos/teritorijos savininkas, turi galimybę papildomai kontroliuoti kitų veikėjų elgseną.

### **7.5 Sloodle įrankių integravimas į Moodle**

*Sloodle* įdiegimo failus galima rasti internetiniu adresu [34]. Priklausomai nuo operacinės sistemos serveryje, pasirenkame supakuotą failų rinkinį serveriui "Download the server-side modules".

1. Parsisiunčiame ir išpakuojame "sloodle all latest stable.zip", kuriame yra visi reikalingi failai (žr. 8 pav.)

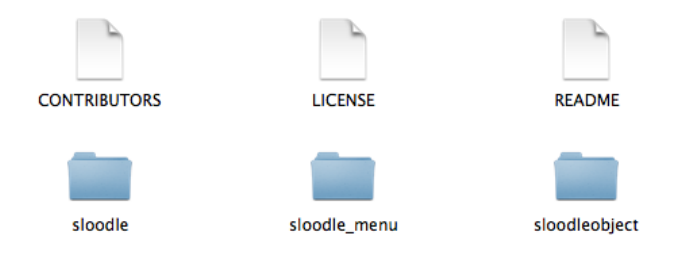

*8 pav. Sloodle instaliaciniai failai*

- 2. Pasinaudoję FTP klientine programa, prisijungiame prie serveryje esančių *Moodle* failų ir atliekame šiuos veiksmus:
	- a. "sloodle" aplanką (žr. 8 pav.) nukopijuojame į serveryje esantį *Moodle* aplanką "mod". "Sloodle" aplanke yra visi *Sloodle* modulio failai reikalingi užtikrinti sąveikai su *Moodle* sistema ir SL.
	- b. "sloodle menu" aplanką (žr. 8 pav.) nukopijuojame į serveryje esantį *Moodle* aplanką "blocks". "Sloodle\_menu" aplanke esantys failai reikalingi *Sloodle* menu sukūrimui *Moodle* įrankių juostoje, kuriuo kontroliuojamos ir konfigūruojamos veiklos susijusios su *Sloodle* įrankiais.
- c. "sloodleobject" aplanką (ţr. 8 pav.) nukopijuojame į serveryje esantį *Moodle* aplanką "mod/assignment/type". "Sloodleobject" aplanke, failai užtikrina galimybę keistis virtualiais objektais per Moodle aplinką.
- 3. Viską atlikę jungiamės prie *Moodle* aplinkos, kairiajame meniu stulpelyje matome *Sloodle* meniu bloką (žr. 11 pav.). Šiame meniu pateikiama informacija apie dalykus susijusius su kursu ir veiklomis, galimomis SL (kokios veiklos galimos SL aplinkoje, informacija apie kurse dalyvaujančius veikėjus, konfigūravimas ir kt.). Tačiau kol kas šis meniu tinkamai neveikia, nes reikia kursui priskirti *Sloodle* kontrolerį.
- 4. Įjungiame administravimo funkciją *Moodle* aplinkoje ir pridedame kursui veiklą, pasirinkdami "SLOODLE Controller" (žr. 9 pav.). Tai *Sloodle* irankių kontroleris, per ji kontroliuojami ir konfigūruojami *Sloodle* įrankiai. Jis užtikrina sąveiką tarp SL ir *Moodle* aplinkų.

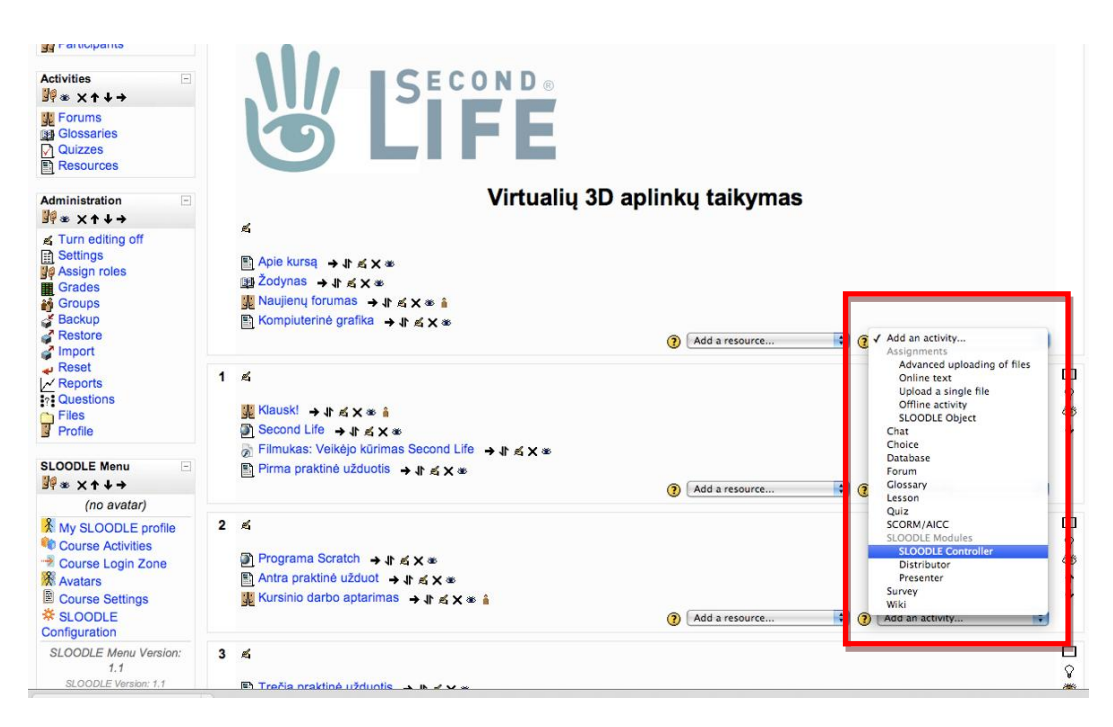

*9 pav. Sloodle kontrolerio priskyrimas kursui*

5. Pasirinkame kurse pridėtą kontrolerį ir matome, jog jis aktyvuotas "Status: Enabled" (žr. 10 pav.). Dabar telieka sukonfigūruoti norimus naudoti kurse įrankius, susietus su SL aplinka. Jų sąrašas pateiktas mėlyna spalva.

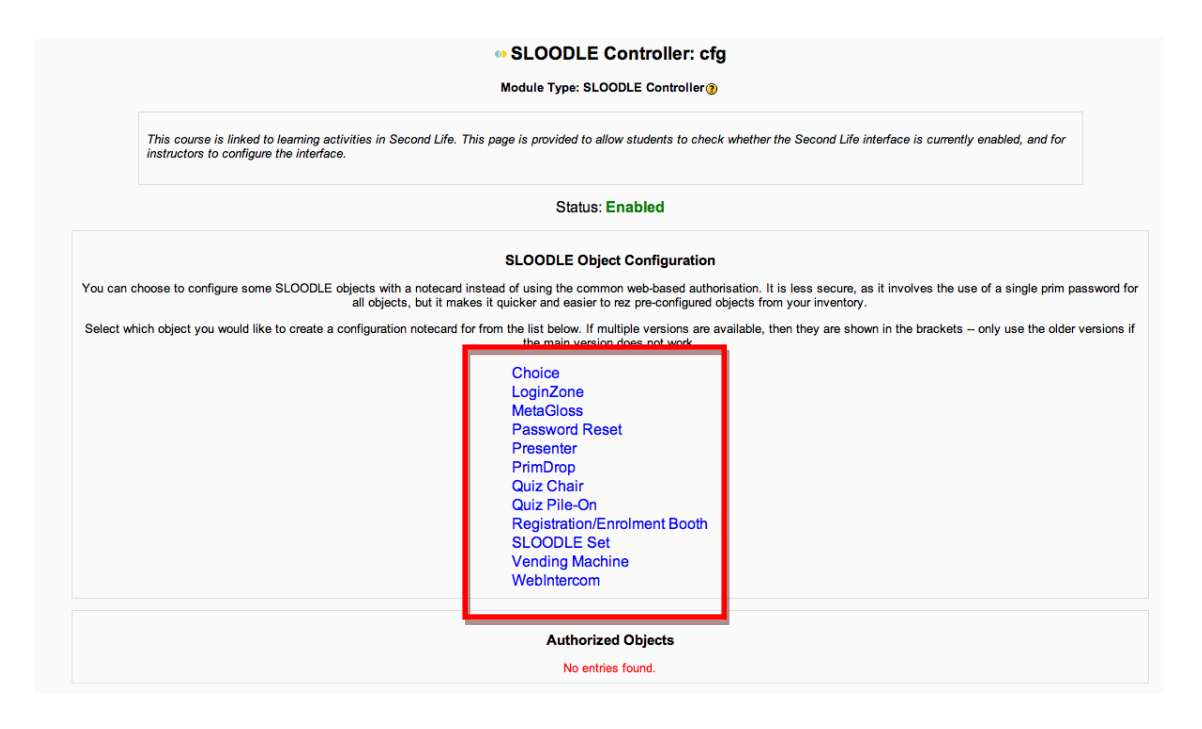

*10 pav. Sloodle kontroleris ir jo valdomi įrankiai*

## **7.6 Sloodle meniu**

Naudodamiesi *Sloodle* meniu (žr. 11 pav.), vartotojai gali greitai ir patogiai valdyti bei stebėti veiklas susijusias su abiem aplinkom.

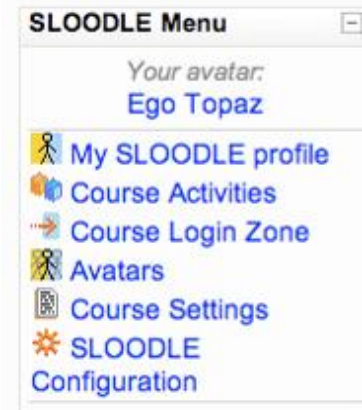

*11 pav. Sloodle meniu Moodle aplinkoje*

Meniu punktai ir jų funkcijos:

*4 lentelė. Sloodle meniu aprašymas*

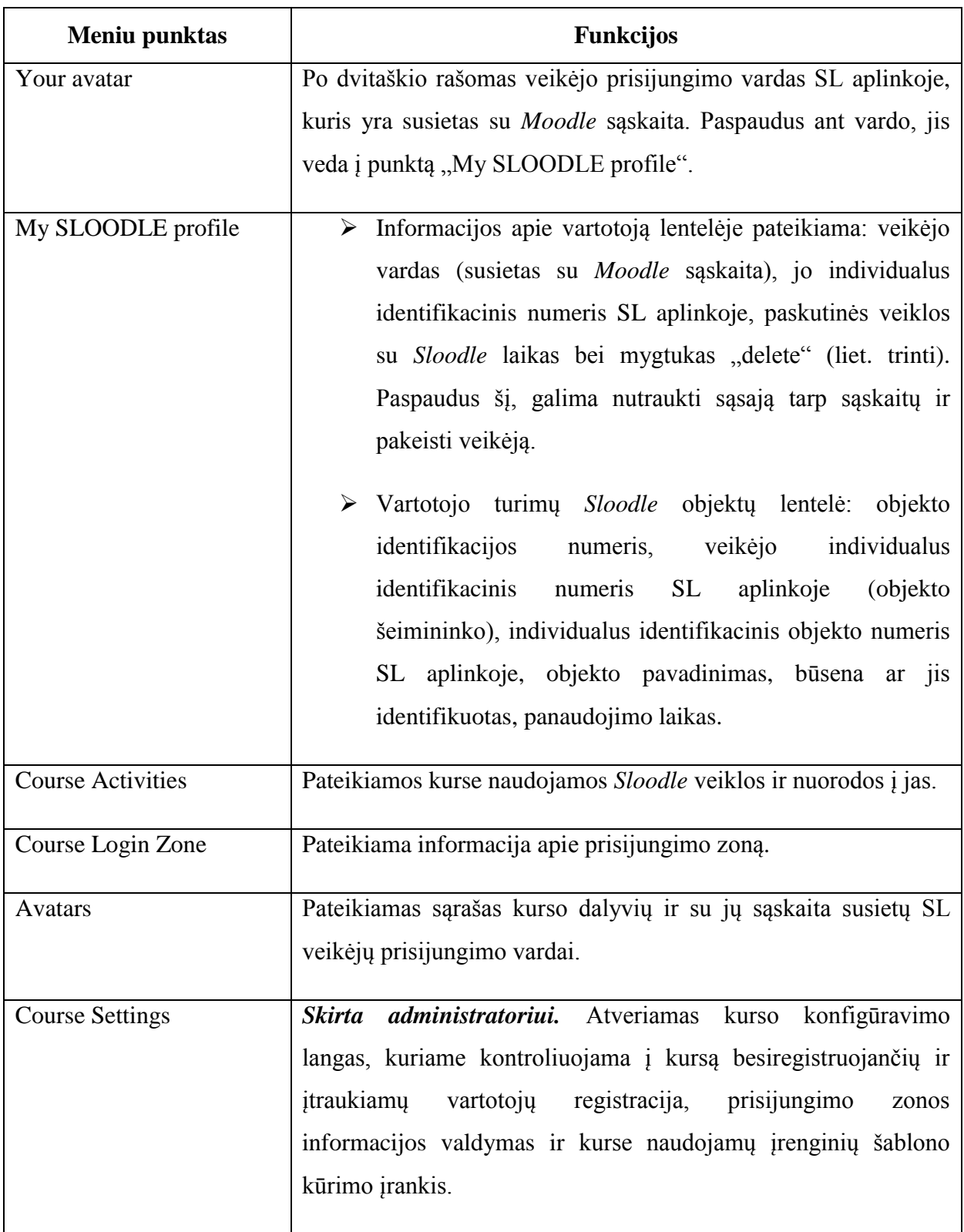

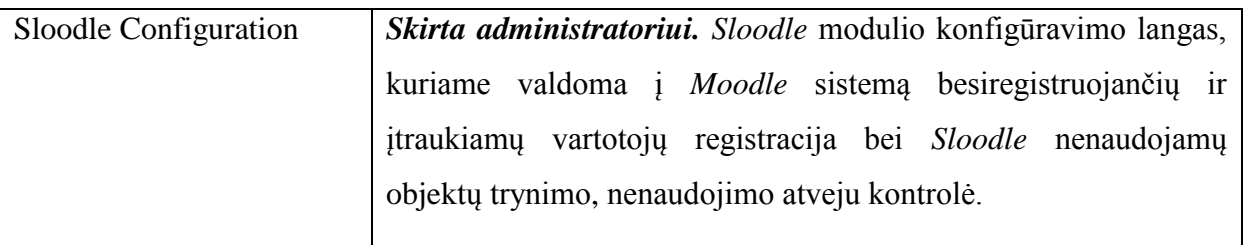

# **7.7 Sloodle įrankių "prikėlimas" SL aplinkoje**

- 1. Einame internetiniu adresu [37], atsivėrusiame lange matome SL aplinkos žemėlapį su pažymėta vieta į *Sloodle* salą (žr. 12 pav.). Čia galima rasti *Sloodle* įrankius SL aplinkai.
- 2. Spaudžiame "teleport now" (žr. 12 pav.), o SLurl nuoroda automatiškai paleis SL klientą (jei jis neįjungtas) ir nukels į vieta virtualioje 3D aplinkoje.

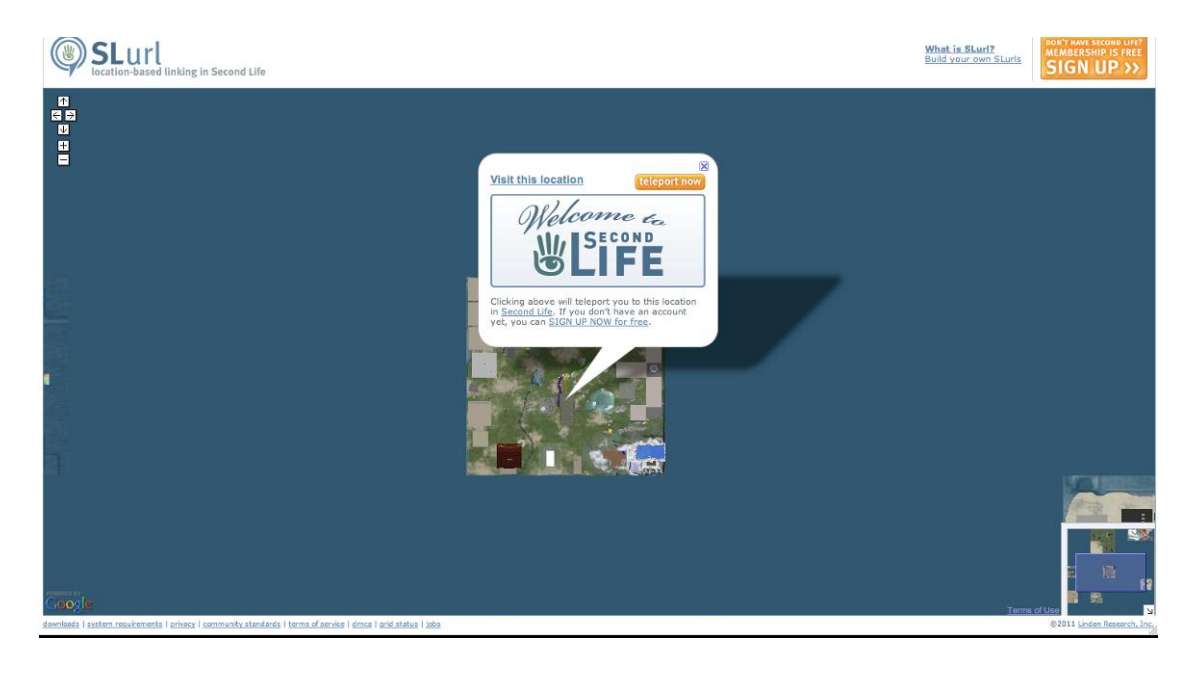

*12 pav. Interneto naršyklėje, žemėlapyje, rodoma Sloodle salos vieta SL aplinkoje*

3. Nusikėlus į vietą, susirandame platintojo įrenginį su užrašu "Latest Sloodle tools" (žr. 13 pav.). Kairiu pelės klavišu spaudžiame ant aparato ir atsiradusiame meniu (dešinėje, apatiniame kliento kampe), pasirenkame mygtuką " $1$ ", kuris atitinka " $1 =$ SLOODLE 1.1 Sloodle Set (rev. 2)". Taip inventoriuje atsiranda *Sloodle* įrankių rinkinys.

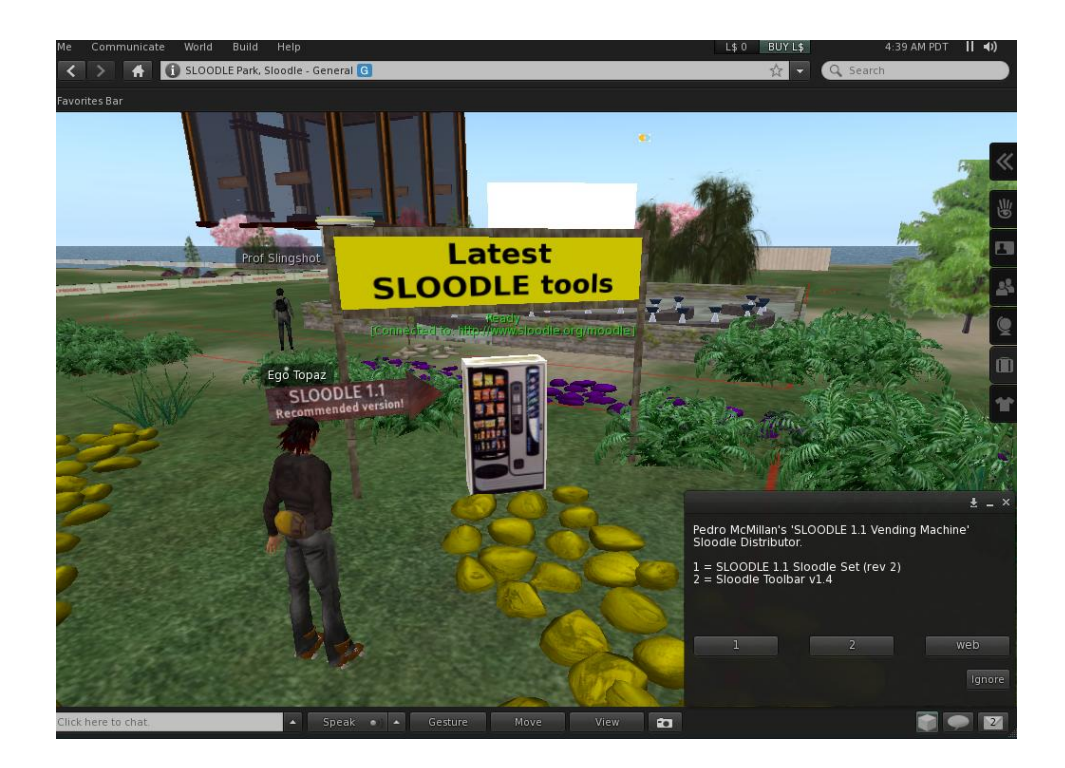

*13 pav. Sloodle saloje esantis įrankių platinimo įrenginys*

- 4. Nusikeliame SL aplinkoje į teritoriją, kurioje turime administratoriaus teises arba į smėlio dėžę (angl. *sandbox*), inventoriuje susirandame *Sloodle* įrankių rinkinį ir nutempiame ant žemės. Netoliese atsiranda *Sloodle* įrankių konfigūravimo pultas (žr. 14 pav.).
- 5. Spaudžiame ant jo kairiu pelės klavišu. Pasirodžius meniu, išsirenkame  $0 = Access$  web – configuration page".
- 6. Susirašinėjimo lauke (kairėje, apačioje) įvedame savo *Moodle* kurso internetinį adresą (sukonfigūravus konfigūravimo pultą, adreso kai kurių kitų įrenginių konfigūravimui įvedinėti nereikia).

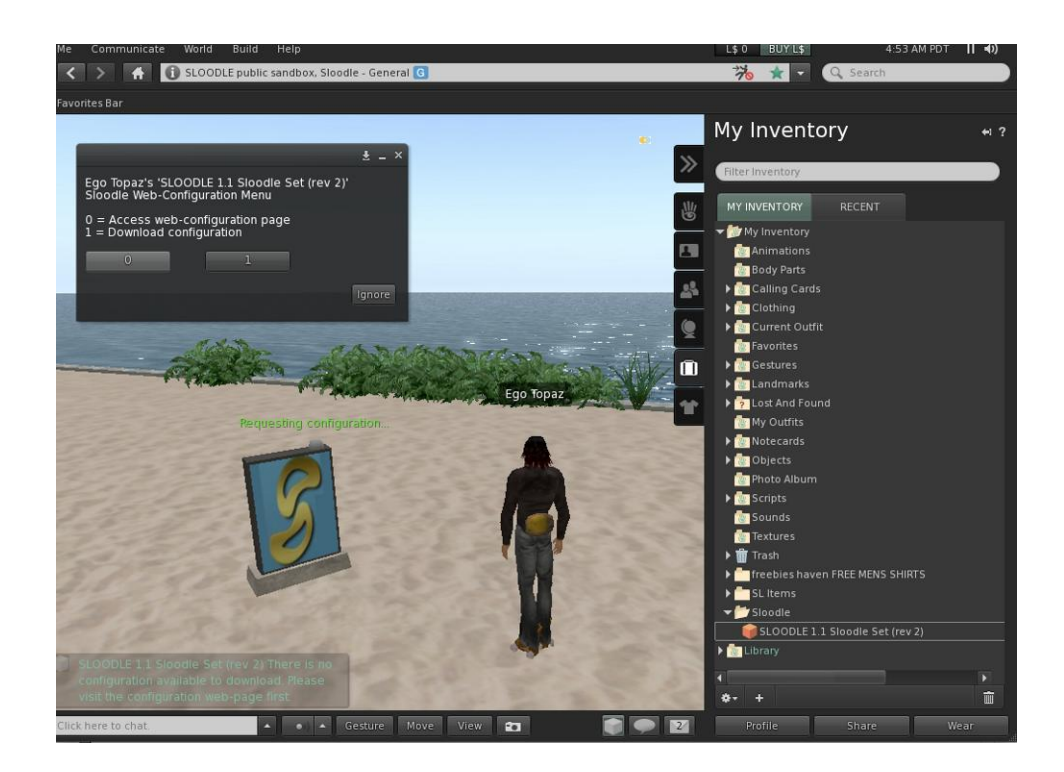

*14 pav. Sloodle konfiguravimo pulto konfiguravimas*

7. Atsiradus pranešimui "Load web page", liepiančiam jungtis anksčiau jūsų nurodytu *Moodle* aplinkos adresu, spaudžiame "Go to page" mygtuką (žr. 15 pav).

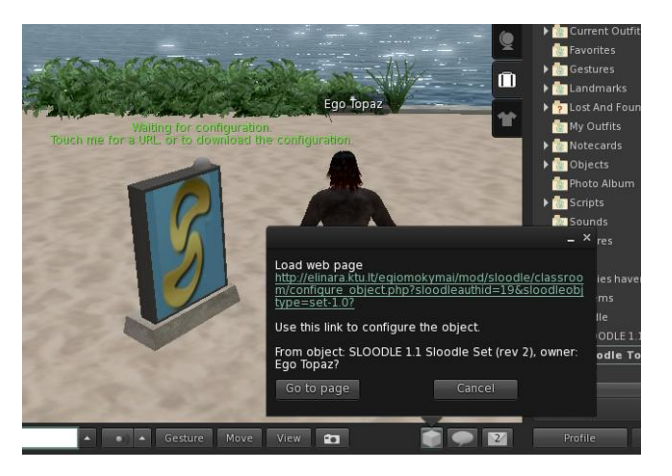

*15 pav. Sloodle konfigūravimo pulto konfigūravimas (2)*

- 8. Atveriamas kurso *Moodle* aplinkoje įrankio konfigūravimo langas (žr. 16 pav.).
- 9. Identifikuojame SL aplinkoje "prikeltą" įrenginį, pasirinkdami "SLOODLE Controler:cfg" ir spausdami "Submit".

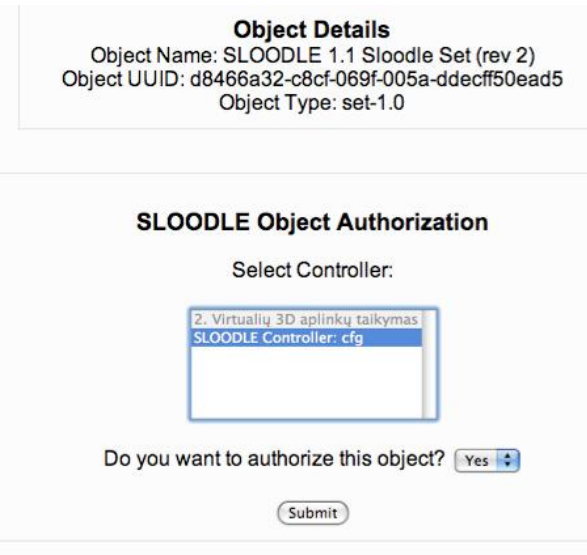

*16 pav. Sloodle kontrolerio identifikavimas*

Jei viskas tvarkoje, objektas identifikuojamas sėkmingai ir konfigūravimas iš *Moodle* pusės baigtas (žr. 17 pav.).

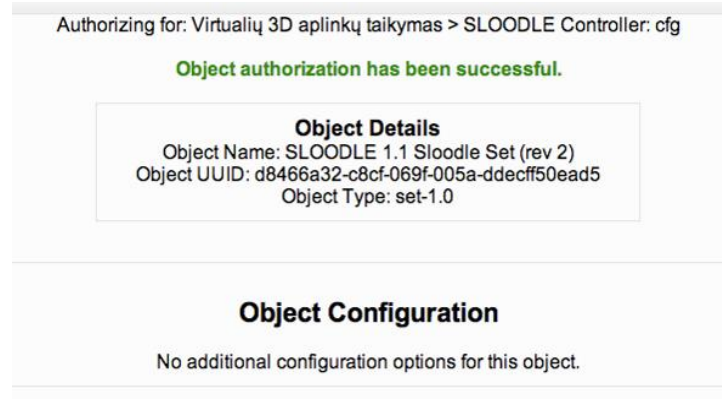

*17 pav. Moodle ir Sloodle kontrolerio konfigūravimas*

Telieka uţbaigti *Sloodle* kontrolerio konfigūravimą SL aplinkoje su *Moodle* aplinka.

10. SL aplinkoje spaudžiame ant įrankio, o atsiradusiame lange pasirenkame " $1 =$  Download configuration" (žr. 14 pav.). SL aplinkoje esantis įrenginys parsisiunčia iš Moodle konfigūraciją, atsiranda pranešimas, kad įrenginį galima pradėti naudoti (konfigūravimo pulto atveju įrenginys užsidega žalia spalva ir nurodomas Moodle adresas virš jo) (*zr.* 18 pav).

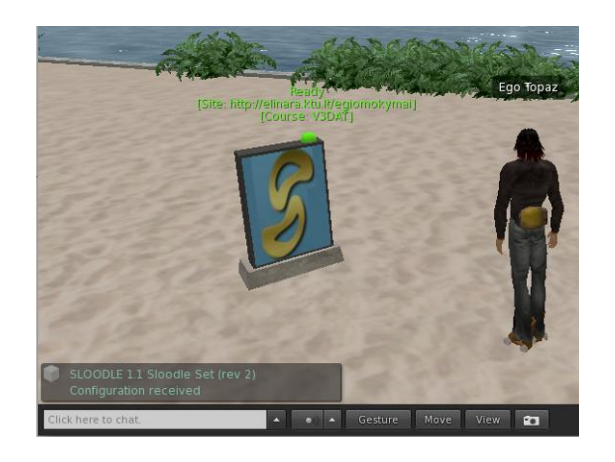

*18 pav. Sukonfigūruotas Sloodle kontroleris SL aplinkoje*

### **7.8 Įrankių konfigūravimas**

Kai kontroleriai sukonfigūruoti, galima pradėti konfigūruoti įrankius:

1. SL aplinkoje spaudžiame ant *Sloodle* įrankių kontrolerio ir atsiradusiame meniu pasirenkame " $1 = \text{Re}z$  an object" (žr. 19 pav.).

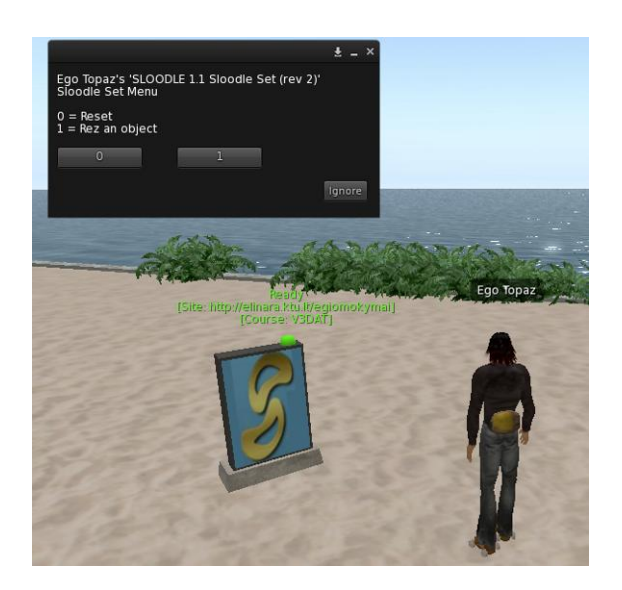

*19 pav. Sloodle įrankių "prikėlimas" SL aplinkoje*

Atsiradusiame meniu matome sąrašą įrankių, kurie gali būti "prikelti" SL aplinkoje ir naudojami komunikavimui su *Moodle* aplinka (žr. 20 pav).

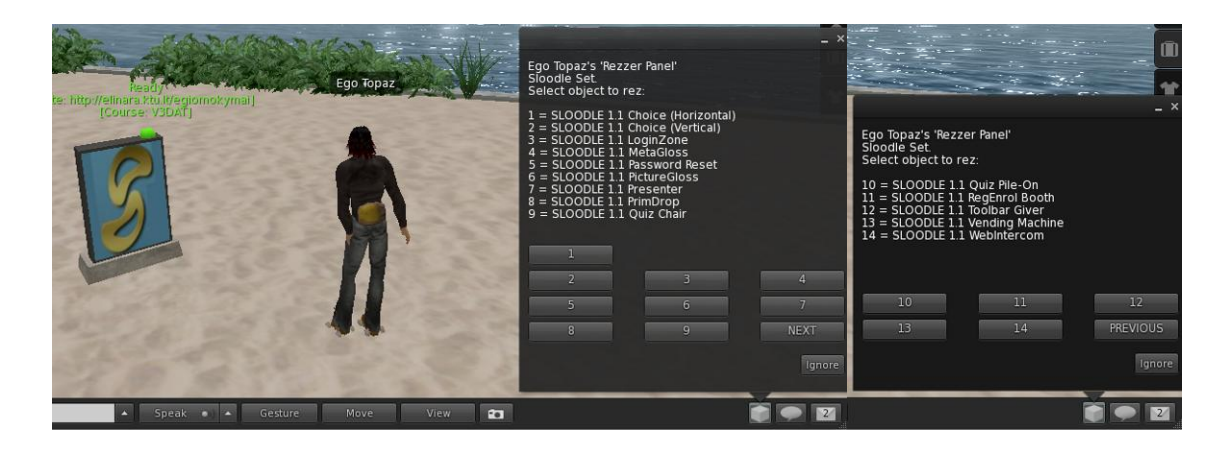

*20 pav. Sloodle įrankių meniu SL aplinkoje*

2. Iš sarašo išsirenkame norimą įrankį ir spaudžiame atitinkamą mygtuką su skaičiumi. Įrankis automatiškai atsiranda netoli įrankių konfigūravimo pulto. Įrankio konfigūravimo žingsniai tokie kaip aprašyta "Sloodle įrankių "prikėlimas" SL aplinkoje" skyrelyje 5, 6, 7, 8, 9(nevisiems), 10 punktais. Toliau visi įrankiai konfigūruojami panašiai, skiriasi tik nustatymai *Moodle* aplinkoje.

## **7.9 Bendrų įrankių funkcijų aprašymas**

Moode aplinkoje naudojamų *Sloodle* įrankių konfigūravimo laukai gali skirtis priklausomai nuo įrankio atliekamų funkcijų ir savybių, tačiau įrankių prieinamumo SL aplinkoje laukai bendri  $(2r. 21 \text{ pav.})$ :

- Objekto naudojimas (angl. *use object*) nusako kas gali naudoti šį objektą SL aplinkoje.
- Objekto valdymas (angl. *control object*) kas gali valdyti objektą SL aplinkoje (perkelti į kita vietą, keisti, konfigūruoti ir t.t.).
- Šiems meniu galimi pasirinkimai:
	- o Visi (angl. *public*);
	- o Tam tikra grupė SL aplinkoje (angl*. group (SL)*);
	- o Savininkas (angl. *owner*);
	- o Prieinamumo lygis (angl. *access level*) kas gali prieiti prie *Moodle* serverio resursų:
		- Visi (angl. *public*);
		- Kurso dalyviai (angl. *course*);
- Svetainė (angl. *site*);
- Personalas (angl. *staff*).

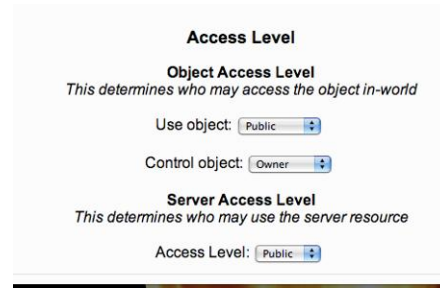

*21 pav. Įrankių prieinamumo konfigūravimo laukai*

Įrankių integravimo aprašymas bei vartotojo vadovas pateikiami 1 ir 2 prieduose.

# **8. TAIKYMAS**

Šiuolaikinis jaunimas vis labiau įsitraukia į kompiuterinį pasaulį, žaidimus ir internetą. Jų nedomina nuobodžios pamokos su mokytoju ar dėstytojų, taigi kodėl nepriartinus jų prie mėgstamos jiems aplinkos [22]. SL teikiamas galimybes mokymams naudoja daugelis institucijų, universitetų, bibliotekų, privačių įstaigų ir netgi vyriausybinių organizacijų. Panaudojimas apima tokias sritis kaip:

- vizualizacijos,
- pasiskirstymas vaidmenimis,
- virtuali realybė,
- problemų sprendimas,
- modeliavimas,
- simuliacijos,
- savarankiškas mokymasis,
- konferencijų ir paskaitų vedimas,
- seminarai.
- $\bullet$  kita.

Taigi SL gali būti naudojamas ne tik praturtinti klasės mokymą, bet ir padėti išlaikyti mokymąsi novatorišku, produktyviu bei sudominti mokinius.

Apžvelgus galimas taikymo galimybes virtualioj 3D aplinkoj, buvo nuspręsta realizuoti programavimo mokymosi scenarijų. Tokio pasirinkimo prieţastimi tapo kitų veiklų įtraukimas realizuojant mokymą, t.y. virtualioje erdvėje programuojant, kitos veiklos įtraukiamos automatiškai, nes algoritmai susiejami su objektais, kuriuos reikia susikurti.

### **8.1 Programavimo mokymas**

Įgūdţių tobulinimas vienoje ar kitoje srityje yra labai svarbu kiekvienam. Kuo anksčiau pradedama domėtis tam tikra sritimi, tuo lengviau ateityje imtis to rimtai. Ne išimtis ir programavimas, kuris tampa labai aktualus visiems bent kiek norintiems suprasti technologijų veikimą.

Mokymo įstaigoje programavimo subtilybės dėstomas pasitelkiant iliustracijas, schemas, programų kodo pavyzdžius, tačiau kai ateina laikas sėsti prie kompiuterio, atsiveria juodai baltas ekranas su daugybe eilučių kodo. Čia ir baigiasi besimokančiųjų entuziazmas bei vidinė motyvacija, nes ateityje nusimato nuobodus darbas su tekstiniu redaktorium.

Padėtį galėtų išgelbėti turtinga, virtuali SL aplinka, suteikianti galimybę pasinaudoti integruota programavimo kalba LSL. Ši programavimo kalba nėra sudėtinga ir ją išmokti nėra sunku, tačiau studentams vis vien turi būti išdėstyta programavimo koncepcija. Naudojamas intuityvus bei patrauklus būsenom ir įvykiais paremtas objektinis programavimas, kuris palengvina realaus pasaulio būsenų imitavimą, kaip antai atidaryti/uždaryti arba greitinti/lėtinti ir sąveiką tarp objektų. Tokiu būdu SL aplinkoje programavimo mokymasis tampa įdomiu ir pritaikomu procesu, skatinančiu ir motyvuojančiu mokintis programavimo subtilybių, o vėliau lengviau pereiti prie kitų programavimo kalbų. Didžiausias programavimo su LSL SL aplinkoje privalumas yra tai, kad rezultatai matomi iš karto vaizdžiai ar animacijos pavidalu, o tai stimuliuoja norą išbandyti ką nors nauja. Tai leidžia programuojantiems išbandyti savo programos kodo veikimą naudojant taikymus, tokiu būdu primenančius realią patirti. Didžiuliai SL pajėgumai atkuria realaus pasaulio sistemas, o tai ideali platforma mokytis sistemų vystymo.

Galima ginčytis ar LSL yra geras pasirinkimas besimokantiems programavimo, nes SL nenumato įrankių kodo derinimui, tačiau visa tai galima pakeisti išoriniais įrankiais. Taip pat programavimas LSL yra gana ribotas virtualioje aplinkoje, todėl jis nėra naudojamas įgyvendinant didesnius savarankiškus programinius projektus. Ir visgi programavimo mokymasis visų pirma yra pagrindinių metodų supratimas ir pasitikėjimo įgijimas mažuose projektuose prieš imantis didelių darbų. LSL kaip tik ir teikia visas svarbiausias instrukcijas apie struktūrą ir algoritmų įgyvendinimą. Be to, toks programavimas yra patrauklus netik dėl to, kad suteikia tiesioginio vizualizavimo rezultatus, bet ir bendradarbiavimo galimybę. Visas programos kodas yra dalis 3D objektų, todėl kiekvienas komandos narys gali būti atsakingas už konkrečias projekto dalis (galutiniam rezultatui pasiekti, vis dėl to turi būti iš anksto apibrėžtos gairės, o komandos nariai vadovautis šiomis). Tai suteikia naudingos mokymosi patirties besimokantiems, kurie vėliau gali dirbti programinės įrangos projektuose pagal realaus verslo scenarijų, kai programavimo komanda labai didelė ar darbas vyksta per atstumą. Be to, SL aplinkoje yra integruotos žymės, kurių pagalba galima nustatyti sukurtų kūrinių, kaip kad LSL scenarijų bei kitų objektų autorių. Tai padeda stebėti veiklą ir kontroliuoti darbą [17].

Remiantis straipsniu "*Scratch* programavimo kalbos taikymo galimybės ugdant ankstyvąjį algoritmavimą" [5] ir jame atliktu tyrimu, buvo nuspręsta panaudoti *Scratch* programą siūlant programavimo mokymąsi kaip taikymą vaikų kūrybiškumui ugdyti ir mokymuisi efektyvinti.

#### **8.2 Scratch**

*Scratch* yra Masačiusetso technologijų instituto (MIT) multimedijų laboratorijos "Lifelong Kindergarten" grupės sukurta programavimo kalba ir aplinka. Nemokama, atvirojo kodo, mokymosi ir švietimo tikslais sukurta programa, skirta  $8 - 16$  metų amžiaus vaikams kurti interaktyvias istorijas, pasakojimus, žaidimus, animacijas ir dalintis jais su kitais internete. Tačiau ja dirbti gali tiek jaunesni, tiek vyresni [30]. Neretai *Scratch* naudojama kaip įvadinė priemonė kompiuterių mokslo klasėms. Darbas šia programa vyksta manipuliuojant grafiniais objektais, o tai lavina dizaino, problemų sprendimo, kūrybiškumo, sistemingo mąstymo bei bendradarbiavimo įgūdžius.

*Scratch* paremtas dėlionės principu - programuojama jungiant komponentus, blokus (programavimo komandos ir struktūros), turinčius savo formą, kuri parodo jos sintaksinę prasmę ir jungimo su kitom komandom galimybes. Toks programavimo mokymasis yra:

- apčiuopiamas, aktyvus,
- vizualiai patrauklus,
- leidžia vartotojams išreikšti savo kūrybingumą ir kurti remiantis savo patirtimi,
- suteikia betarpišką, aiškų grįžtamąjį ryšį,
- leidžia vartotojams išvengti sintaksės klaidų nekreipiant dėmesio į smulkmenas, o sutelkiant visą dėmesį į kūrybinius procesus bei idėjas [39].

Kadangi oficiali *Scratch* programa neturi galimybės išvesti sukurto algoritmo kodo, taikymui pasirinkta "Lifelong Kindergarten" grupės dalyvio E. Rsenbaum modifikuota programos versija [31]. Tai funkciškai "apkarpyta" *Scratch* programos versija, pritaikyta specialiai SL. Įrankio vartotojo vadovas pateikiamas 3 priede.

# **9. TESTAVIMAS**

Siekiant nustatyti įdiegtų įrankių trūkumus, kiekvienas įrankis testuojamas dviem etapais: įvertinant, kad vienoje aplinkoje (3D) integruoti įrankiai yra naudojami kitoje aplinkoje (VMA) ir pilnas testavimas gali būti atliktas tik ištestavus abiejose aplinkose.

Aptiktos klaidos fiksuojamos ir atsižvelgiant į jų sudėtingumą imamasi veiksmų:

- nekritinė klaida ieškoma kaip jos išvengti ar apeiti;
- kritinė įrankio atsisakoma.

### **9.1 Testavimo eiga**

Testavimas vykdytas su registruotais vartotojais kurse, neregistruotais bei keičiant prieinamumo savybes SL aplinkoje ir įrankių konfigūravimo nustatymus *Moodle* aplinkoje.

*5 lentelė. Sloodle įrankių testavimas*

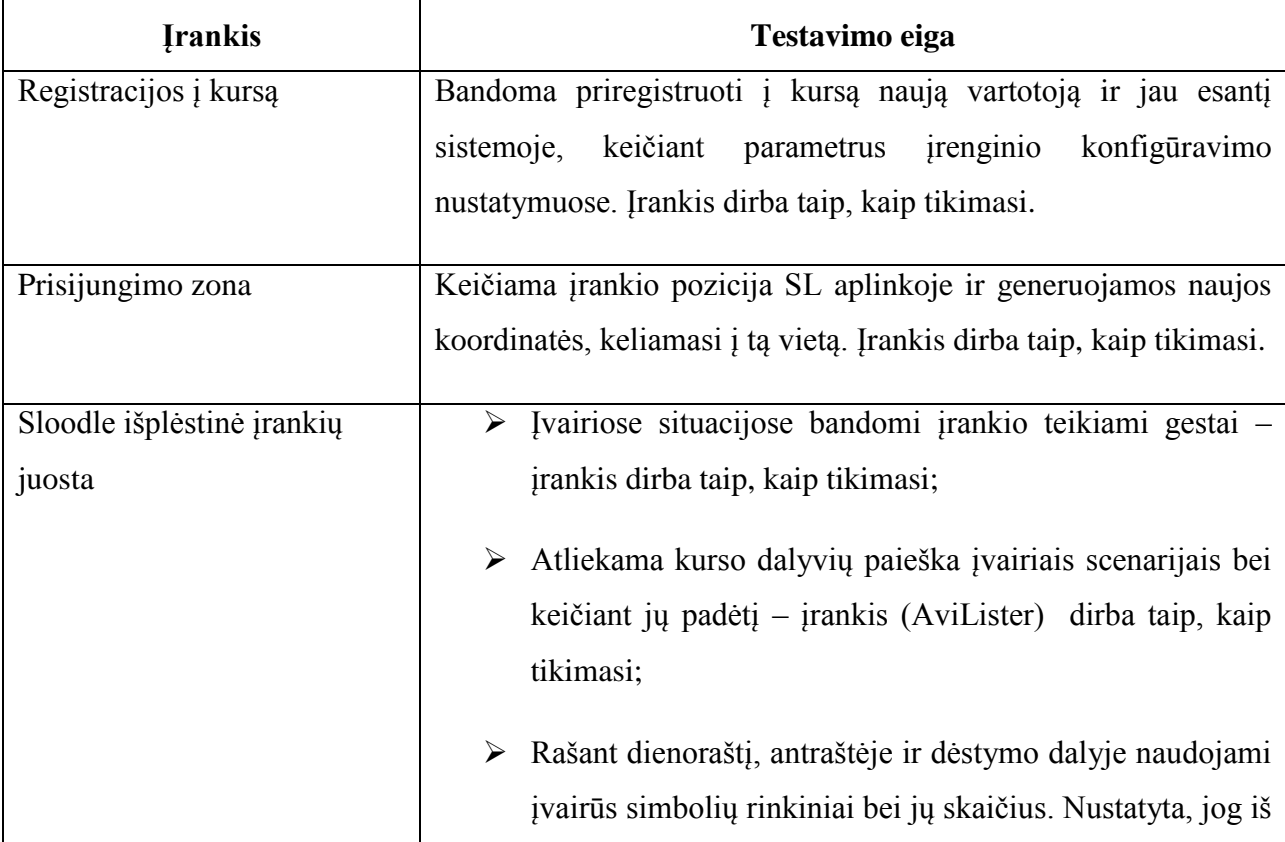

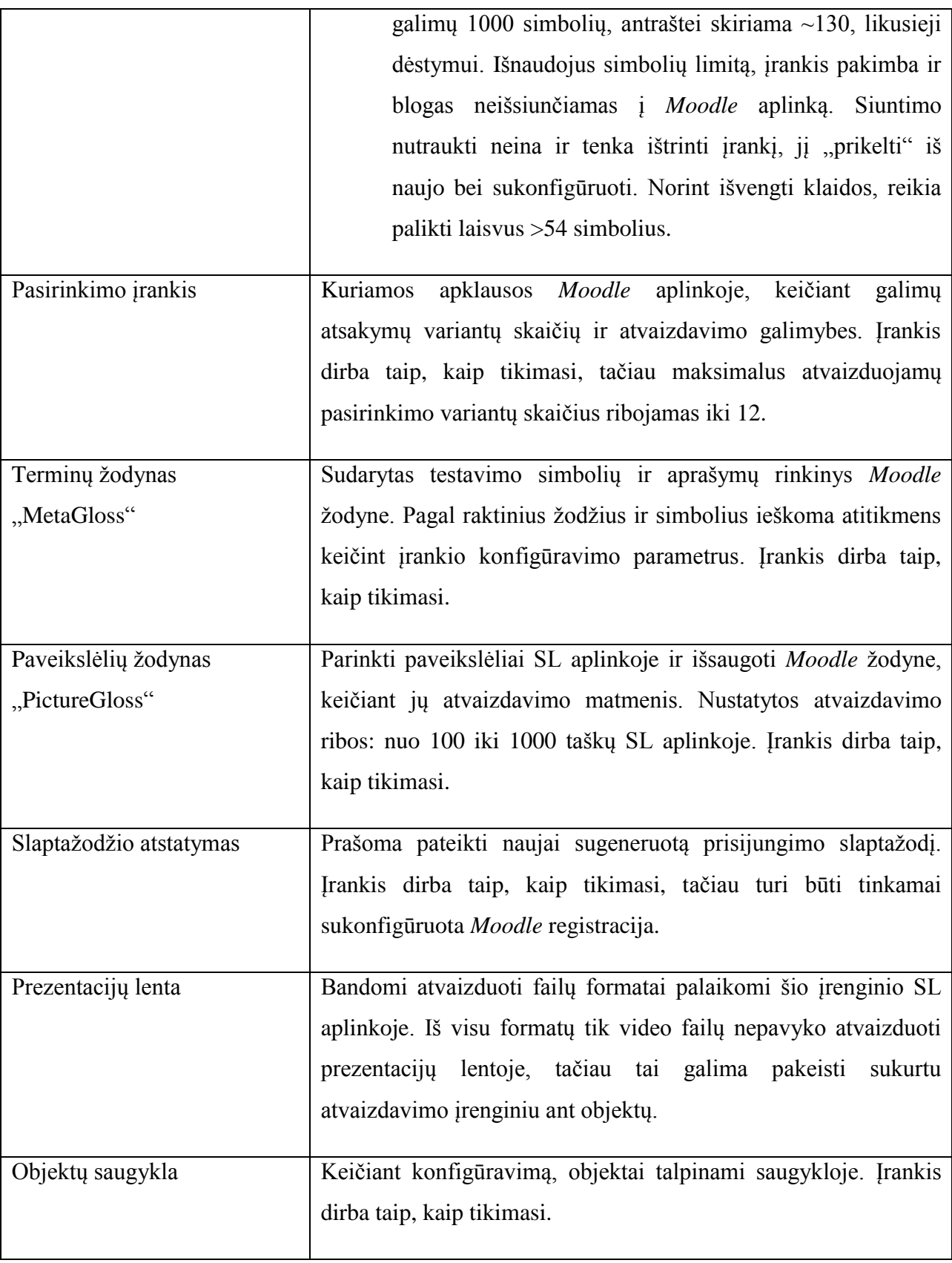

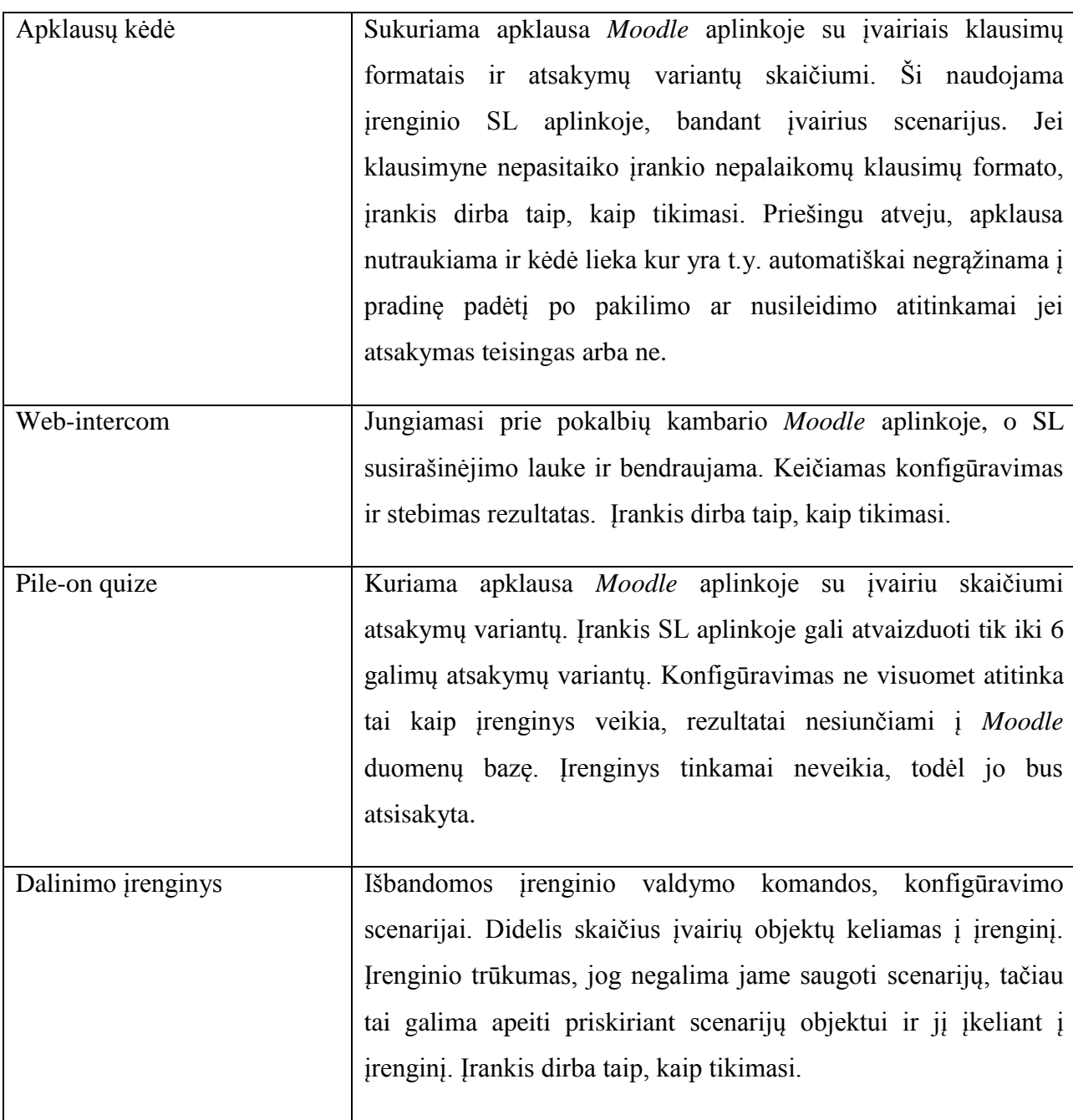

# **Scratch programa**

Atliktas *Scratch* programos komandų testavimas sudarinėjant scenarijus ir testuojant juos SL aplinkoje. Iš visų galimų komandų kategorijų neveikė tik pieštuko (angl. *pen*) kategorijos komandos. Problema iškilo SL aplinkoje, nes panaikintas objektas trimatei linijai piešti erdvėje.

# **9.2 Įrankių patobulinimai**

Kadangi patys įrankiai naudojami kaip produktas, įrankių patobulinimų iš darbo autoriaus nebus. Pastabas galima pateikti įrankių kūrėjams ir tikėtis pataisymų naujose įrankių versijose.

# **10. IŠVADOS**

- 1. Atlikus tyrimą, pastebėtas laisvai prieinamų virtualių 3D aplinkų, tinkamų mokymosi veikloms realizuoti trūkumas. Tyrimo metu buvo pastebėtos šios pagrindinės tendencijos:
	- **Auditorijos segmentavimas.** Daugelis aplinkų yra skirtos tiktai tam tikrai vartotojų grupei (pvz., konkretiems universitetams, įstaigoms, tautybei, mokymo programai ir kt.).
	- **Apmokestinimas.** Dažnai jos yra platinamos, kaip komercinis produktas arba kaip paslauga apmokestinant naudojimąsi.
	- Pritaikomumo ribotumas. Nemažai atskirų iniciatyvų yra dar tiktai kūrimo stadijoje.
- 2. Tyrimui atrinktų aplinkų *Second Life*, *Active Worlds*, *There* analizė leido išskirti parametrus, leidžiančius realizuoti mokymąsi.
- 3. Lyginamosios analizės metu pasirinkta *Second Life* aplinka, kuri iš kitų kandidatų išsiskyrė savo funkcionalumu (galimybėmis) bei užtikrino integracijos su virtualia mokymosi aplinka galimybę.
- 4. Remiantis atlikta įrankių analize, sudarytas koncepcinis modelis, kurio pagrindu parengta techninė specifikacija ir sėkmingai atliktas įrankių diegimas.
- 5. Realizuojant koncepciją vaikų kūrybiškumo ir mokymosi efektyvumo gerinimui, modelyje naudojama *Scratch* programa, kuri yra taikoma Jaunųjų kompiuterininkų mokyklos (JKM) programavimo disciplinoje.
- 6. Integruojant skirtingus įrankius, suteikiamos realios galimybės panaudoti virtualias 3D aplinkas vaikų kūrybiškumo ugdymui. Be to, tobulėjant techninei ir programinei įrangai bei keliantis joms į mobilius įrenginius, tokių aplinkų panaudojimo galimybės ateityje sparčiai plėsis.

# **11. LITERATŪRA**

- 1. Lietuvos nuotolinio mokymosi sistemos veiklumo integralus ugdymas [interaktyvus].[Kaunas]: Lietuvos nuotolinio mokymosi tinklas (LIEDM), 2004 [žiūrėta 2010-05-18]. Prieiga per internetą: [<http://distance.ktu.lt/liedm2.4/sekmes\\_knyga/dalys/4\\_3/istorija.html>](http://distance.ktu.lt/liedm2.4/sekmes_knyga/dalys/4_3/istorija.html)
- 2. Lietuvos respublikos švietimo ir mokslo ministerija švietimo plėtotės centras. Informacinių komunikacinių technologijų taikymo ugdymo procese galimybės: Rekomendacijos mokytojui. Vilnius, 2005 [interaktyvus].[žiūrėta 2010-12-19]. Prieiga per internetą: [<http://www.pedagogika.lt/puslapis/knyga.pdf>](http://www.pedagogika.lt/puslapis/knyga.pdf)
- 3. Moodle vadovas [interaktyvus]. [Kaunas]: Kauno technologijos universiteto tinklas [žiūrėta 2010-11-14]. Prieiga per internetą: [<http://moodle.ktu.lt/file.php/1/Moodle\\_vadovas.pdf>](http://moodle.ktu.lt/file.php/1/Moodle_vadovas.pdf)
- 4. Rutkauskienė, D , et al. Nuotolinis mokymasis: mokomoji knyga. Kaunas, 2003. 7-13 p. ISBN 9955 -09-321-8.
- 5. Serapinaitė, K.; Pralgauskis, J. Scratch programavimo kalbos taikymo galimybės ugdant ankstyvąjį algoritmavimą [interaktyvus]. [Kaunas]: Atviras kodas Lietuvai [žiūrėta 2011-03- 23]. Prieiga per internetą: [<http://ftp.akl.lt/users/jurgis/scratch/LIKS](http://ftp.akl.lt/users/jurgis/scratch/LIKS-straipsnis/Scratch_ir_Imagine_LOGO-finito-pub.pdf)[straipsnis/Scratch\\_ir\\_Imagine\\_LOGO-finito-pub.pdf>](http://ftp.akl.lt/users/jurgis/scratch/LIKS-straipsnis/Scratch_ir_Imagine_LOGO-finito-pub.pdf)
- 6. Active Worlds [interaktyvus]. [ţiūrėta 2010-04-25]. Prieiga per internetą: [<http://www.activeworlds.com/>](http://www.activeworlds.com/)
- 7. Active Worlds wiki [interaktyvus]. [ţiūrėta 2010-05-25]. Prieiga per internetą: [<http://wiki.activeworlds.com/index.php?title=Main\\_Page>](http://wiki.activeworlds.com/index.php?title=Main_Page)
- 8. Bell, M, W. Toward a Definition of "Virtual Worlds". US. 2008 [interaktyvus]. [žiūrėta 2010-03-16]. Prieiga per internetą: [<http://docs.google.com/viewer?a=v&q=cache:TQACpeOswacJ:journals.tdl.org/jvwr/arti](http://docs.google.com/viewer?a=v&q=cache:TQACpeOswacJ:journals.tdl.org/jvwr/article/download/283/237+virtual+world+definition&hl=lt&gl=lt&pid=bl&srcid=ADGEESjs4p4Grlcwc9QZAlADWTGLqveTNYzRfHVOda4OP1IsXQEXq_8mnLB7S_cg2TcXg-DAOlPgS0PcV2DOZYMSNKPouBQQjgsMUlm_79zUd6rwUVs6eO0MF6WtrjAoXmk_tXsaSpI6&sig=AHIEtbQZjoqPF-OoNq68Z8IyTFKA0b5fuA&pli=1) [cle/download/283/237+virtual+world+definition&hl=lt&gl=lt&pid=bl&srcid=ADGEESjs](http://docs.google.com/viewer?a=v&q=cache:TQACpeOswacJ:journals.tdl.org/jvwr/article/download/283/237+virtual+world+definition&hl=lt&gl=lt&pid=bl&srcid=ADGEESjs4p4Grlcwc9QZAlADWTGLqveTNYzRfHVOda4OP1IsXQEXq_8mnLB7S_cg2TcXg-DAOlPgS0PcV2DOZYMSNKPouBQQjgsMUlm_79zUd6rwUVs6eO0MF6WtrjAoXmk_tXsaSpI6&sig=AHIEtbQZjoqPF-OoNq68Z8IyTFKA0b5fuA&pli=1)

[4p4Grlcwc9QZAlADWTGLqveTNYzRfHVOda4OP1IsXQEXq\\_8mnLB7S\\_cg2TcXg-](http://docs.google.com/viewer?a=v&q=cache:TQACpeOswacJ:journals.tdl.org/jvwr/article/download/283/237+virtual+world+definition&hl=lt&gl=lt&pid=bl&srcid=ADGEESjs4p4Grlcwc9QZAlADWTGLqveTNYzRfHVOda4OP1IsXQEXq_8mnLB7S_cg2TcXg-DAOlPgS0PcV2DOZYMSNKPouBQQjgsMUlm_79zUd6rwUVs6eO0MF6WtrjAoXmk_tXsaSpI6&sig=AHIEtbQZjoqPF-OoNq68Z8IyTFKA0b5fuA&pli=1)[DAOlPgS0PcV2DOZYMSNKPouBQQjgsMUlm\\_79zUd6rwUVs6eO0MF6WtrjAoXmk\\_](http://docs.google.com/viewer?a=v&q=cache:TQACpeOswacJ:journals.tdl.org/jvwr/article/download/283/237+virtual+world+definition&hl=lt&gl=lt&pid=bl&srcid=ADGEESjs4p4Grlcwc9QZAlADWTGLqveTNYzRfHVOda4OP1IsXQEXq_8mnLB7S_cg2TcXg-DAOlPgS0PcV2DOZYMSNKPouBQQjgsMUlm_79zUd6rwUVs6eO0MF6WtrjAoXmk_tXsaSpI6&sig=AHIEtbQZjoqPF-OoNq68Z8IyTFKA0b5fuA&pli=1) [tXsaSpI6&sig=AHIEtbQZjoqPF-OoNq68Z8IyTFKA0b5fuA&pli=1>](http://docs.google.com/viewer?a=v&q=cache:TQACpeOswacJ:journals.tdl.org/jvwr/article/download/283/237+virtual+world+definition&hl=lt&gl=lt&pid=bl&srcid=ADGEESjs4p4Grlcwc9QZAlADWTGLqveTNYzRfHVOda4OP1IsXQEXq_8mnLB7S_cg2TcXg-DAOlPgS0PcV2DOZYMSNKPouBQQjgsMUlm_79zUd6rwUVs6eO0MF6WtrjAoXmk_tXsaSpI6&sig=AHIEtbQZjoqPF-OoNq68Z8IyTFKA0b5fuA&pli=1)

- 9. Blackboard [interaktyvus]. [žiūrėta 2010-09-23]. Prieiga per internetą: [<http://www.blackboard.com/>](http://www.blackboard.com/)
- 10. Bronack, S, et al. Presence Pedagogy: Teaching and Learning in a 3D Virtual Immersive World. Isetl [interaktyvus]. 2008 [žiūrėta 2010-04-12]. Prieiga per internetą: [<http://www.isetl.org/ijtlhe/pdf/IJTLHE453.pdf>](http://www.isetl.org/ijtlhe/pdf/IJTLHE453.pdf)
- 11. Carey, R.; Bell, G.; Marrin, C. The virtual reality modeling language [interaktyvus]. 1997 [žiūrėta 2010-03-25]. Prieiga per internetą: [<http://www.bitmanagement.de/developer/spec/vrml97specification.pdf](http://www.bitmanagement.de/developer/spec/vrml97specification.pdf) >
- 12. De Pascale, M.; Mulatto, S; Prattichizzo, D. Bringing Haptics to Second Life for Visually Impaired People [interaktyvus]. Italija, Siena. 2008. [ţiūrėta 2010-03-25]. Prieiga per internetą: [<http://sirslab.dii.unisi.it/public/paper/depascale2008sl.pdf>](http://sirslab.dii.unisi.it/public/paper/depascale2008sl.pdf)
- 13. Designing Case-based Learning for Virtual Worlds .Stanford [interaktyvus]. 2006, rugpjūtis [žiūrėta 2010-10-07]. Prieiga per internetą: [<http://simworkshops.stanford.edu/Sixth\\_workshop.html>](http://simworkshops.stanford.edu/Sixth_workshop.html)
- 14. Dickey, M.D. Three-dimensional virtual worlds and distance learning: two case studies of Active Worlds as a medium for distance education. Mchel [interaktyvus]. 2005 [ţiūrėta 2010-05-05]. Prieiga per internetą: [<http://mchel.com/Papers/BJET\\_36\\_3\\_2005.pdf>](http://mchel.com/Papers/BJET_36_3_2005.pdf)
- 15. Dolceta online consumer education. Virtualios kelionės [interaktyvus]. [ţiūrėta 2010-03- 21]. Prieiga per internetą: [<http://www.dolceta.eu/lietuva/Mod5/spip.php?article339](http://www.dolceta.eu/lietuva/Mod5/spip.php?article339) >
- 16. Duffy, T. M.; Cunningham, D. J. Constructivism: implications for the design and delivery of instruction. In Jonassen, D. H. (Ed.). Handbook of research for educational communications and technology[interaktyvus]. [žiūrėta 2010-05-02]. Prieiga per interneta: [<http://courses.ceit.metu.edu.tr/ceit627/week3/duffy\\_%20IST-Bible](http://courses.ceit.metu.edu.tr/ceit627/week3/duffy_%20IST-Bible-constructivism.pdf)[constructivism.pdf>](http://courses.ceit.metu.edu.tr/ceit627/week3/duffy_%20IST-Bible-constructivism.pdf)
- 17. Engelhard, P; Hirschfeld, R; Lincke, J. Pitsupai Collaborative Scripting in a Distributed, Persistent 3D World [interaktyvus]. Vokietija. 2009 [žiūrėta 2010-03-03]. Prieiga per internetą: [<http://www.hpi.uni](http://www.hpi.uni-potsdam.de/hirschfeld/publications/media/EngelhardHirschfeldLincke_2009_PitsupaiCollaborativeScriptingInADistributedPersistent3DWorld_IEEE.pdf)[potsdam.de/hirschfeld/publications/media/EngelhardHirschfeldLincke\\_2009\\_PitsupaiColl](http://www.hpi.uni-potsdam.de/hirschfeld/publications/media/EngelhardHirschfeldLincke_2009_PitsupaiCollaborativeScriptingInADistributedPersistent3DWorld_IEEE.pdf) [aborativeScriptingInADistributedPersistent3DWorld\\_IEEE.pdf>](http://www.hpi.uni-potsdam.de/hirschfeld/publications/media/EngelhardHirschfeldLincke_2009_PitsupaiCollaborativeScriptingInADistributedPersistent3DWorld_IEEE.pdf)
- 18. Flight simulators real enough for NASA. Amusitronix [interaktyvus]. [ţiūrėta 2010-10- 16]. Prieiga per internetą:<http://www.amusitronix.com/event-rentals/flight-simulators>
- 19. Hudson, K.; Degast-Kennedy, K. Canadian border simulation at Loyalist College. TDL [interaktyvus]. 2009, balandis [ţiūrėta 2010-12-12]. Prieiga per internetą: <https://journals.tdl.org/jvwr/article/view/374/449>
- 20. IBM corporation. Emergence of the 3D internet [interaktyvus] . USA. 2007 [ţiūrėta 2010- 05-18]. Prieiga per internetą: [<http://domino.research.ibm.com/comm/research\\_projects.nsf/pages/virtualworlds.resour](http://domino.research.ibm.com/comm/research_projects.nsf/pages/virtualworlds.resource.html/$FILE/VWBrochure%20final.pdf) [ce.html/\\$FILE/VWBrochure%20final.pdf>](http://domino.research.ibm.com/comm/research_projects.nsf/pages/virtualworlds.resource.html/$FILE/VWBrochure%20final.pdf)
- 21. Kaplan, S. Strategies for Collaborative Learning Building e-Learning and Blended Learning Communities. Providersedge [interaktyvus]. 2002 [ţiūrėta 2010-05-15]. Prieiga per interneta: [<http://www.providersedge.com/docs/km\\_articles/Building\\_e-](http://www.providersedge.com/docs/km_articles/Building_e-Learning_Communities.pdf)[Learning\\_Communities.pdf>](http://www.providersedge.com/docs/km_articles/Building_e-Learning_Communities.pdf)
- 22. Meyers, E. M.; Nathan L. P.; Unsworth, K. Who's Watching Your Kids? Safety and Surveillance in Virtual Worlds for Children [interaktyvus]. 2010 [žiūrėta 2011-03-18]. Prieiga per internetą: [<https://journals.tdl.org/jvwr/article/view/1890/1159>](https://journals.tdl.org/jvwr/article/view/1890/1159)
- 23. Moodle [interaktyvus]. [žiūrėta 2010-11-04]. Prieiga per internetą: [<www.moodle.org>](http://www.moodle.org/)
- 24. Plato's Allegory of the Cave in Second Life [interaktyvus]. [ţiūrėta 2010-05-21]. Prieiga per internetą: [<http://www.academiccommons.org/commons/essay/plato-cave-second](http://www.academiccommons.org/commons/essay/plato-cave-second-life)[life>](http://www.academiccommons.org/commons/essay/plato-cave-second-life)
- 25. Real-life, Virtual World Training Promotes Warfighter Readiness. Alionscience [interaktyvus].[žiūrėta 2010-09-12]. Prieiga per internetą:

[<http://www.alionscience.com/en/Top-Menu-Items/News-Room/Success-Stories/Real](http://www.alionscience.com/en/Top-Menu-Items/News-Room/Success-Stories/Real-life%20Virtual%20World%20Training%20Promotes%20Warfighter%20Readiness)[life%20Virtual%20World%20Training%20Promotes%20Warfighter%20Readiness>](http://www.alionscience.com/en/Top-Menu-Items/News-Room/Success-Stories/Real-life%20Virtual%20World%20Training%20Promotes%20Warfighter%20Readiness)

- 26. Rizzo, A. A, et al. A Virtual Reality Scenario for All Seasons: The Virtual Classroom. [interaktyvus]. [žiūrėta 2010-11-01]. Prieiga per internetą: [http://www.google.lt/url?sa=t&source=web&cd=10&ved=0CGUQFjAJ&url=http%3A%2](http://www.google.lt/url?sa=t&source=web&cd=10&ved=0CGUQFjAJ&url=http%3A%2F%2Fciteseer.ist.psu.edu%2Fviewdoc%2Fdownload%3Bjsessionid%3D6A71CF9EF28D859A1095923D4E7208EE%3Fdoi%3D10.1.1.120.4579%26rep%3Drep1%26type%3Dpdf&rct=j&q=earthquake%20scenario%20in%20virtual%20world&ei=-WG4TZXbKcSftwf32fXdBA&usg=AFQjCNHzzarXdcyK4u34iwsr3xDbQ13Dww&cad=rja) [F%2Fciteseer.ist.psu.edu%2Fviewdoc%2Fdownload%3Bjsessionid%3D6A71CF9EF28D](http://www.google.lt/url?sa=t&source=web&cd=10&ved=0CGUQFjAJ&url=http%3A%2F%2Fciteseer.ist.psu.edu%2Fviewdoc%2Fdownload%3Bjsessionid%3D6A71CF9EF28D859A1095923D4E7208EE%3Fdoi%3D10.1.1.120.4579%26rep%3Drep1%26type%3Dpdf&rct=j&q=earthquake%20scenario%20in%20virtual%20world&ei=-WG4TZXbKcSftwf32fXdBA&usg=AFQjCNHzzarXdcyK4u34iwsr3xDbQ13Dww&cad=rja) [859A1095923D4E7208EE%3Fdoi%3D10.1.1.120.4579%26rep%3Drep1%26type%3Dpd](http://www.google.lt/url?sa=t&source=web&cd=10&ved=0CGUQFjAJ&url=http%3A%2F%2Fciteseer.ist.psu.edu%2Fviewdoc%2Fdownload%3Bjsessionid%3D6A71CF9EF28D859A1095923D4E7208EE%3Fdoi%3D10.1.1.120.4579%26rep%3Drep1%26type%3Dpdf&rct=j&q=earthquake%20scenario%20in%20virtual%20world&ei=-WG4TZXbKcSftwf32fXdBA&usg=AFQjCNHzzarXdcyK4u34iwsr3xDbQ13Dww&cad=rja) [f&rct=j&q=earthquake%20scenario%20in%20virtual%20world&ei=-](http://www.google.lt/url?sa=t&source=web&cd=10&ved=0CGUQFjAJ&url=http%3A%2F%2Fciteseer.ist.psu.edu%2Fviewdoc%2Fdownload%3Bjsessionid%3D6A71CF9EF28D859A1095923D4E7208EE%3Fdoi%3D10.1.1.120.4579%26rep%3Drep1%26type%3Dpdf&rct=j&q=earthquake%20scenario%20in%20virtual%20world&ei=-WG4TZXbKcSftwf32fXdBA&usg=AFQjCNHzzarXdcyK4u34iwsr3xDbQ13Dww&cad=rja) [WG4TZXbKcSftwf32fXdBA&usg=AFQjCNHzzarXdcyK4u34iwsr3xDbQ13Dww&cad=](http://www.google.lt/url?sa=t&source=web&cd=10&ved=0CGUQFjAJ&url=http%3A%2F%2Fciteseer.ist.psu.edu%2Fviewdoc%2Fdownload%3Bjsessionid%3D6A71CF9EF28D859A1095923D4E7208EE%3Fdoi%3D10.1.1.120.4579%26rep%3Drep1%26type%3Dpdf&rct=j&q=earthquake%20scenario%20in%20virtual%20world&ei=-WG4TZXbKcSftwf32fXdBA&usg=AFQjCNHzzarXdcyK4u34iwsr3xDbQ13Dww&cad=rja) [rja](http://www.google.lt/url?sa=t&source=web&cd=10&ved=0CGUQFjAJ&url=http%3A%2F%2Fciteseer.ist.psu.edu%2Fviewdoc%2Fdownload%3Bjsessionid%3D6A71CF9EF28D859A1095923D4E7208EE%3Fdoi%3D10.1.1.120.4579%26rep%3Drep1%26type%3Dpdf&rct=j&q=earthquake%20scenario%20in%20virtual%20world&ei=-WG4TZXbKcSftwf32fXdBA&usg=AFQjCNHzzarXdcyK4u34iwsr3xDbQ13Dww&cad=rja)
- 27. Sanders, R. L.; Melton, S. J. The AETZone Experience: A Qualitative Analysis of the Use of Presence Pedagogy in a 3D Immersive Learning Environment. Merlot [interaktyvus]. 2010, kovas [ţiūrėta 2010-04-27]. Prieiga per internetą: [<http://jolt.merlot.org/vol6no1/sanders\\_0310.pdf](http://jolt.merlot.org/vol6no1/sanders_0310.pdf) >
- 28. Sanders, Robert, et al. Education in the zone: dynamic learning communities in a 3D virtual world. IADIS [interaktyvus]. 2007 [žiūrėta 2010-05-01]. Prieiga per internetą:  $\lt$ http://www.iadis.net/dl/final\_uploads/200701C042.pdf >
- 29. Schroeder, R.; Steed, A.; Axelsson, A-S.; Heldal, I.; Abelin, A.; Widestrom, J.; Nilsson,A.; Slater, M. Collaborating in networked immersive spaces: As good as being there together? [interaktyvus]. 2001 [žiūrėta 2010-04-27]. Prieiga per internetą: [<http://people.oii.ox.ac.uk/schroeder/wp](http://people.oii.ox.ac.uk/schroeder/wp-content/uploads/2006/03/collaborating%202001.pdf)[content/uploads/2006/03/collaborating%202001.pdf>](http://people.oii.ox.ac.uk/schroeder/wp-content/uploads/2006/03/collaborating%202001.pdf)
- 30. Scratch [interaktyvus].[ţiūrėta 2010-12-20]. Prieiga per internetą: [<http://scratch.mit.edu>](http://scratch.mit.edu/)
- 31. Scratch for Second Life [interaktyvus].[ţiūrėta 2011-02-26]. Prieiga per internetą: [<http://web.mit.edu/~eric\\_r/Public/S4SL/>](http://web.mit.edu/~eric_r/Public/S4SL/)
- 32. Second Life [interaktyvus]. [ţiūrėta 2010-05-01]. Prieiga per internetą: [<http://secondlifegrid.net/technology-programs/best-virtual-world-technology>](http://secondlifegrid.net/technology-programs/best-virtual-world-technology)
- 33. Second Life Wiki [interaktyvus]. [ţiūrėta 2010-05-01]. Prieiga per internetą: [<http://wiki.secondlife.com/wiki/Main\\_Page>](http://wiki.secondlife.com/wiki/Main_Page)
- 34. SJSU SLIS M.U.V.E. Wiki [interaktyvus]. [ţiūrėta 2011-03-01]. Prieiga per internetą: [<http://slisweb.sjsu.edu/sl/index.php/Download\\_Sloodle>](http://slisweb.sjsu.edu/sl/index.php/Download_Sloodle)
- 35. Sloodle [interaktyvus]. [ţiūrėta 2010-10-10]. Prieiga per internetą: [http://www.sloodle.org](http://www.sloodle.org/)
- 36. Sloodle wiki [interaktyvus]. [ţiūrėta 2010-10-10]. Prieiga per internetą: [<http://slisweb.sjsu.edu/sl/index.php/SLOODLE>](http://slisweb.sjsu.edu/sl/index.php/SLOODLE)
- 37. SLurl location-based linking in Second Life [interaktyvus]. [ţiūrėta 2011-03-23]. Prieiga per internetą: [<http://slurl.com/secondlife/Sloodle/126/94/23>](http://slurl.com/secondlife/Sloodle/126/94/23)
- 38. There [interaktyvus]. [ţiūrėta 2010-05-05]. Prieiga per internetą: [<http://there.com/info/whatisthere>](http://there.com/info/whatisthere)
- 39. Utting, I., et al. Alice, Greenfoot, and Scratch A Discussion [interaktyvus]. 2010, lapkritis [žiūrėta 2011-04-17]. Prieiga per internetą: [<http://web.media.mit.edu/~jmaloney/papers/AliceGreenfootScratch.pdf>](http://web.media.mit.edu/~jmaloney/papers/AliceGreenfootScratch.pdf)
- 40. Van der Meijden, H; Janssen, J; Ligorio, M.B.; Degas, E. Reconstructing his art in a three-dimensional virtual world. Netherland [interaktyvus]. 2002 [žiūrėta 2010-05-23]. Prieiga per internetą:

[<http://www.socsci.kun.nl/ped/owk/medewerkers/jjanssen/Iscrat2002\\_Degas.pdf>](http://www.socsci.kun.nl/ped/owk/medewerkers/jjanssen/Iscrat2002_Degas.pdf)

# **12. SANTRUMPŲ IR TERMINŲ ŢODYNAS**

.NET - technologijų rinkinys, padedantis greičiau sukurti, valdyti ir panaudoti programinės įrangos sprendimus.

[3G](http://en.wikipedia.org/wiki/3G) - trečios kartos mobiliojo ryšio technologija, greta įprastinių mobiliojo ryšio paslaugų leidžianti naudotis vaizdo skambučių paslauga ir žymiai greičiau nešiojamu kompiuteriu naršyti internete.

Apache - interneto svetainių serveris.

API (*Application Programming Interface*) - aplikacijų programavimo sąsaja, kurią suteikia kompiuterinė sistema, biblioteka ar programa tam, kad programuotojas per kitą programą galėtų pasiekti jos funkcionalumą ar apsikeistų su ja duomenimis.

Avatar – virtualios aplinkos (pasaulio) lankytojo grafinė reprezentacija jame.

Bitmap (*Bitmap Image File*) – rastrinės grafikos failų formatas, naudojamas saugoti rastrinius skaitmeninius vaizdus.

BNP – dvejetainis vaizdo failų formatas, naudojamas didelės raiškos kamerose.

BVH – failo formatas, skirtas saugoti judėjimo animacijos informacijai 3D erdvėje.

CADCAM (*Computer-Aided Design (CAD) and Computer-Aided Manufacturing (CAM)*) – programinė įranga naudojanti CAD piešimo įrankius apibūdinti geometriją, naudojamą CAM programų dalies apibrėžti įrankių judėjimui, kad staklės išgautų tikslią formą.

Dial-up – interneto teikimo būdas įprastais telefono laidais.

DSL (*Digital Subscriber Line*) – technologija skaitmeninės informacijos perdavimui telefono linijomis perduoti.

FTP (*File Transfer Protocol*) – failų perdavimo protokolas, kurį realizuojanti programinė įranga paprastai vadinama FTP klientu.

GD (*Graphics Library*) – programinės įrangos kompiuterinė grafikos biblioteka.

HTML (*Hyper Hext Markup Language*) – kompiuterinė ţymėjimo kalba, naudojama pateikti turinį internete.

HTTP (*Hyper Text Transfer Protocol*) – kompiuterių tinklo protokolas, kuriuo bendrauja vartotojų kompiuteriai su interneto svetainių serveriais.

IIS (*Internet Information Server*) – interneto serverių grupė (apimanti HTTP ir FTP serverius) su papildomomis galimybėmis Microsoft Windows NT ir Windows 2000 Server operacinėms sistemoms.

IKT (*Informacinės komunikacinės technologijos*) – informacijos kaupimo, laikymo, apdorojimo, pateikimo ir perdavimo būdų ir priemonių visuma.

IT – informacinės technologijos.

JPEG (*Joint Photographic Experts Group*) – fotografinių vaizdų išsaugojimo formatas ir jų suspaudimo algoritmas.

LSL (*Linden Scripting Language*) – programavimo kalba, naudojama virtualioje *Second Life* aplinkoje.

LUA – programavimo kalba.

MySQL – reliacinių duomenų bazių valdymo sistema, palaikanti daugelį naudotojų ir dirbanti SQL kalbos pagrindu.

PHP – dinaminė interpretuojama programavimo kalba, vartojama svetainės duomenims iš duomenų bazių atvaizduoti.

PNG – rastrinės grafikos failas, turintis 8-bitus skaidrumui užtikrinti. Tai suteikia galimybę vaizdo spalvoms tapti permatomoms nuo matinių iki skaidrių.

Premium – sąskaitos statusas, kuomet vartotojas turi papildomų privilegijų.

RWX – failas, kuris apibrėžia trimačio objekto formą virtualioje 3D aplinkoje.

SDK (*Software Development Kit*) – įrankių rinkinys, skirtas tam tikros programinės įrangos aplikacijoms kurti.

SLurl (*Second Life URL*) – tiesioginė nuoroda į tam tikrą vietą *Second Life* aplinkoje.

TGA – rastrinės grafikos failų formatas, palaikantis 8, 16, 24 arba 32 bitus bei alfa kanalą. Dažnai naudojamas saugoti tekstūroms 3D aplinkoms.

UV – tekstūravimo technologija, dvimačiam (2D) paveikslui atvaizduoti ant trimačių (3D) objektų.

VMA – virtuali mokymosi aplinka.

WAV (*Waveform Audio File Format*) – audio failų formato standartas, skirtas saugoti garsams skaitmeniniame formate.

[Wi-Fi](http://en.wikipedia.org/wiki/Wi-Fi) – bevielio ryšio technologija leidžia realizuoti duomenų perdavimo tinklus panaudojant plačiajuostį radijo ryšį.

XMLRPC – nuotolinių procedūrų iškvietimo (RPC) protokolas, kuris naudoja XML koduoti savo užklausas ir HTTP kaip transportavimo priemonę.

# **13. PRIEDAI**

# **1 priedas. Įrankių integravimas**

Šiame priede aprašomas *Sloodle* įrankių diegimo ir konfigūravimo procesas, *Moodle* ir SL aplinkose.

## **Registracija į kursą**

1. Interneto naršyklėje atveriamas *Moodle* kursas, su šio įrenginio konfigūravimo langu (žr. 22 pav.).

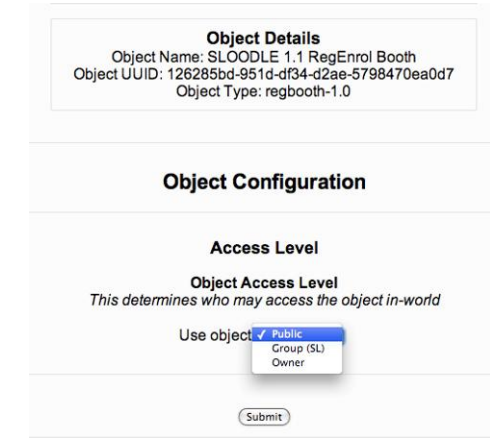

*22 pav. Veikėjo registracijos įrenginio konfigūravimas Moodle aplinkoje*

2. Nustatome prieinamumo parametrus ir spaudžiame "Submit" mygtuką.

### **Prisijungimo zona**

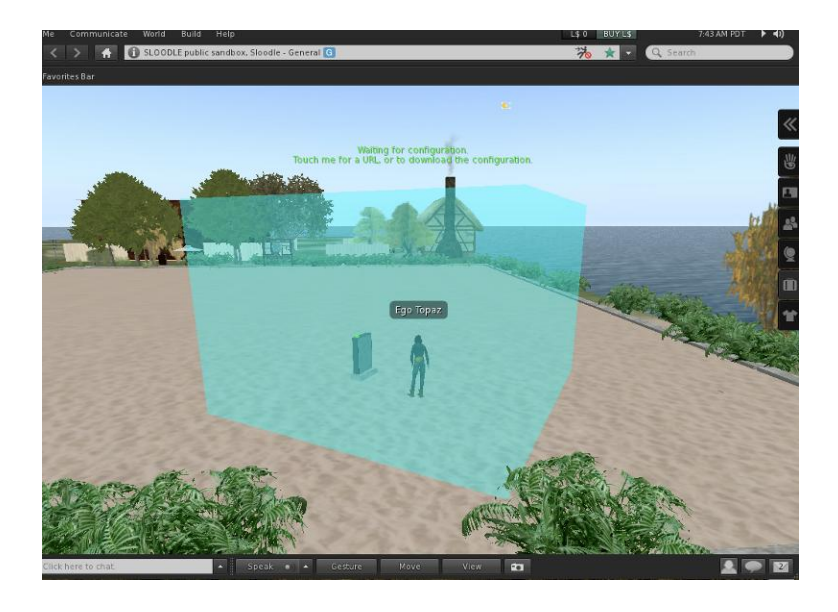

*23 pav. Prisijungimo zona SL aplinkoje (mėlynas kvadratas)*

1. Nustatome atnaujinimo intervalą (angl. *refresh time*) - parametras nusakantis serverio duomenų atnaujinimo intervalą ir spaudžiame "Submit" mygtuką (žr. 24 pav.).

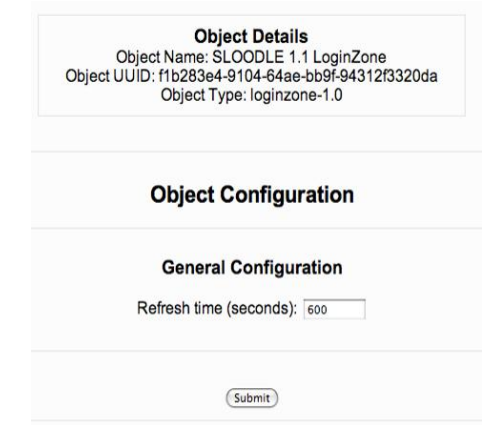

*24 pav. Prisijungimo zonos konfigūravimo langas Moodle aplinkoje*

2. Atveriamas sukonfigūruotos prisijungimo zonos informacinis langas (žr. 25 pav.), kuriame nurodoma zonos koordinatės SL aplinkoje, matmenys, regionas bei paskutinio atnaujinimo laikas. Taip pat sugeneruota SLurl nuoroda į tą vietą SL aplinkoje (mėlynas užrašas).

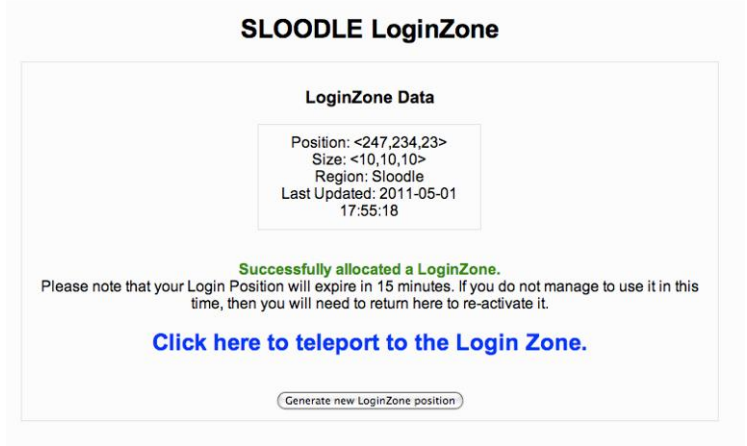

*25 pav. Prisijungimo zonos informacinis langas Moodle aplinkoje*

## **Sloodle išplėstinė įrankių juosta**

1. Ant atsiradusio įrankio spaudžiame kairiu pelės klavišu ir pasirenkame "Toolbar 1.4" mygtuką pranešimo lange (dešiniame apatiniame kliento lango kampe) (žr. 26 pav.).

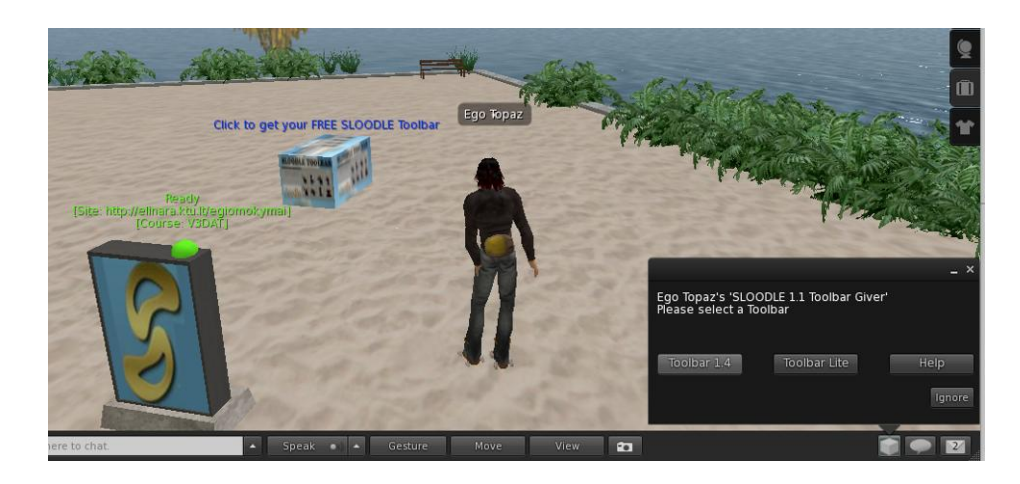

*26 pav. Išplėstinės įrankių juostos pasirinkimo meniu SL aplinkoje*

- 2. Atveriame inventorių, jame susirandame "Toolbar 1.4" objektą ir spaudžiame dešiniu pelės klavišu ant jo. Išskleidžiamame meniu išsirenkame punktą "Wear". Virš veikėjo atsiranda išplėstinė *Sloodle* įrankių juosta (žr. 42 pav.).
- 3. Atliekame skyriaus "Sloodle įrankių "prikėlimas" SL aplinkoje" 6, 7, 8 punktus.

### **Pasirinkimo įrankis**

Pasirinkimo įrankio konfigūravimui reikalinga sukurta pasirinkimo apklausa (angl. *choice*) *Moodle* aplinkoje.

- 1. Konfigūravimo lange (žr. 27 pav.):
	- Pasirinkti apklausą (angl. *select choice*) iškrentančiame meniu pasirenkame apklausą, kurią norime naudoti SL aplinkoje.
	- Atnaujinimo intervalas (angl. *refresh time*) serverio duomenų atnaujinimo tarp aplinkų intervalas.
	- Rodyti susijusius atsakymus (angl. *show relative results*) pasirenkame ar norime maryti panašius rezultatus ar ne.

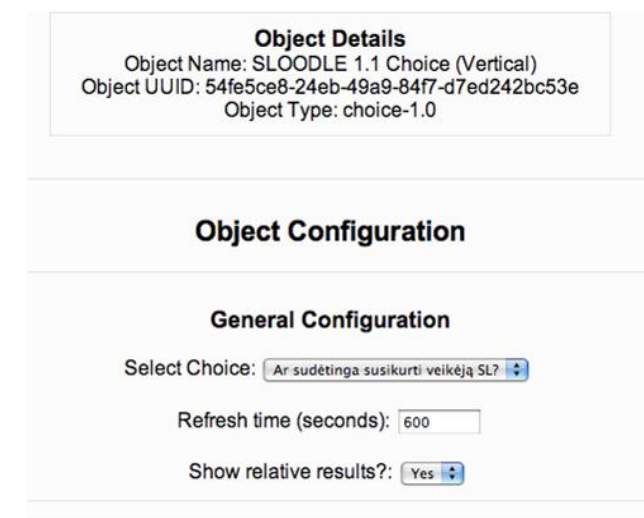

*27 pav. Pasirinkimo įrankio konfigūravimo langas Moodle aplinkoje*

# **Ţodynėlis (terminų ir paveikslėlių)**

Sloodle žodynėlio įrankio konfigūravimui reikalingas žodyno veiklos sukūrimas Moodle aplinkoje.

1. Konfigūravimo lange (žr. 28 pav.):

- Pasirinkti žodyną (angl. *select glossary*) nurodome žodyną, kurio terminus ir aprašymus norime matyti SL aplinkoje.
- Rodyti dalinius atitikmenis (angl. *show partial matches*) nepilnų terminų atitikmenų paieška ir rodymas.
- Ieškoti (angl. *search aliases*) ieškoti psiaudonimų.
- Ieškoti apibrėžimo (angl. *search definition*) apibūdinimo paieška.
- Nenaudojimo taikas (angl. *idle timeout (seconds)*) laikas po kurio įrankis nutraukia ryšį su serveriu.

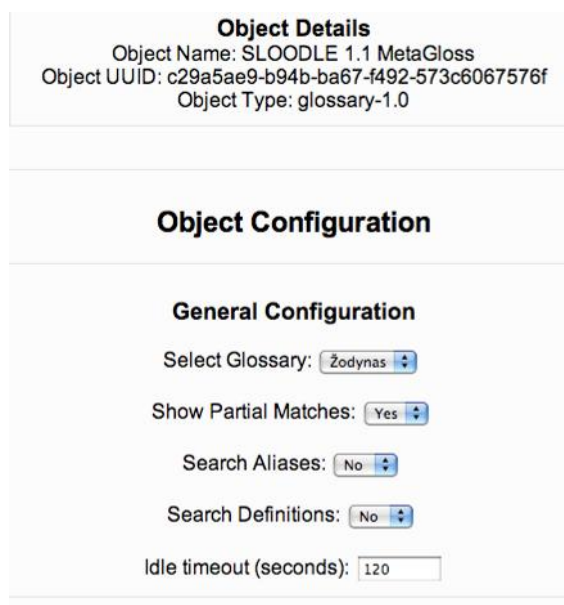

*28 pav. Sloodle žodyno konfigūravimo langas Moodle aplinkoje*

### **Slaptaţodţio atstatymas**

1. Slaptažodžio atstatymo įrenginiui nustatome prieinamumo parametrus (žr. 29 pav.) aprašytus "Bendrų įrankių funkcijų aprašymas" skyriuje.
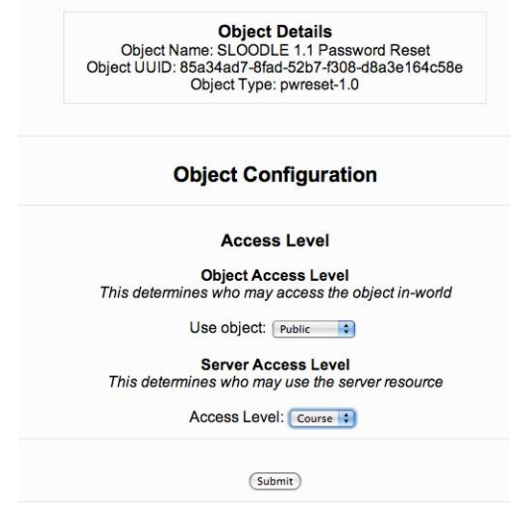

*29 pav. Sloodle slaptažodžio atstatymo įrankio konfigūravimo langas Moodle aplinkoje*

# **Prezentacijų lenta**

1. Moodle aplinkoje, kursui pridedame Sloodle modulį "Presenter", kaip veiklą (žr. 30 pav.).

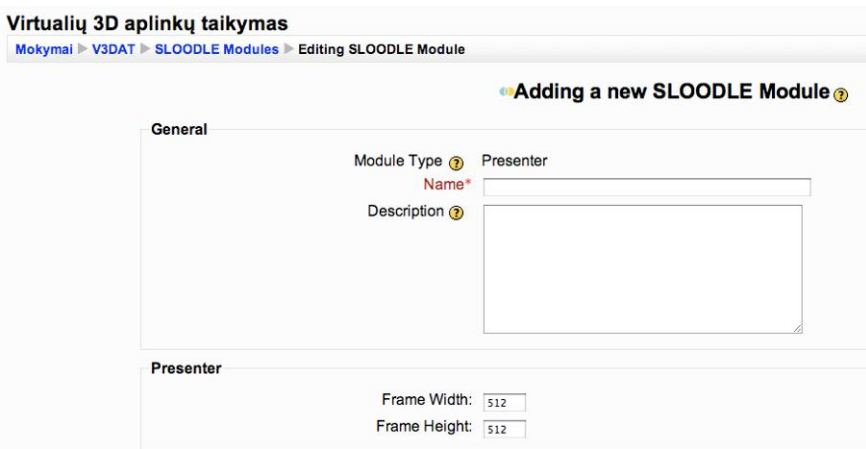

*30 pav. Sloodle modulis "Presenter" Moodle aplinkoje*

- 2. Suteikiame pavadinimą, aprašymą ir nustatome atvaizdavimo matmenis.
- 3. *Sloodle* prezentacijų konfigūravimo lange pasirenkame sukurtą modulį:
	- Pasirinkti prezentacijų lentą (angl. *select presenter*) nurodome, kuris modulis bus naudojamas prezentacijų lentos SL aplinkoje (žr. 31 pav.).

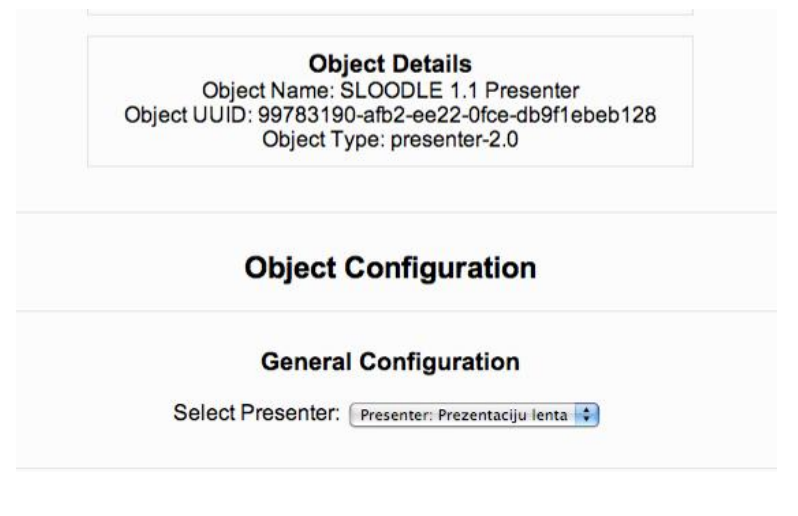

*31 pav. Sloodle prezentacijų lentos konfigūravimo langas Moodle aplinkoje*

## **Objektų saugykla**

1. *Moodle* aplinkoje kursui pridedame veiklą "SLOODLE Object" (žr. 32 pav.).

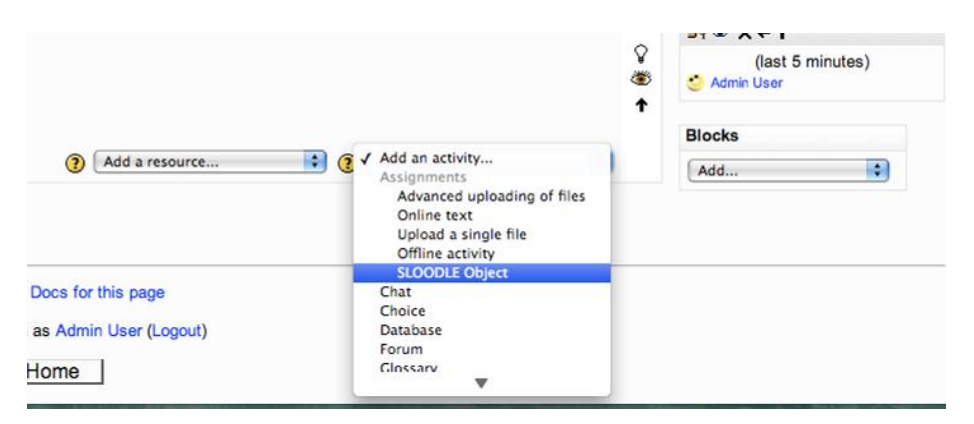

*32 pav. Sloodle object veiklos įtraukimas į Moodle kursą*

- 2. *Sloodle* objektų saugyklos konfigūravimo lange pasirenkame sukurtą veiklą:
	- pasirinkti paskyrimą (angl. *select assignment*) iškrentančiame meniu pasirenkame paskyrimą/užduotį, kuri bus naudojama įrankio.

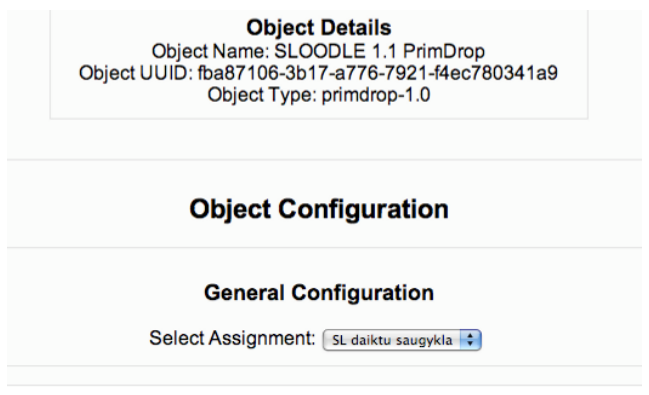

*33 pav. Sloodle objektų saugyklos konfigūravimo langas Moodle aplinkoje*

#### **Apklausų kėdė**

1. *Moodle* aplinkoje konfigūravimo lange autorizuojame apklausų kėdę *Sloodle* kontroleriui, pasirinkdami "SLOODLE Controler:cfg" (žr. 34 pav.).

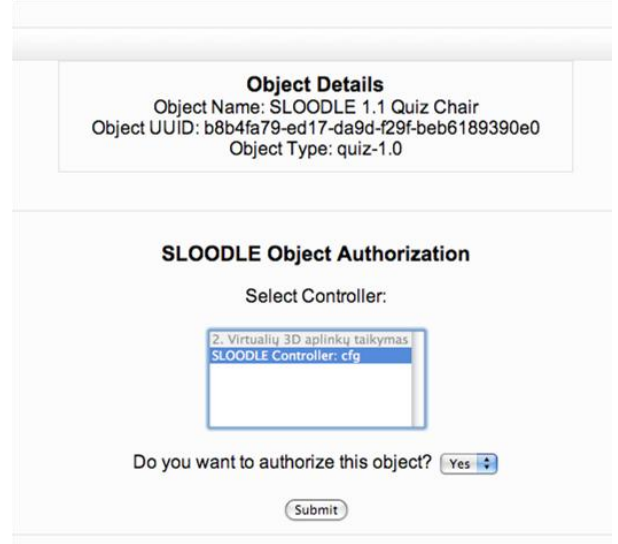

*34 pav. Sloodle apklausų kėdės konfigūravimo langas Moodle aplinkoje*

- 2. *Moodle* aplinkoje reikalinga sukurta apklausos veikla.
- 3. Įrankio konfigūravimo lange (žr. 35 pav.):
	- Pasirinkti apklausą (angl. *select quiz*) nurodoma apklausa, kuri bus naudojama įrankio.
- Automatiškai kartoti apklausą (angl. *automatically repeat the quiz*) kartoti apklausą, kol veikėjas ją nutrauks ar ne.
- Klausimus rinkti atsitiktinai (angl. *randomize question order*) klausimus pateikti nuosekliai ar atsitiktine tvarka.
- Naudoti dialogo langą (angl. *use dialogs*) naudoti atsirandančio meniu langą ar komandinę eilutę susirašinėjimo lauke, teikiant klausimus SL aplinkoje.
- Groti garsą (angl. *play sound*) naudoti garsus apklausos metu ar ne.

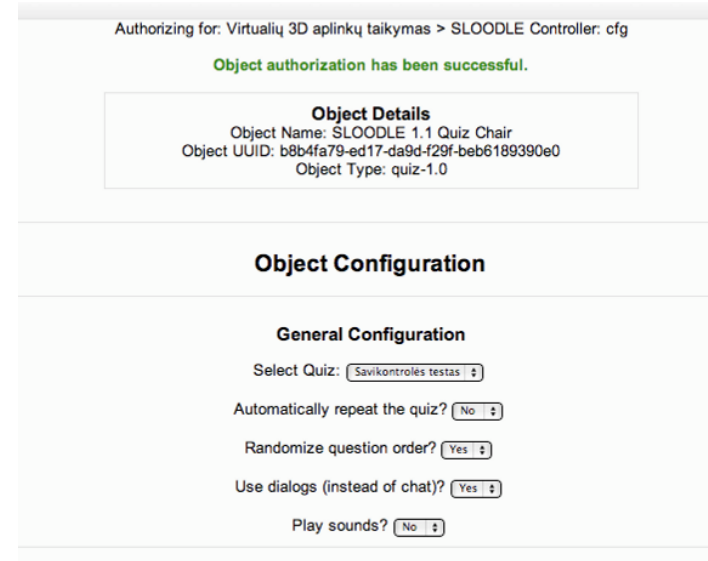

*35 pav. Sloodle klausimų kėdės konfigūravimo langas Moodle aplinkoje*

#### **Web-intercom**

Web-intercom įrenginiui *Moodle* aplinkoje reikalingas sukurtas pokalbių kambarys. Konfigūravimo lange nustatome parametrus (žr. 36 pav.):

- Pasirinkti pokalbių kambarį (angl. *select chatroom*) išsirenkame *Moodle* pokalbių kambarį, kurį norime susieti su SL.
- Klausyti objekto pokalbių (angl*. listen to object chat*) ar į pokalbius įtraukti kitų objektų (įrenginių, užprogramuotų bendrauti objektų) pranešimus.

 Leisti savaiminį išsijungimą (angl. *allow auto-deactivation*) – ar suteikti teisę įrenginiui savaime išsijungti kai juo nesinaudojama.

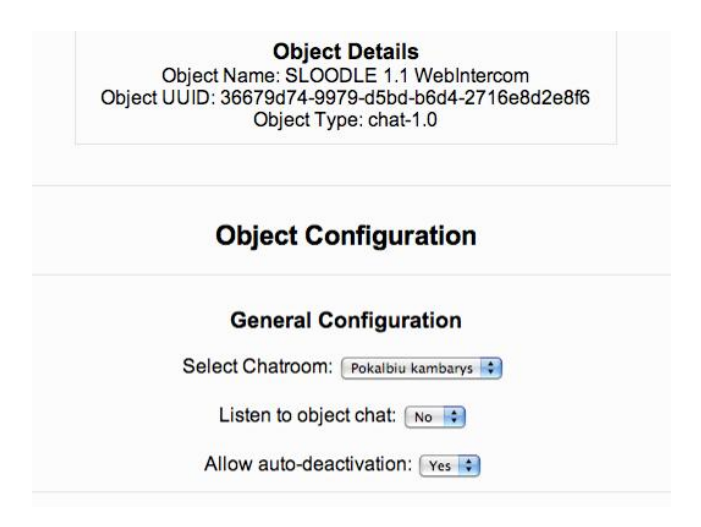

*36 pav. Sloodle web-intercom konfigūravimo langas Moodle aplinkoje*

#### Apklausa "Pile-on"

Konfigūruojama taip pat, kaip "Apklausų kėdės" įrankis (žiūrėti konfigūravimą "Apklausų kėdė").

#### **Platinimo įrenginys**

1. *Moodle* aplinkoje pridedame *Sloodle* objektą "Distributor" kaip veiklą (žr. 37 pav.) ir patvirtiname.

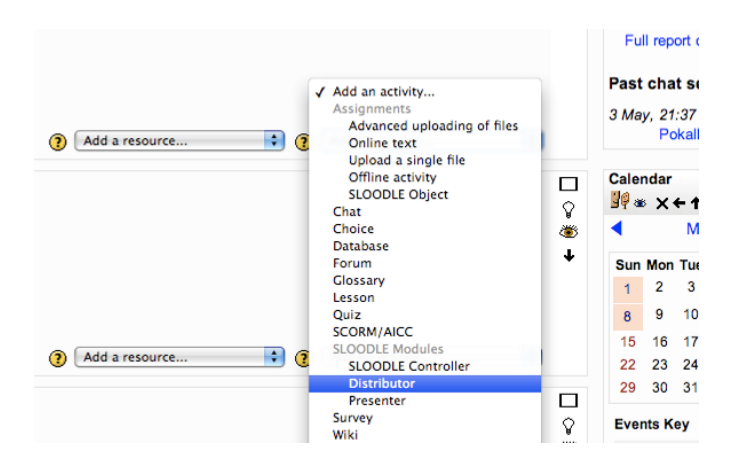

*37 pav. Sloodle platinimo įrenginio pridėjimas Moodle aplinkoje*

- 2. Konfigūravimo lange užpildome laukus:
	- Parinkti platintoją (angl. *select ditributor*) parenkame "1." punkte sukurtą *Sloodle* objektą.
	- Atnaujinimo laikas (angl*. refresh time*) serverio duomenų atnaujinimo intervalas sekundėmis.

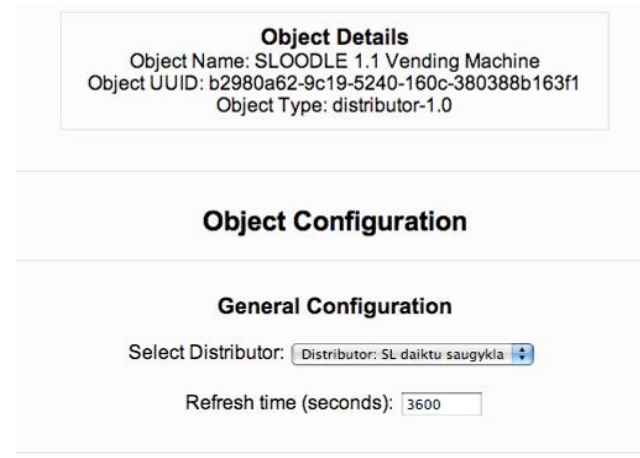

*38 pav. Sloodle platinimo įrenginio konfigūravimo langas Moodle aplinkoje* 

# **2 priedas. Vartotojo vadovas**

Šiame priede aprašoma *Sloodle* įrankių instrukcija vartotojams, apimanti abi aplinkas.

## **Veikėjo įtraukimas į kursą**

1. Prisijungiame prie *Moodle* kurso ir *Sloodle* meniu spaudžiame "Course Login Zone" (žr. 39 pav.).

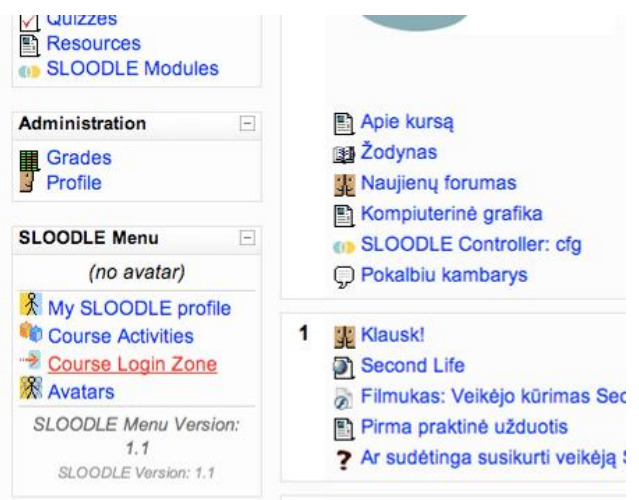

*39 pav. Sloodle meniu Moodle aplinkoje*

- 2. Atsivėrus prisijungimo zonos informaciniam langui (žr. 25 pav.) spaudžiame "Click here to teleport to the Login Zone". Automatiškai paleidžiamas SL klientas ir veikėjas nukeliamas į vietą SL aplinkoje (pagal prisijungimo zonoje nurodytas koordinates), kur randasi *Sloodle* prisijungimo zona.
- 3. SL aplinkoje spaudžiame kairiu pelės klavišu ant registracijos įrenginio, o atsiradus pranešimui "Load web page", spaudžiame "Go to page" mygtuką (žr. 40 pav.).

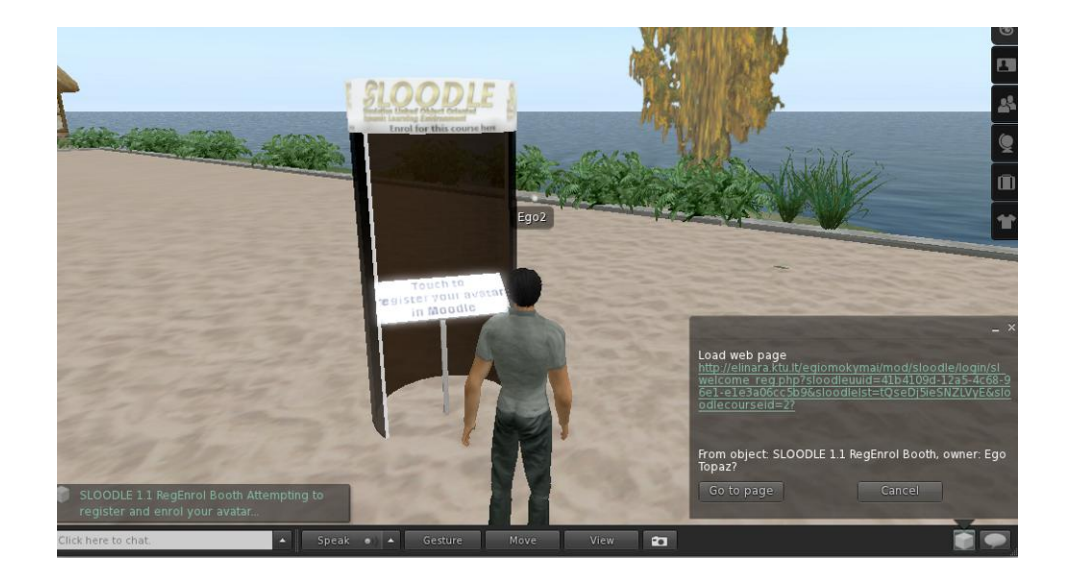

*40 pav. Veikėjo įtraukimas į kursą per registracijos įrenginį SL aplinkoje*

4. Interneto naršyklėje užkraunama *Moodle* aplinka, čia prisijungiame prie savo sąskaitos.

5. Atsiranda pranešimas, jog SL veikėjas sėkmingai įtrauktas į kursą ir sąskaitos susietos  $(2r 41$  pav.).

Welcome to SLOODLE, Ego2 Resident

Your avatar was successfully linked to your Moodle account. All SLOODLE objects linked to this site should now recognised you automatically.

*41 pav. Sėkmingas veikėjo įtraukimas į kursą Moodle aplinkoje*

6. Naršyklė automatiškai persikrauna ir *Moodle* aplinkoje, *Sloodle* meniu juostoje atsiranda su sąskaita susieto SL veikėjo vardas ("Your avatar:")(žr. 11 pav.).

#### **Sloodle išplėstinė įrankių juosta**

- 1. SL aplinkoje esančioje įrankių juostoje spaudžiame "Classroom Gestures" (žr. 42 pav.). Šioje skiltyje pateikiami veikėjo gestai, skirti praturtinti mokymo klasėje interaktyvumą:
	- pakelti ranką,
	- $\bullet$  ploti,
	- kasyti galvą  $($ "mastyti"),
	- linktelti (atsakymas "taip"),
	- mojuoti,
	- užmigti ("nuobodu"),
	- supratau,
	- sukioti galvą į šonus (atsakymas "ne").

Spaudžiant ant piktogramos, veikėjas atlieka pasirinktą veiksmą. Kai kurių pasirinktų veiksmų piktogramos užsidega geltonai, tai rodo nepertraukiamą veiksmo kartojamą, kol mygtukas nenuspaudžiamas dar kartą.

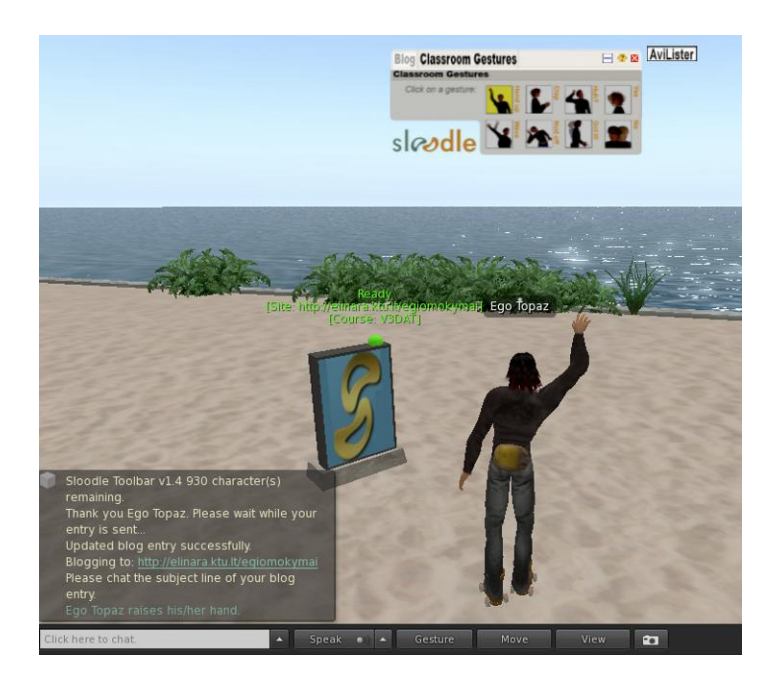

*42 pav. Sloodle išplėstinės įrankių juostos suteikiami klasės gestai SL aplinkoje*

- 2. Įrankių juostoje spaudžiame "Blog" (žr. 43 pav.). Šioje skiltyje viskas skirta dienoraščių rašymui ir nustatymams:
	- Mygtukas "Click here to start" skirtas inicijuoti dienoraščio rašymą.
	- Mygtukas "Public, Site, Private" atitinkamai nusako, kas galės peržiūrėti dienoraščio turinį *Moodle* aplinkoje (visi, registruoti vartotojai, tik pats vartotojas).
	- Mygtukas "Chanel" skirtas kanalo pasirinkimui SL aplinkoje ir nusako matymo teises vartotojams.
	- Mygtukas "Save changes" išsaugoti dienoraščio turinį ir siųsti į *Moodle* aplinką.
	- Mygtukas "Cancel" atšaukti dienoraščio rašymo procesui.

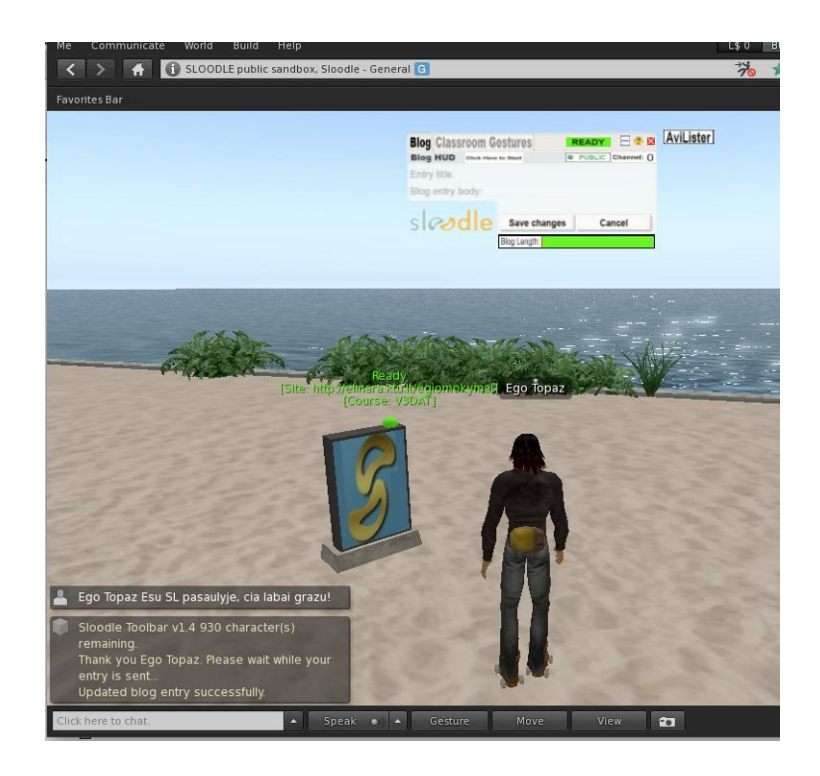

*43 pav. Sloodle išplėstinės įrankių juostos panaudojimas rašant dienorašti SL aplinkoje*

Spaudžiame "Click here to start" mygtuką, susirašinėjimo juostoje įvedame dienoraščio antraštę ir spaudžiame "Enter". Toliau rašome dienoraščio turinį, kurio ilgis nedaugiau kaip 1000 simbolių įskaitant antraštę ir dėstymo dalį. Baigus rašyti, spaudžiame "Save changes" ir laukiame kol pranešimas bus išsiųstas (žalias "Ready" užrašas pasikeičia į mėlyną "Sending"). Norint peržiūrėti dienoraščius Moodle aplinkoje, adreso gale po " $\frac{m}{n}$ " prirašome "blog" (žr. 44 pav.).

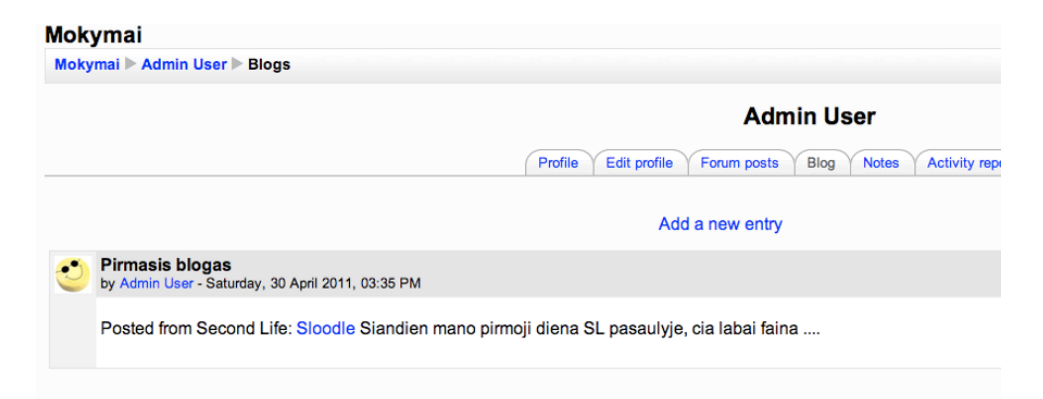

*44 pav. Iš SL parašyto dienoraščio pvz. Moodle aplinkoje*

3. Spaudžiame mygtuką "AviLister", susirašinėjimų lauke pateikiamas į kursą įtrauktų dalyvių sąrašas, jeigu jie tuo metu yra SL aplinkoje, netoliese.

## **Pasirinkimo įrankis**

1. Priėję prie pasirinkimo stendo (žr. 45 pav.), virš jo matome klausimą, o stendo kairėje dalyje spalvotus, galimus pasirinkimo variantus. Išsirenkame atsakymą ir atitinkamai pagal atsakymo varianto spalvą, dešinėje stendo pusėje, kairiu pelės klavišu spaudžiame ant kvadrato. Proporcingai pagal atsakymų skaičių, grafiškai atvaizduojama diagrama.

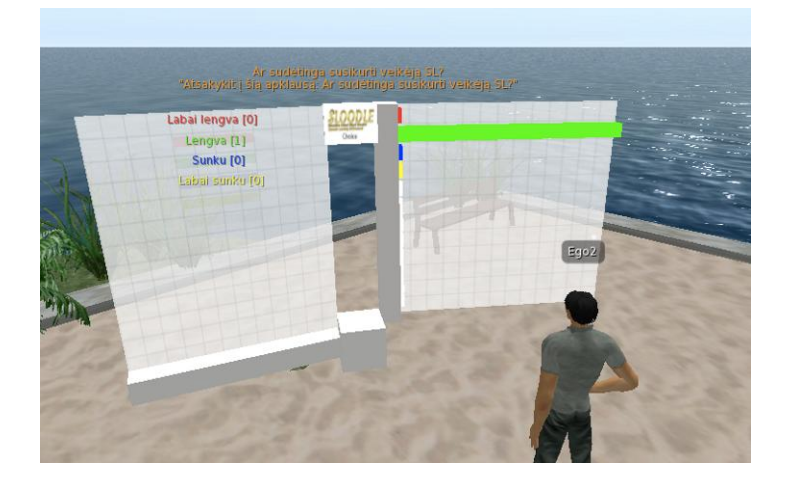

*45 pav. Sloodle pasirinkimo stendas SL aplinkoje*

2. Pasirinkimo rezultatai *Moodle* sistemoje atvaizduojami lentele (žr. 46 pav.).

| <b>Responses</b> |                                              |                |              |  |  |
|------------------|----------------------------------------------|----------------|--------------|--|--|
| Labai sunku      | <b>Sunku</b>                                 | Lengva         | Labai lengva |  |  |
|                  |                                              | Testas 01<br>o |              |  |  |
| $\mathbf{0}$     | $\Omega$                                     |                | 0            |  |  |
|                  | Select all / Deselect all<br>With selected : |                |              |  |  |

*46 pav. Sloodle pasirinkimo įrankio rezultatai Moodle aplinkoje*

# **Ţodynas (terminų ir paveikslėlių)**

1. Norėdami peržiūrėti tam tikro termino reikšmę, SL susirašinėjimo lange rašome "/def" ir palikę tarpą, terminą arba jo dalį. Įrankis kreipiasi į Moodle žodyną ir jei yra atitikmuo, susirašinėjimo lange pateikiamas apibrėžimas (žr. 47 pav.).

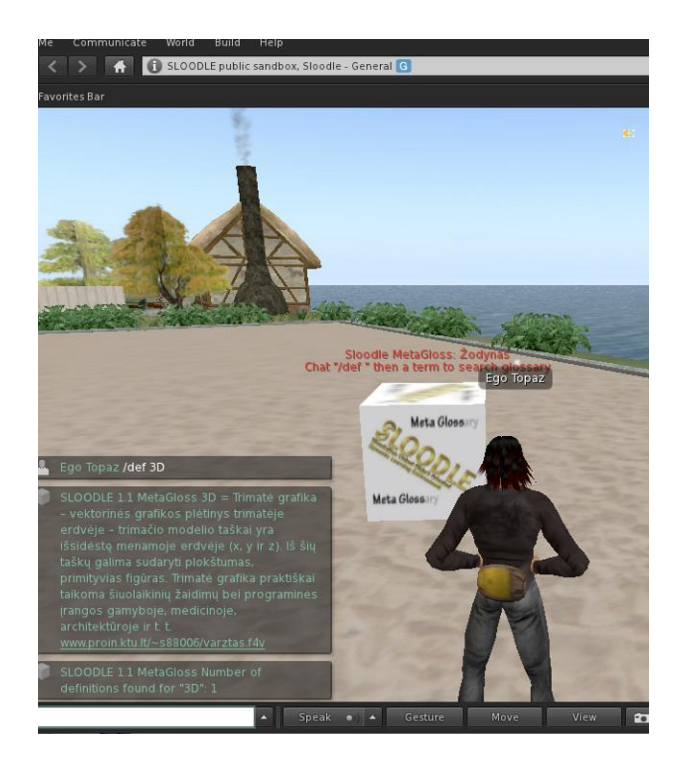

*47 pav. Sloodle terminų žodyno įrenginys SL aplinkoje* 

2. Norėdami peržiūrėti *Moodle* aplinkoje, paveikslėlių žodyne saugomą paveikslėlį, susirašinėjimo lange rašome "/pix" ir palikę tarpą, raktinį žodį arba jo dalį. Įrankis kreipiasi į *Moodle* žodyną ir jei yra atitikmuo ant "PictureGloss" įrankio SL aplinkoje atvaizduoja jį (žr. 48 pav.).

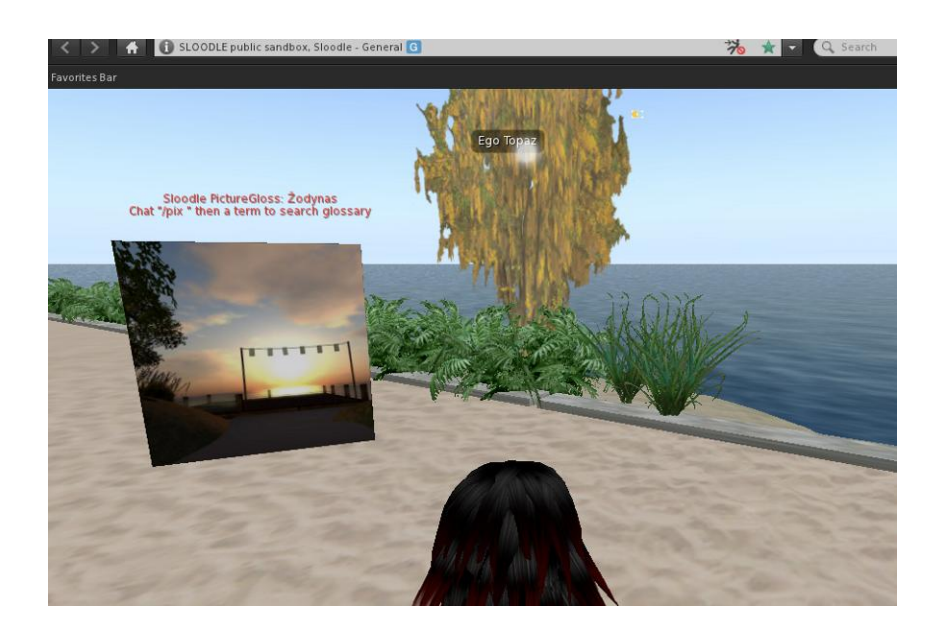

*48 pav. Sloodle paveikslėlių žodyno įrenginys SL aplinkoje*

- 3. Paveikslėlį į žodyną *Moodle* aplinkoje įdėti reikia nukopijavus individualų identifikacinį paveikslėlio kodą SL aplinkoje. Atidarome inventorių, susirandame paveikslėlį ir spaudžiame dešinį pelės klavišą. Meniu išsirenkame punktą "Copy Asset UUID".
- 4. Atveriame *Moodle* paveikslėlių žodyną ir pasirenkame "pridėti naują įrašą" (angl. *add a new entry*).
- 5. Užpildome reikalingus laukus, o apraše įklijuojame "3." punkte nukopijuotą UUID.
- 6. Paveikslėlis turi būti aprašytas, siekiant teisingai atvaizduoti jį SL aplinkoje: "UUID:plotis:aukštis". Plotis ir aukštis nurodomi skaičiumi, tai paveikslėlio atvaizdavimo matmenys. Pvz.: 0a05c136-3711-f3bf-d297-10cfb2f6cca2:200:150.

#### **Slaptaţodţio atstatymas**

- 1. Spaudžiame ant įrenginio (žr. 49 pav.), priklausomai nuo *Moodle* konfigūracijos galimi veiksmai:
	- atsiradęs pranešimas nukreipia į *Moodle* svetainę su nurodymu pasinaudoti slaptažodžio atstatymo galimybe *Moodle* aplinkoje.

sugeneruojamas laikinas prisijungimo slaptažodis ir pateikiamas susirašinėjimo lange.

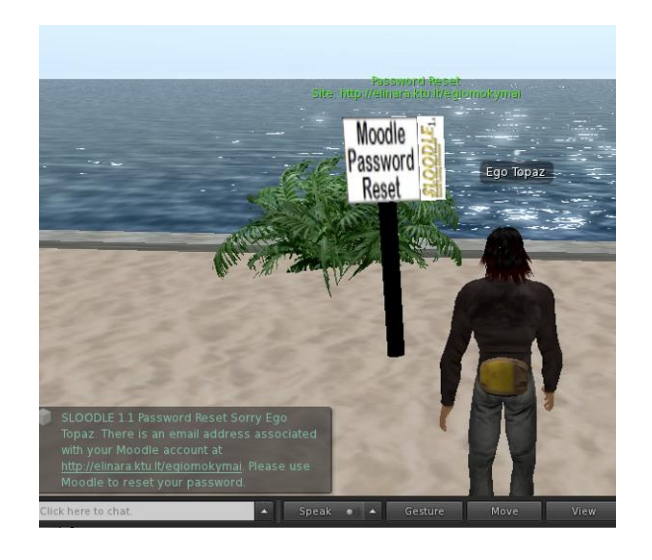

*49 pav.Sloodle slaptažodžio atstatymo įrenginys SL aplinkoje*

# **Objektų saugykla**

- 1. Spaudžiame ant objektų saugyklos įrenginio kairiu pelės klavišu, atsiradusiame meniu galime (žr. 50 pav.):
	- "0" Atšaukti meniu.
	- "1" Peržiūrėti saugyklos aprašymą (susirašinėjimo lange).
	- "2" Įdėti objektą į saugyklą (atidarome savo inventorių, išsirenkame norimą objektą ir laikydami nuspaustą "CTRL" mygtuką, nutempiame jį ant objektų saugyklos).
	- "3" Peržvelgti daiktų sąrašą *Moodle* aplinkoje (žr. 51 pav.).
	- "4" Paimti visus objektus esančius saugykloje.

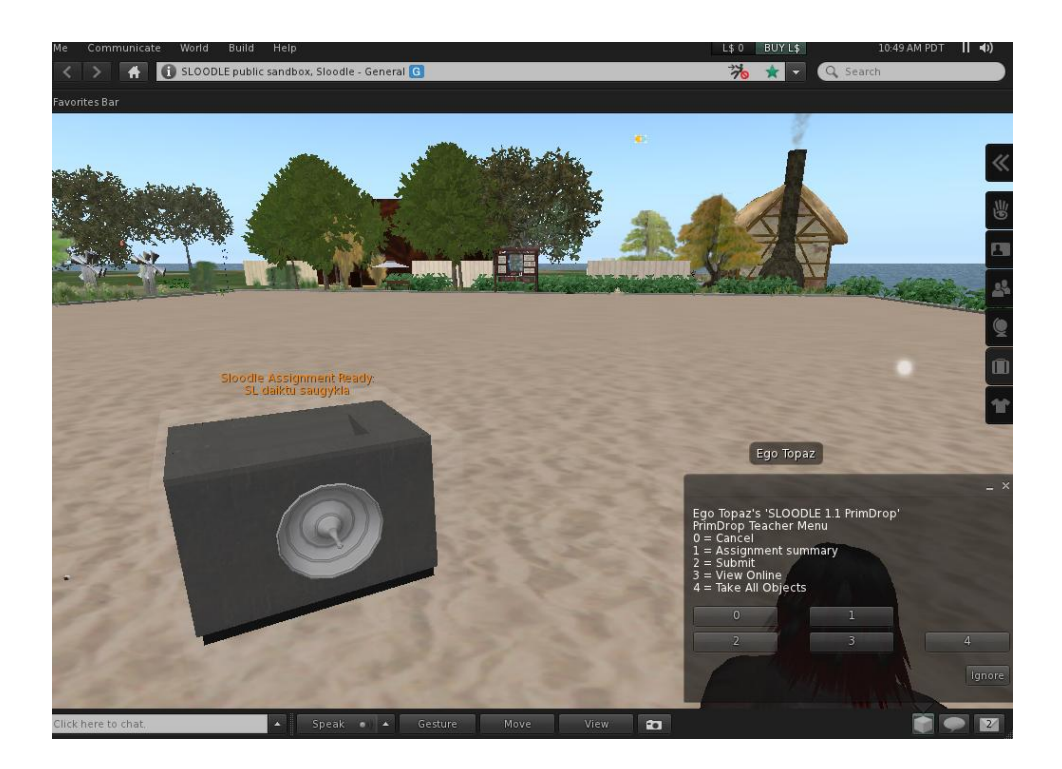

*50 pav. Sloodle objektų saugyklos įrenginys SL aplinkoje*

*Moodle* aplinkoje pasirinkus objektų saugyklos veiklą, matome į įrenginį patalpintų daiktų informaciją.

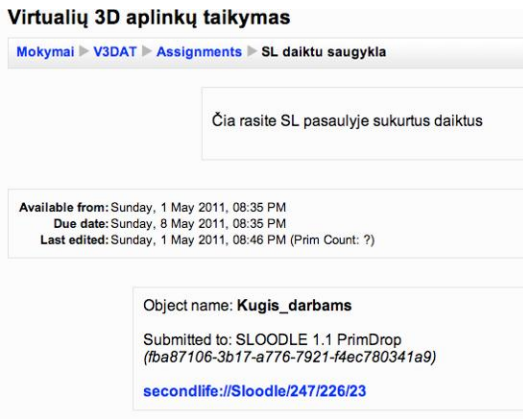

*51 pav. Įkeltų 3D objektų aprašymas Moodle aplinkoje*

# **Apklausų kėdė**

1. SL aplinkoje ant apklausų kėdės spaudžiame dešinį pelės klavišą ir iš atsiradusio meniu išsirenkame "Sit here".

2. Veikėjui atsisėdus į kėdę, automatiškai pradedama apklausa, kurios klausimai pateikiami meniu (dešinėje apačioje) arba susirašinėjimo lauke, tekstine forma (žr. 52 pav.).

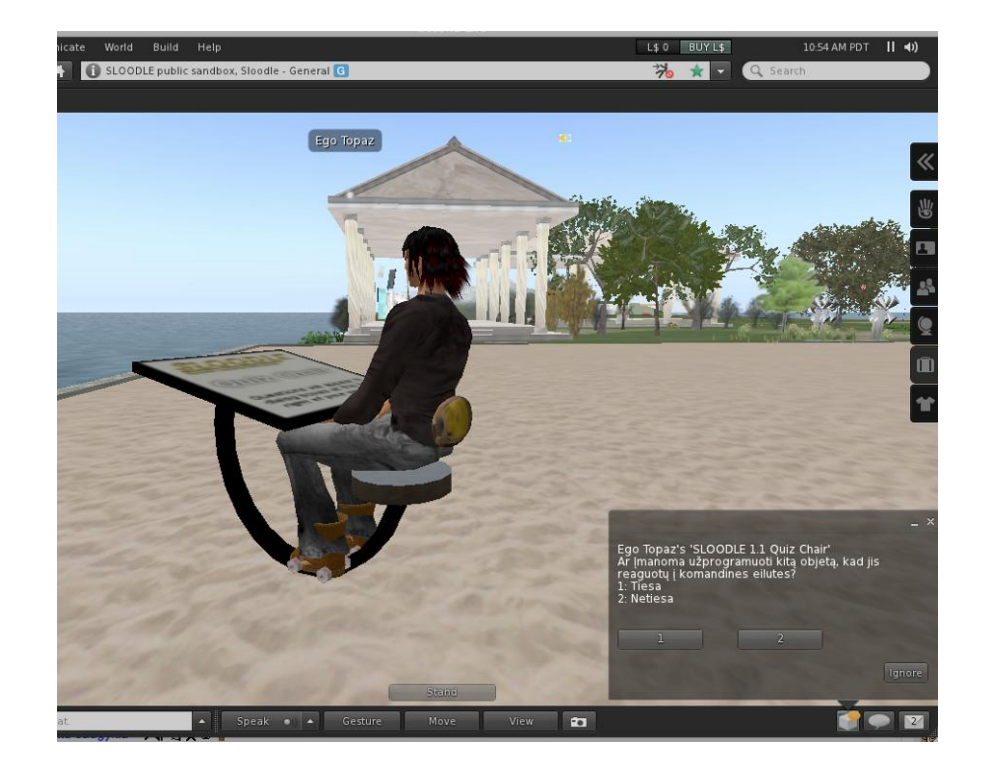

*52 pav. Sloodle apklausų kėdės įrenginys SL aplinkoje*

3. Baigus arba norint nutraukti apklausą, spaudžiame mygtuką "Stand".

## Apklausa "Pile-on"

- 1. Spaudžiame kairį pelės klavišą ant įrenginio (žr. 53 pav.), atsiradusiame meniu galime:
	- "1" Pradėti apklausą.
	- "X" Atšaukti apklausą.

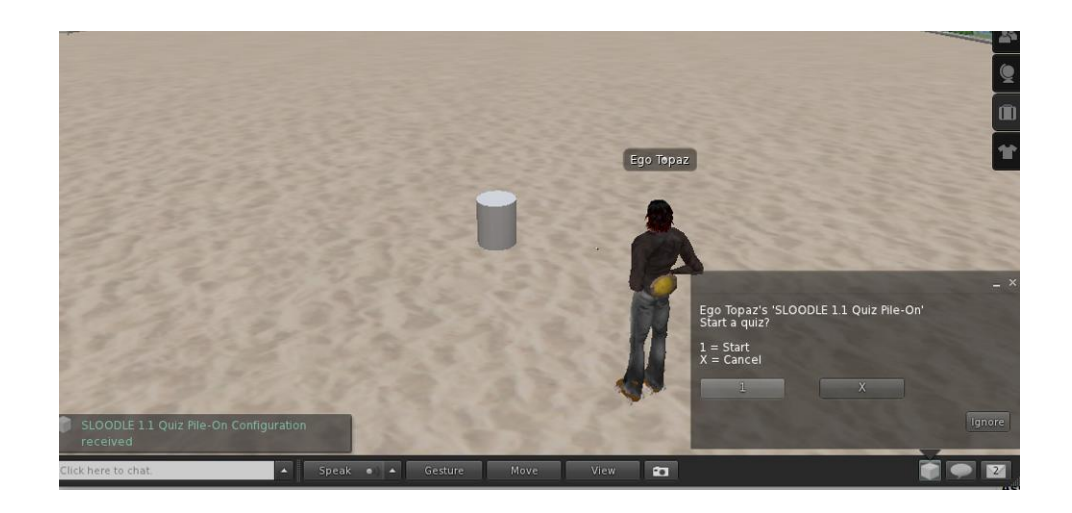

*53 pav. Sloodle apklausos "pile-on" įrenginys SL aplinkoje*

2. Spaudžiame mygtuką " $1 =$  Start" pradėti apklausai. Susirašinėjimo lange paskelbiama, jog pradėta atitinkama apklausa, o virš įrenginio (raudonai) ir susirašinėjimo lange pateikiamas klausimas (žr. 54 pav.). Taip pat virš įrenginio pateikiami galimi atsakymo variantai (mėlyna spalva virš dalinių sferų).

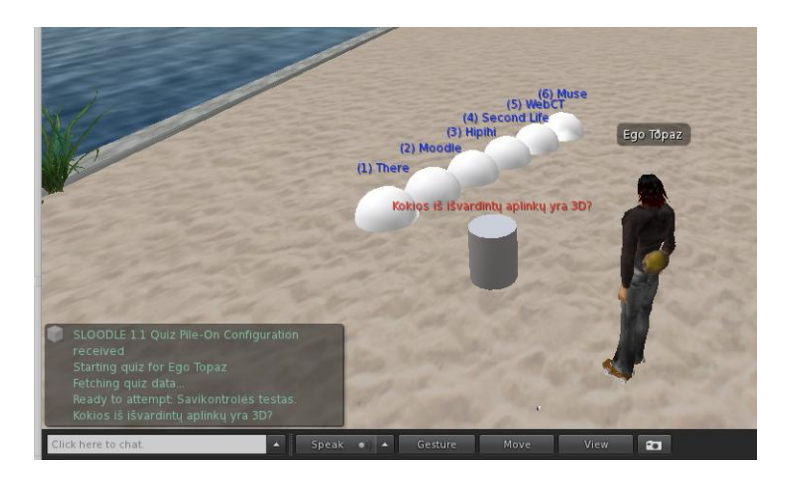

*54 pav. Sloodle apklausos "pile-on" aktyvavimas SL aplinkoje*

3. Spaudžiame dešiniu pelės klavišu ant pasirinkto atsakymo dalinės sferos ir atsiradusiame meniu pasirenkame "Ride". Veikėjas atsisėda ant pasirinktos dalinės sferos (žr. 55 pav.).

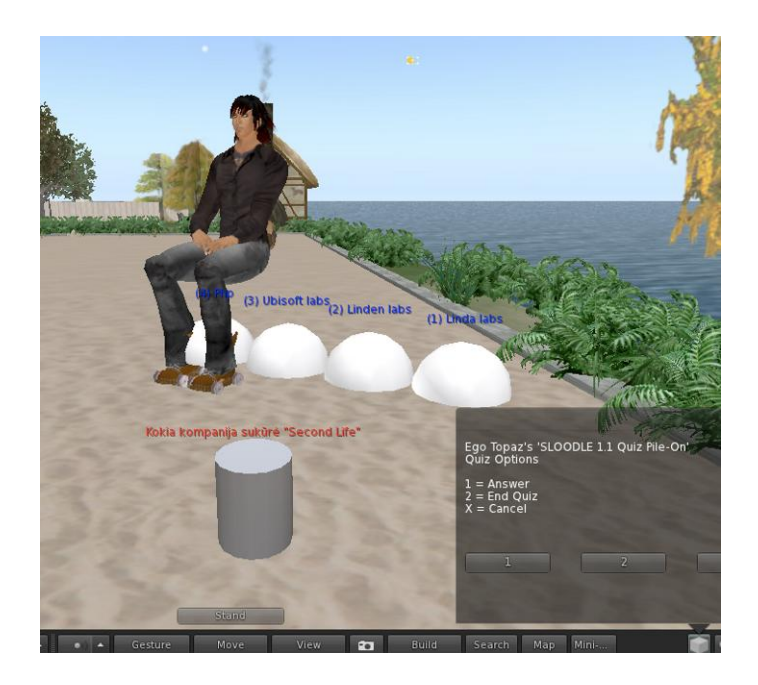

*55 pav. Sloodle apklausos "pile-on" veikimas SL aplinkoje*

Dar kartą spaudžiame ant įrenginio, atsiradusiame meniu pasirenkame (žr. 55 pav.):

- "1" Atsakyti (patvirtinti atsakymą).
- "2" Užbaigti apklausą (nutraukti visiškai).
- "X" Uždaryti meniu (pasirinkimų meniu paslepiamas, galima pasirinkti kitą atsakymo variantą, spaudžiame "Stand" mygtuką ir kartojant "3." veiksmą).

Teisingo atsakymo atveju, pasigirsta varpelio garsas ir veikėjas lieka sėdėti, priešingu atveju pasigirsta dūžtančio stiklo garsas, o veikėjas numetamas ant žemės.

## **Platintojas**

- 1. Spaudžiame kairiu pelės klavišu ant objektų platinimo įrenginio, atsiradusiame meniu galime (žr. 56 pav.):
	- Cmd eiti gilyn į įrenginio meniu (žr. 57 pav.):
		- $\circ$  "A" Prijungti iš naujo jei įrenginys ilgą laiką nenaudojamas arba nebuvo atnaujintas inventorius.
- o "B" Atstatyti parametrus įrenginys kreipiasi į *Moodle* naujam konfigūravimui.
- $\circ$ ,  $C^{\prime\prime}$  Išjungti įrenginį.
- Web jungtis prie aplinkos *Moodle* esančio objektų platintojo lango.

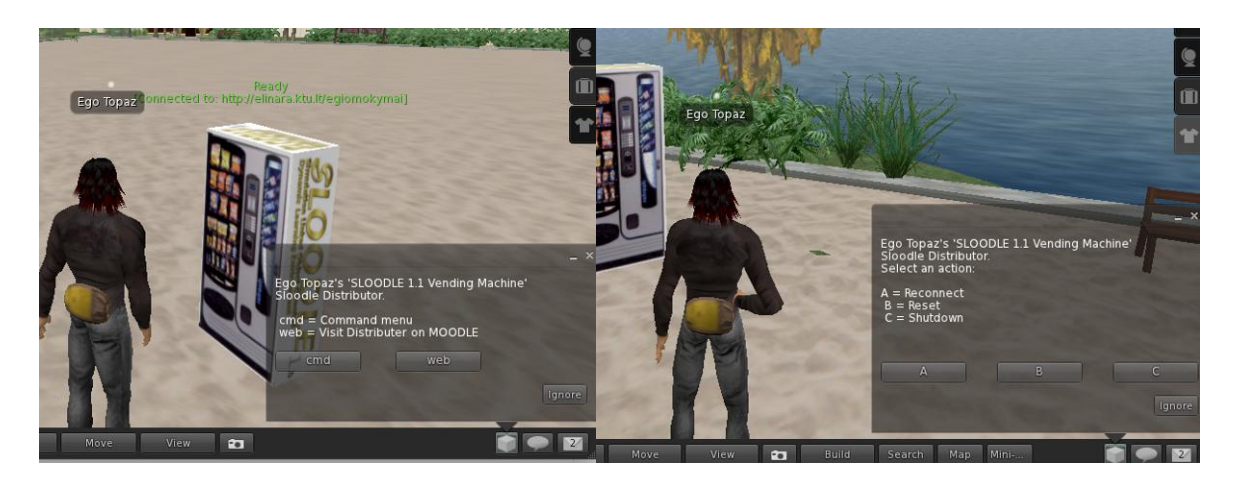

*56, 57 pav. Sloodle platinimo įrenginio funkcijos SL aplinkoje*

2. Spaudžiame dešinį pelės klavišą ant įrenginio, pasirenkame "Edit" ir atsivėrusiame objekto nustatymų lange pasirenkame skiltį "Content" (žr. 58 pav.).

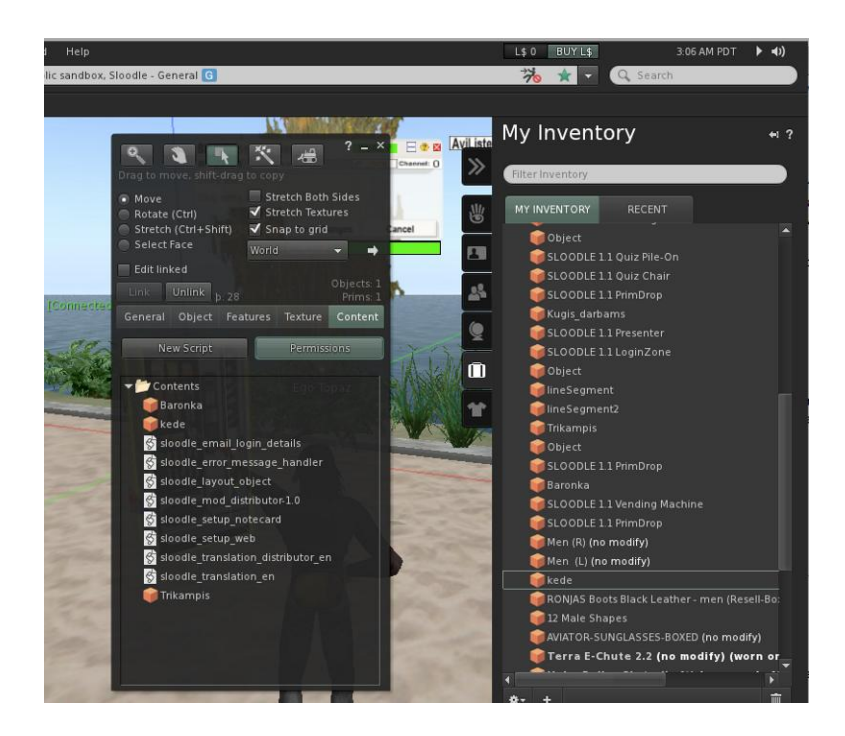

*58 pav. Objektų patalpinimas į Sloodle platintojo įrenginį SL aplinkoje*

- 3. Atveriame inventorių ir nutempiame pasirinktus objektus į platintojo įrenginio "Content" skiltį.
- 4. Dešiniu pelės klavišu atveriam nutemtojo objekto savybių langą "Properties" ir pažymime varnele savybę "anyone: copy", kuri leidžia visiem gauti šio objekto kopiją. Priešingu atveju įrenginyje bus patalpinta viena kopija ir ją išėmus, įrenginyje to objekto neliks.
- 5. Uždarome langus ir kairiu pelės klavišu spaudžiame ant įrenginio. Šį kartą meniu atsiranda papildomos pasirinkimo galimybės įdėtiems objektas pasirinkti.

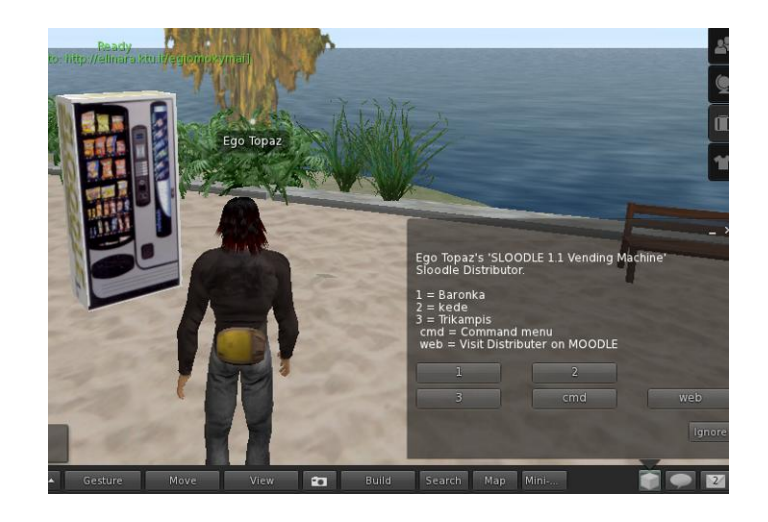

*59 pav. Sloodle platintojo įrenginio meniu su galimais pasiimti objektais SL aplinkoje*

- 6. *Moodle* aplinkoje esančiame platintojo lange galima išsirinkti ir nusiųsti savo veikėjui duomenų bazėje esančius objektus (žr. 60 pav.):
	- Siūsti sau (angl*. sent to me*):
		- o Pasirinkti objektą (angl. *select objekt*), kurį norime turėti SL aplinkoje.
		- o Siūsti man (veikėjo vardas) (angl. *send to me (avatar)*) mygtukas inicijuojantis išsiuntimą.

Žemiau aprašytas funkcijas turi tik administratorius ar kurso valdytojas:

- Siųsti kitam veikėjui (angl. *send to another avatar*):
	- o Pasirinkti vartotoją (angl. *select user*) veikėjo vardas SL aplinkoje, kuriam bus siunčiamas objektas.
	- o Pasirinkti objektą (angl. *select objekt*) objektas, kurį norime siųsti.
	- o Siūsti kitam veikėjui (angl. *send to another avatar*) mygtukas inicijuojantis išsiuntimą.
- Siūsti individualiam veikėjui (angl. *send to custom avatar*):
- o UUID (Universally Unique Identifier) laukas veikėjo unikaliam identifikaciniam numeriui SL aplinkoje nurodyti.
- o Pasirinkti objektą (angl*. select objekt*) objektas, kurį norime siųsti.
- o Siųsti individualiam veikėjui (angl. *send to another avatar*) mygtukas inicijuojantis išsiuntimą.

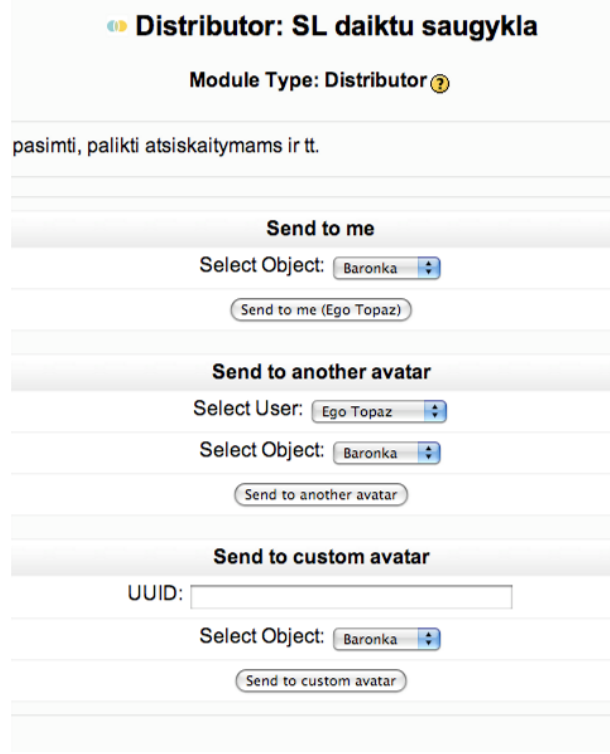

*60 pav. Sloodle įrenginio objektų platintojo langas Moodle aplinkoje*

- 7. Išsiuntus objektą, gaunamas patvirtinimas *Moodle* aplinkoje (žr. 61 pav.), o prisijungęs vartotojas prie savo SL sąskaitos, gauna pranešimą, jog jam siunčiamas objektas ir funkcijos (žr. 62 pav.):
	- Pasilikti (angl. *keep*) priimti siunčiamą objektą.
	- Išmesti (angl. *discard*) nepriimti siunčiamo objekto.
	- Blokuoti (angl. *block*) blokuoti siuntėją.

Objekto priėmimo atveju, jis automatiškai įdedamas į inventorių.

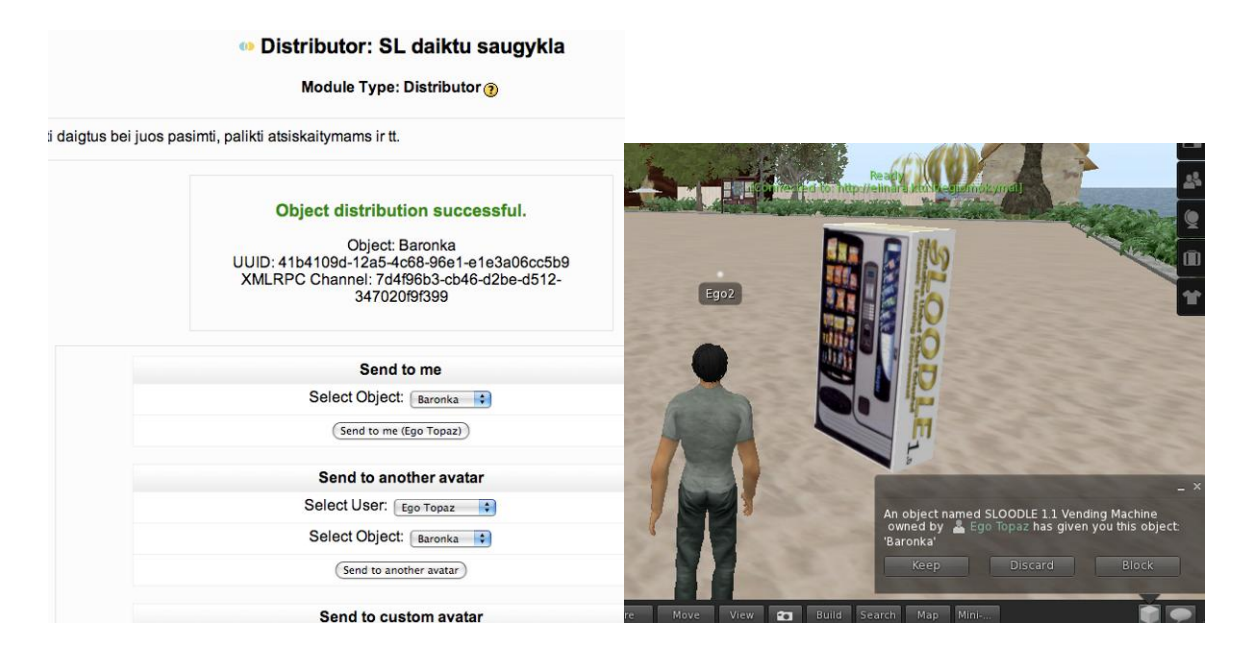

*61, 62 pav. Sloodle platintojo sėkmingo išsiuntimo patvirtinimas Moodle aplinkoje, objekto gavimo pranešimas SL aplinkoje*

## **Web-intercom**

1. Paspaudus kairiu pelės klavišu ant įrenginio, atsiradusiame meniu spaudžiame mygtuką " $1 = Yes$ " ir taip aktyvuojame įrenginį (žr. 63 pav.).

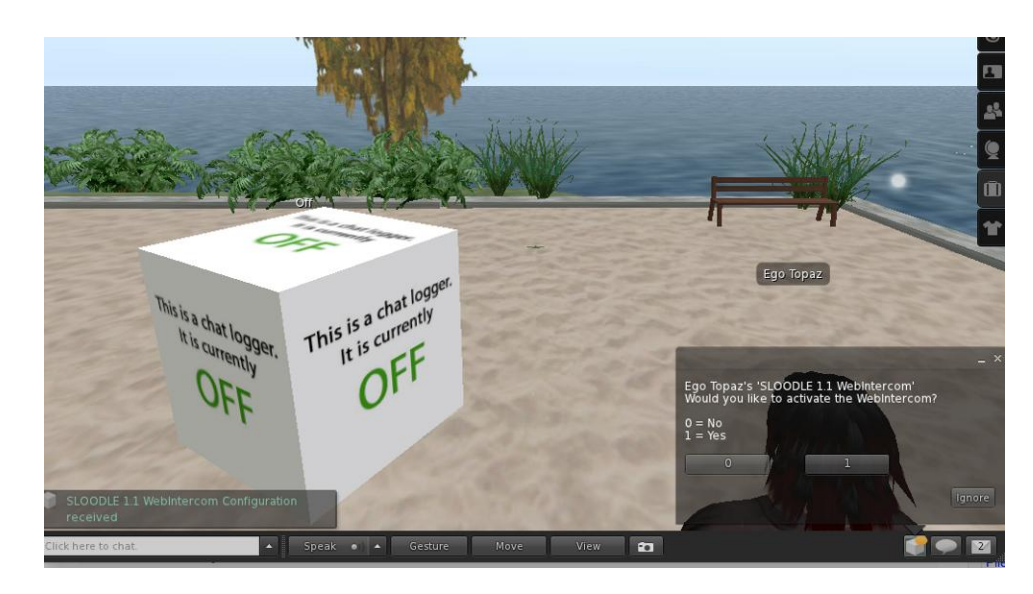

*63 pav. Sloodle web-intercom įrenginio aktyvavimas SL aplinkoje*

- 2. Įrenginiui susijungus su *Moodle* pokalbių kambariu, pasikeičia įrenginio išvaizda bei užrašas virš jo (žr. 64 pav.).
- 3. Dar kartą spaudžiame ant įrenginio, atsiranda meniu:
	- $\bullet$ ,  $0 =$  Stop recording me" Stabdyti pokalbių įrašinėjimą nutraukiamas pokalbių siuntimas į *Moodle* aplinkoje esantį pokalbių kambarį.
	- ...1 = Record me<sup>"</sup> Irašinėti pokalbius pokalbiai siunčiami i *Moodle* aplinkoje esantį pokalbių kambarį.
	- "2 = go to Web Chatroom" Eiti į *Moodle* pokalbių kambarį atveriama interneto naršyklė su *Moodle* pokalbių kambario langu.
	- $,3$  = Deactivate WebIntercom" Išjungti įrenginį įrenginys atjungiamas nuo *Moodle* pokalbių kambario.

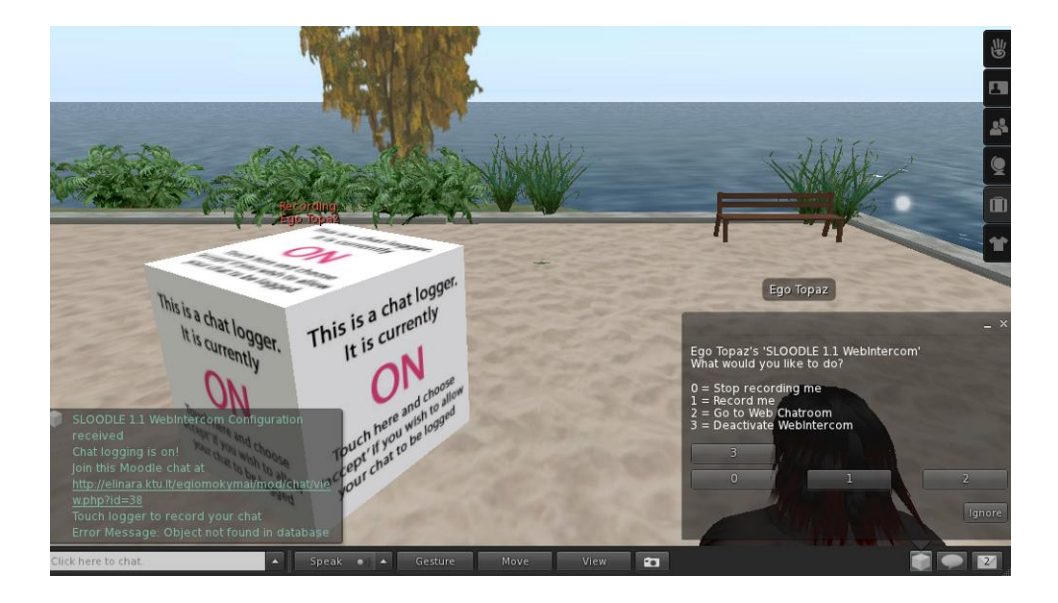

*64 pav. Sloodle web-intercom įrenginio funkcijos SL aplinkoje*

4. Susirašinėjimo lauke rašome žinutes, o jos matomos *Moodle* aplinkoje ir atvirkščiai.

## **Prezentacijų lenta**

1. Pasinaudoję prezentacijų įkėlimo įrankiu *Moodle* aplinkoje, įkeliame savo pranešimą (*zr.* 65 pav.).

|                                                             | Virtualių 3D aplinkų taikymas |                                      |                |                                                                  |                       | $\bigcirc$                 |  |
|-------------------------------------------------------------|-------------------------------|--------------------------------------|----------------|------------------------------------------------------------------|-----------------------|----------------------------|--|
| Mokymai V3DAT SLOODLE Modules Presenter: Prezentaciju lenta |                               |                                      |                |                                                                  |                       | Update this SLOODLE Module |  |
|                                                             |                               |                                      |                | <b>O Presenter: Prezentaciju lenta</b>                           |                       |                            |  |
|                                                             |                               |                                      |                | Module Type: Presenter                                           |                       |                            |  |
|                                                             |                               | Cia galite rodyti savo prezentacijas |                |                                                                  |                       |                            |  |
|                                                             |                               |                                      | View           | <b>Import Slides</b><br>Edit<br>Add slides<br><b>Upload Many</b> |                       |                            |  |
|                                                             |                               | <b>Position Select All Name</b>      |                | Type                                                             | <b>Actions</b>        |                            |  |
|                                                             |                               | $\qquad \qquad \Box$                 | Pasauliai (1)  | Image                                                            | $469x +$              |                            |  |
|                                                             | $\overline{\mathbf{c}}$       | €                                    | Pasauliai (2)  | Image                                                            | $+ \times 0 \times 4$ |                            |  |
|                                                             | 3                             | 日                                    | Pasauliai (3)  | Image                                                            | $469x +$              |                            |  |
|                                                             | 4                             | $\Box$                               | Pasauliai (4)  | Image                                                            | $+ \times 0.84$       |                            |  |
|                                                             | 5                             | $\Xi$                                | Pasauliai (5)  | Image                                                            | $489x+$               |                            |  |
|                                                             | 6                             | Θ                                    | Pasauliai (6)  | Image                                                            | $+ \times 0 + 1$      |                            |  |
|                                                             | 7                             | 日                                    | Pasauliai (7)  | Image                                                            | $+ \times 2 \times 4$ |                            |  |
|                                                             | 8                             | 日                                    | Pasauliai (8)  | Image                                                            | $+ \times 2 + 1$      |                            |  |
|                                                             | 9                             | 日                                    | Pasauliai (9)  | Image                                                            | $+ \times 241$        |                            |  |
|                                                             | 10                            | $\Box$                               | Pasauliai (10) | Image                                                            | $+ \times 2 + 1$      |                            |  |
|                                                             | 11                            | B                                    | Pasauliai (11) | Image                                                            | $+ \times 044$        |                            |  |
|                                                             | 12                            | $\Box$                               | Pasauliai (12) | Image                                                            | $+ \times 24$         |                            |  |
|                                                             | 13                            | $\Box$                               | Pasauliai (13) | Image                                                            | $+ \times 944$        |                            |  |
|                                                             |                               | Select All                           |                |                                                                  | Delete Selected +     |                            |  |

*65 pav. Sloodle prezentacijų lentos įrankis Moodle aplinkoje*

2. Įkeltas skaidres galima peržiūrėti SL aplinkoje prezentacijų įrenginyje, naudojant navigavimo mygtukus (žr. 66 pav.).

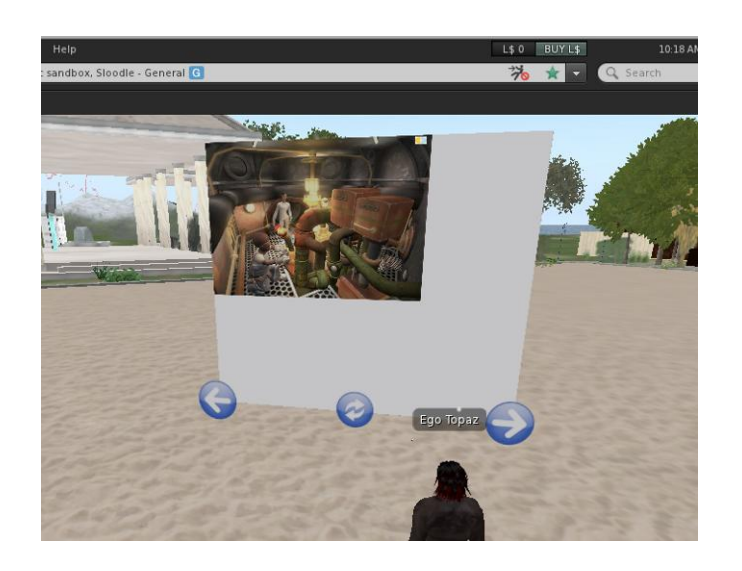

*66 pav. Sloodle prezentacijų lenta SL aplinkoje*

#### **3 priedas. Scratch for SL vadovas**

1. Spaudžiame ant mygtukų (violetine spalva pažymėtame stačiakampyje), kurie atstovauja tam tikrai komandų kategorijai (žr. 67 pav.). Pasirinkę kategoriją (žalia spalva pažymėtame stačiakampyje), matome jai būdingas komandas, būsenas ir kintamuosius.

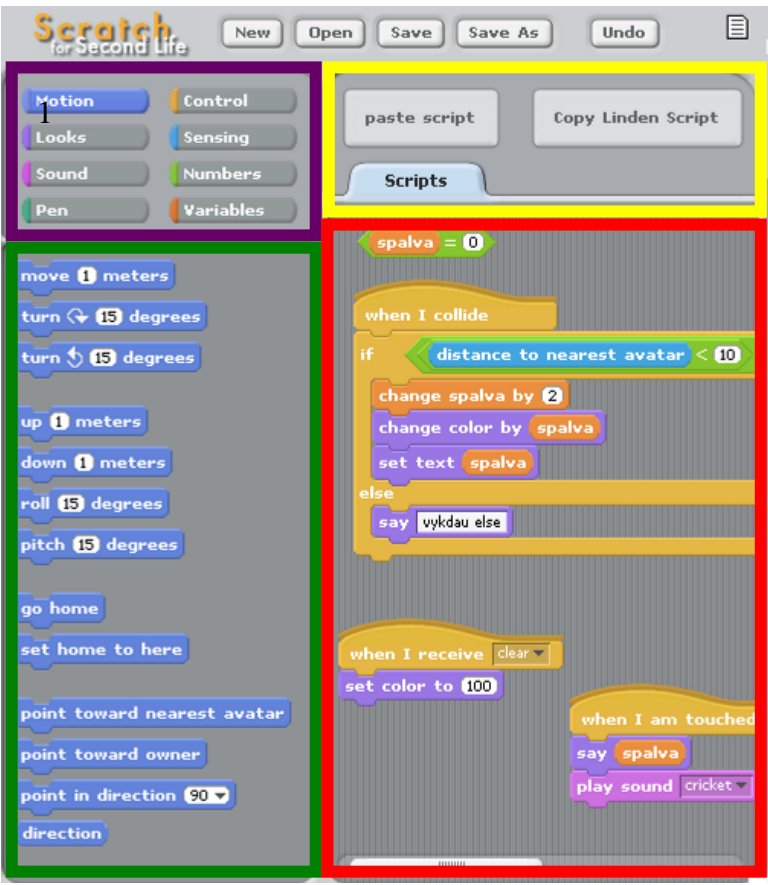

*67 pav. Scratch programos langas*

- 2. Kairiu pelės mygtuku spaudžiame ant pasirinktos komandos bloko (žaliajame stačiakampyje) ir tempiame į scenarijaus langą (raudonu stačiakampiu pažymėtą zoną). Čia iš skirtingų kategorijų komandų blokų logiškai juos dėliojant ir sukabinant vieną su kitu, sudarome scenarijų.
- 3. Spaudžiame mygtuką "Copy Linden Script" (geltonajame stačiakampyje).

4. SL aplinkoje atveriame inventorių, spaudžiame "+" ikoną ir iš meniu išsirenkame "New Script" (žr. 68 pav.). Šį pervadiname ir du kartus spragtelėję kairiu pelės klavišu, atidarome.

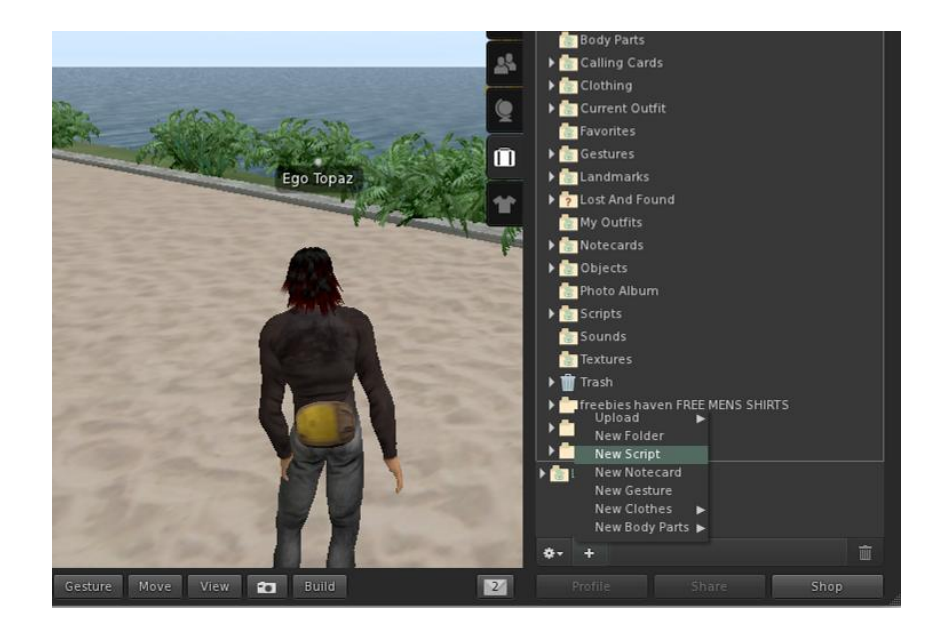

*68 pav. Scenarijaus kūrimas SL aplinkoje*

5. Atsivėrus scenarijaus redagavimo langui, jame matome automatiškai sugeneruotą standartinę programėlę. Pažymime visą ir ištriname (žr. 69 pav.).

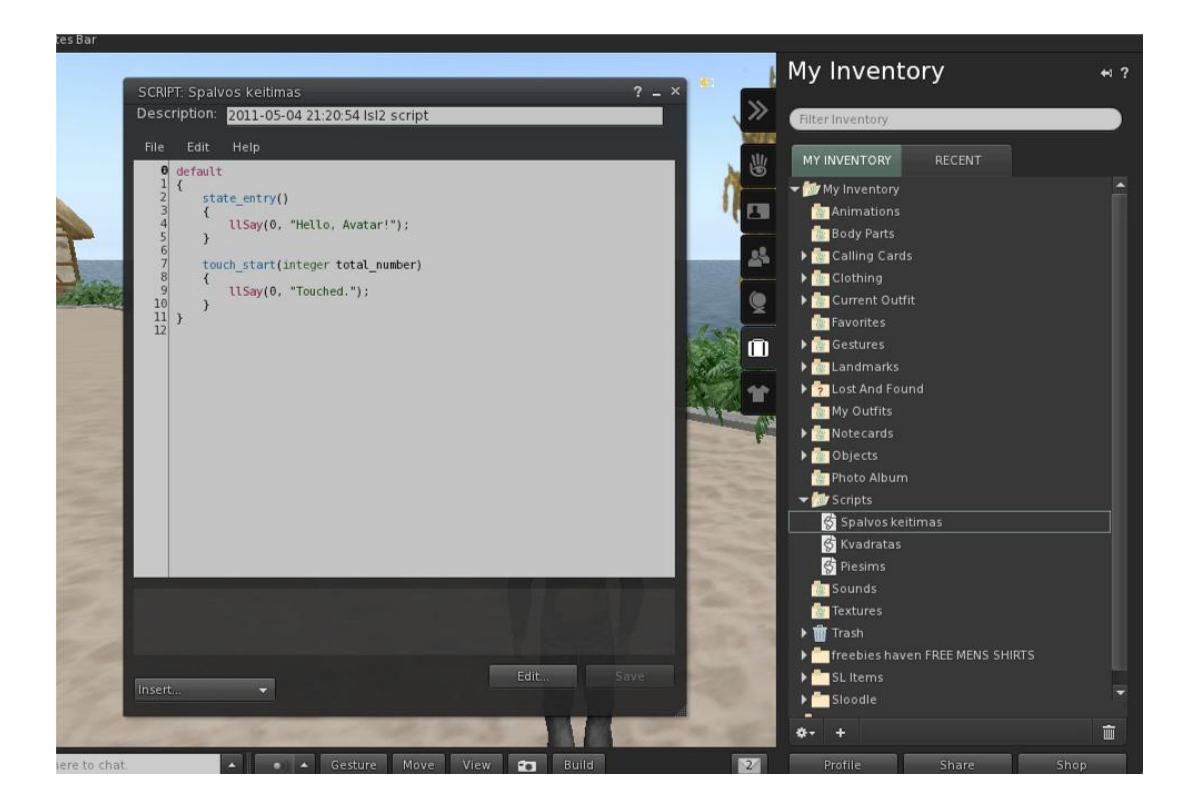

*69 pav. Scenarijaus redagavimo langas SL aplinkoje*

- 6. Įklijuojame sukurto scenarijaus kodą į redagavimo langą, spausdami "CTRL+V" arba meniu "Edit->Paste" (žr. 70 pav.).
- 7. Spaudžiame "Save" mygtuką. Kai scenarijus išsaugomas SL aplinkoje, žemiau kodo rašymo lango, atsiranda užrašas "Save Complete" ir scenarijaus redagavimo langą galima uždaryti (žr. 70 pav.).

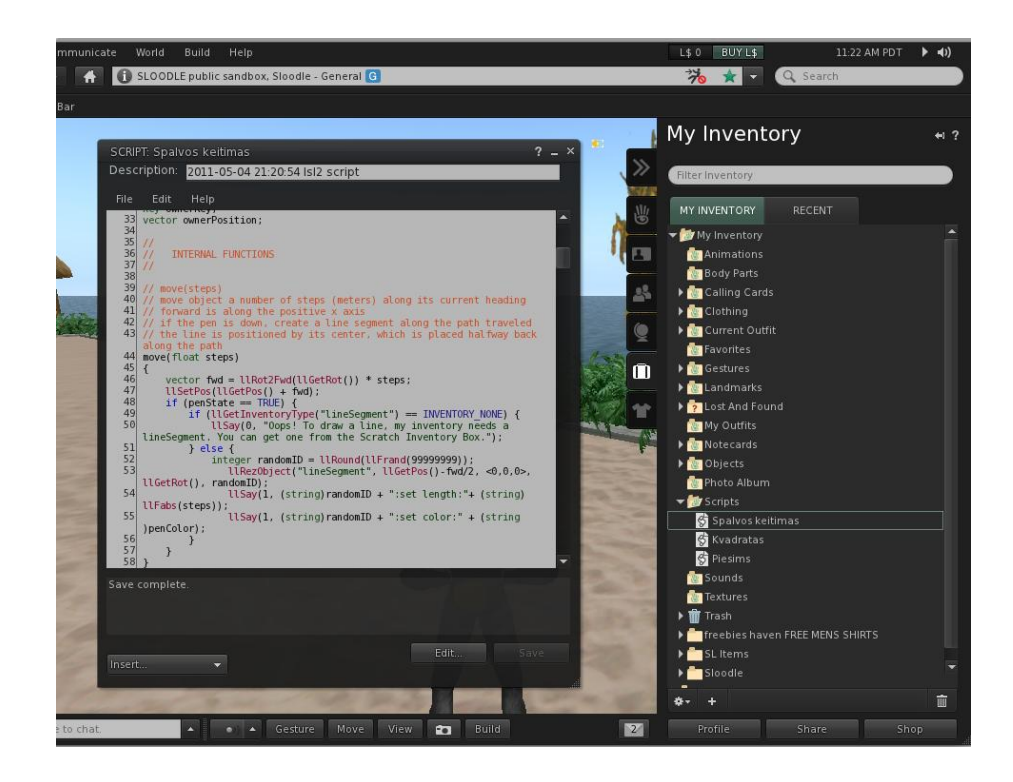

*70 pav. Išsaugoto scenarijaus kodas redaktoriaus lange SL aplinkoje*

8. Sukurtą scenarijų iš inventoriaus nutempiame ant objekto, kuriam norime suteikti interaktyvumo. Pagal užprogramuotą elgseną programa reaguoja į vartotojo veiksmus. Pavyzdyje objektas pakeičia spalvą veikėjui palietus jį, o virš objekto rašomas spalvos kodas (žr. 71 pav.).

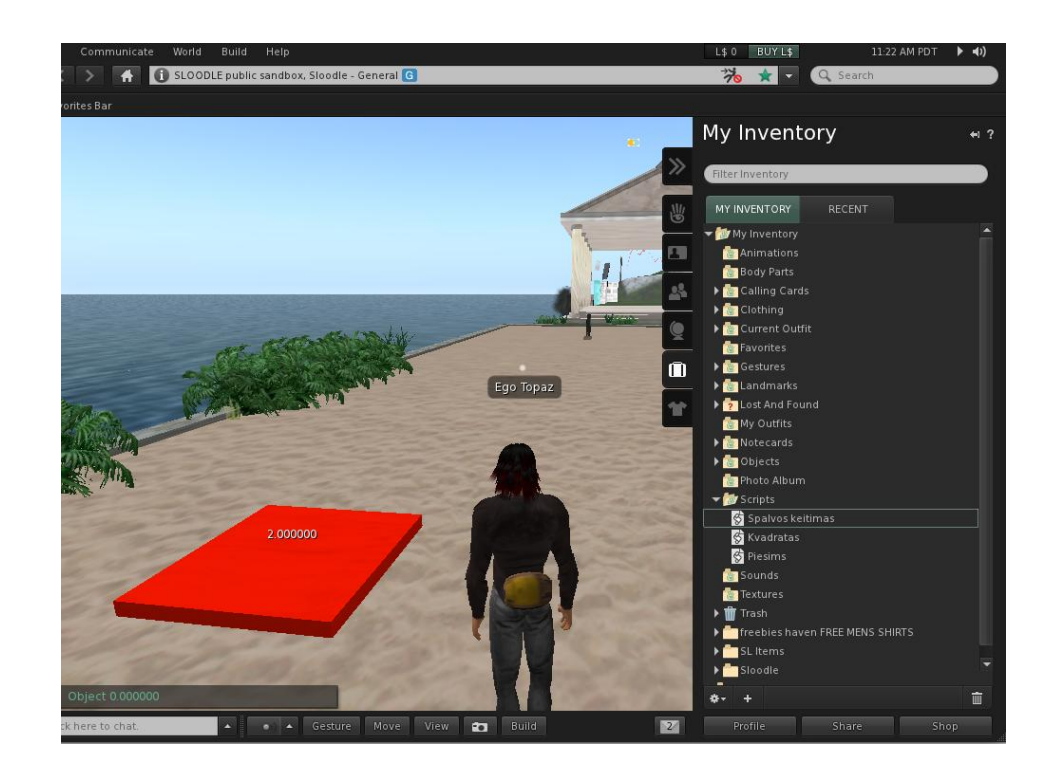

*pav. Scenarijaus perkėlimas objektui SL aplinkoje*

# **VIRTUALIŲ MOKYMOSI APLINKŲ MOODLE IR SAKAI PALYGINIMAS**

#### **Renata Lapėnaitė, Egidijus Asipauskas**

*Kauno Technologijos Universitetas, Informatikos fakultetas*

#### Įvadas

Dabartiniu metu yra sukurta ne viena virtuali mokymosi aplinka. Ir kasmet šalys jų parengia dar. Bet kas tai yra ir kam ji naudojama? Pats žodis "virtuali" nusako, jog tai nėra paprastas tradicinis mokymo būdas klasėje ar auditorijoje. Ši sąvoka siejama su kompiuteriais, jų tinklais, technologijomis. Žodis "mokymosi" pabrėžia paties besimokančiojo aktyvumą, nurodo jo savarankiškumą ir tai, kad pats ugdymo procesas priklauso nuo jo. Neaiškiausia lieka "aplinka" – ją galima interpretuoti įvairiai, tačiau tai yra vieta, kurioje susirenka mokiniai ir mokytojas mokytis.

Lietuvoje virtualios mokymosi terpės naudojamos nuotoliniam mokymuisi: jose vyksta visas ugdymo procesas, pateikiamas viso kurso ar modulio turinys, bendraujama diskusijų forumuose, pokalbiuose ir elektroniniu paštu, įgytos žinios ir gebėjimai tikrinami kompiuteriniais testais ir pan. Taigi, iš paminėtų aspektų aiškėja mokymosi aplinkos apibrėžimas. Virtuali mokymosi aplinka yra tiesioginė (angl. online) kompiuterinė aplinka, kuri aprūpinta įvairiais įrankiais, padedančiais studentams mokytis. Kai kurios aplinkos reikalauja specialios programinės įrangos vartotojo kompiuteryje, tačiau dauguma terpių yra pasiekiamos per interneto prieigą.

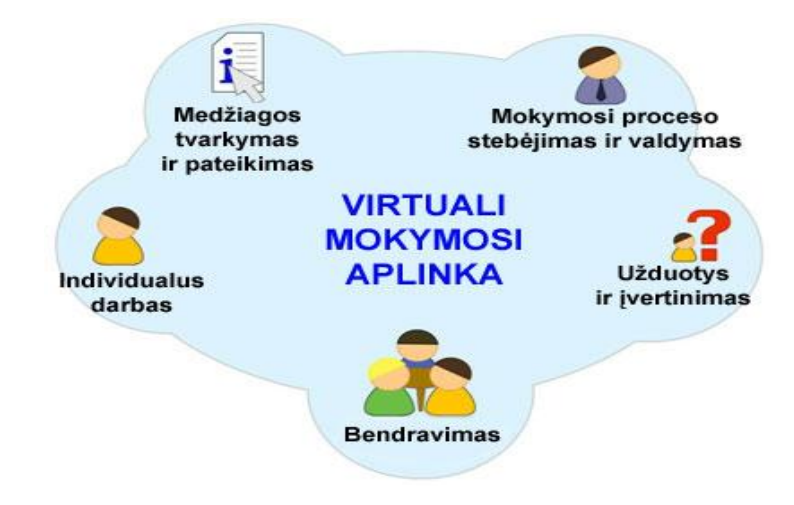

1 pav. Virtuali mokymosi aplinka

Pagrindinės priežastys, dėl kurių naudojamos mokymosi aplinkos, yra:

- o informacijos pateikimas,
- o grupinis darbas,
- $\circ$  įgytų žinių ir gebėjimų įsivertinimas,
- o dėstytojo studento bendravimas,
- o įvairių amžiaus grupių žmonių palaikymas (angl. peer support),
- o mokymosi medžiagos (angl. tutorial) pateikimas [1].

Galima tvirtinti, jog virtuali mokymosi aplinka taiko tuos pačius mokymo ir mokymosi principus, tačiau visa tai pateikta virtualiai internete. Virtuali aplinka pirmiausia yra suprojektuota (angl. designed) informacijos erdvė, kurioje besimokantiesiems pateikta, kas jiems reikalinga: mokymosi medžiaga, papildomi šaltiniai ir pan. Kitu aspektu, virtuali mokymosi aplinka yra socialinė erdvė. Kadangi visa mokymosi aplinka yra kompiuterių tinklais ir kitomis informacinėmis komunikacinėmis technologijomis grįsta ugdymo sistema, kurioje vyksta studijų procesas. Prie šios aplinkos gali jungtis dažniausiai tik registruoti vartotojai ir tokiu būdu sudaromas nemažas bendraujantis socialinis tinklas.

Kūrėjai [2] mokymosi aplinkas pateikia aiškiai, neapkrauna jos veiklą apsunkinančiais komponentais, atskiras sritis sudeda į kitus virtualius kambarius. Šis virtualus kūrinys prisitaiko prie vartotojų, kadangi studentai joje – ne tik aktyvūs, bet yra ir aktoriai. Jie ne pasyviai perima žinias, o mokosi naujų metodų, atlieka vykdytojo, kuris atsako į duotus klausimus, sprendžia problemas, vaidmenį. Vartotojui priskiriama informacijos ieškančiojo rolė, ir tokiu būdu surandami plataus konteksto informacijos šaltiniai.

Techniniu požiūriu virtualios mokymosi aplinkos skirstomos:

- o atskira lokaliai veikianti mokymosi aplinka. Šia aplinka galima naudotis tik tuo atveju, kai vartotojo kompiuteryje yra įdiegta speciali jai reikalinga programinė įranga. Bendravimas ir bendradarbiavimas taip pat galimas tik tarp vartotojų, naudojančių tokią pat virtualią mokymosi aplinką.
- $\circ$  žiniatinklinės virtualios mokymosi aplinkos. Pastarosioms nereikalinga jokia papildoma programinė įranga; galima naudotis bet kuriuo kompiuteriu, turinčiu naršyklę ir prijungto prie tinklo, kuriame yra serveris su įdiegta mokymosi aplinka.

Atsižvelgiant į galimybes, mokymosi aplinkos skirstomos:

- o aplinkos kursams kurti, kur yra turinio tvarkymo bei medžiagos naudojimo ir individualių besimokančiųjų pasiekimų stebėjimo galimybės.
- o aplinkos kursų moduliams kurti, medžiagai pateikti ir mokymusi organizuoti.
- o aplinkos mokymuisi ir žinioms konstruoti, kai dirbama grupėse ir naudojamos bendradarbiavimo priemonės.
- o aplinkos mokymosi medžiagai parengti. Šiose aplinkose yra turinio kūrimo, pateikimo, importavimo, atnaujinimo bei tvarkymo galimybės.

Paprastais žodžiais tariant, virtuali mokymosi aplinka yra aplinka, kurioje galimos dalinės arba visiškos funkcijų ir galimybių dalys:

- 1) sinchroninės (realaus laiko bendravimas: pokalbiai raštu, vaizdu; vaizdo konferencijos, elektroninė lenta, apimanti braižymo ir rašymo priemones, demonstravimo priemonės) ir asinchroninės (el. paštas, diskusijų forumai, skelbimų lenta, dalijimosi dokumentais sritys ir priemonės, el. žurnalai) bendravimo ir bendradarbiavimo priemonės;
- 2) mokinio ir mokytojo pristatymo priemonės (informacija apie asmens duomenis, pomėgius, tyrinėjamus darbus ir kt.);
- 3) vartotojų registracijos priemonės (registracija naudojama sistemos vartotojams tvarkyti, jų grupėms sudaryti);
- 4) ugdymo turinio valdymo priemonės (priemonės, galinčios tvarkyti turinį: importuoti/ eksportuoti mokymosi medžiagą, kurti, papildyti, atnaujinti);
- 5) užduočių rengimo priemonės;
- 6) besimokančiųjų mokymosi ir pasiekimų stebėjimo priemonės;
- 7) aplinkos sąsajos keitimo priemonės (galimybė keisti sąsajos stilių bei funkcijas);
- 8) naudojimosi mokymosi aplinka žinynai (priemonės, kuriose nurodyta, kaip naudotis aplinkos priemonėmis ir galimybėmis).

## 1. Virtuali mokymosi aplinka Moodle

Moodle (angl. Modular Object-Oriented Dynamic Learning Environment) – modulinė objektinė dinaminė mokymosi aplinka [3]. Tai yra nemokama, atviro kodo e. mokymosi programinės įrangos platforma, dar žinoma kaip mokymosi valdymo sistema (angl. Learning Management System) ar tiesiog virtuali mokymosi aplinka (angl. Virtual Learning Environment). Tai kompiuterinėmis priemonėmis realizuota terpė, kurioje pateikiama mokymosi medžiaga, organizuojamas mokymosi procesas ir atliekamas jo valdymas. Moodle galima vadinti virtualia mokymosi aplinka, kadangi joje yra įrankių, atitinkančių dažniausiai tokiose terpėse naudojamų įrankių grupes:

- o administravimo įrankiai (vartotojų registravimas, prisijungimo teisių suteikimas, grupių formavimas ir pan.);
- $\circ$  mokymosi medžiagos pateikimo priemonės (turinio kūrimas ir valdymas, suderinamumas su standartais ir t. t.);
- o bendravimo įrankiai (apsikeitimas failais, diskusijų forumai, pokalbiai virtualioje aplinkoje ir kt.);
- o kurso organizavimo įrankiai (uţduočių skyrimo ir vertinimų priemonės, kalendoriai, automatizuotas testavimas ir vertinimas);
- o studentų įtraukimo į įvairias veiklas įrankiai (grupinis darbas, įsivertinimo ir pasiekimų aplanko priemonės).

Aprašomoji sistema yra žiniatinklinė aplinka, kuri buvo sukurta remiantis socialinės konstruktyvistinės pedagogikos samprata, kuri suprantama kaip bendravimas, bendradarbiavimas, aktyvumas, kritinis vertinimas, o žinios yra konstruojamos tarpusavyje bendraujant dėstytojui ir studentui. Moodle yra atvira sistema, platinama nemokamai, todėl ją galima pritaikyti savo poreikiams, nepažeidžiant licencijos sutarties.

Moodle – atviro kodo kursų valdymo sistema (angl. Course Management System), kuri tapo populiari visame pasaulyje kaip įrankis tinkle kurti tinklalapius besimokantiesiems. Tai ypač aktualu švietimo sektoriuje dirbantiems asmenims: pedagogams, dėstytojams. Šio projekto akcentas – suteikti pedagogams geriausius įrankius kurti ir valdyti mokymosi procesą.

## 2. Virtuali bendravimo ir bendradarbiavimo aplinka Sakai

Sakai yra akademinių institucijų, komercinių ir pavienių organizacijų bendruomenė, kuri dirba kartu, kad sukurtų bendrą bendradarbiavimo ir mokymosi aplinką (angl. Collaboration and Learning Environment). Sakai aplinka yra nemokama, mokomoji programinės įrangos platforma, realizuota pagal informatyvios (angl. educational) bendruomenės licenciją

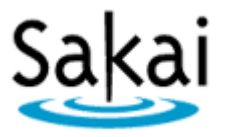

(atviro kodo licencijos tipas). Ši aplinka naudojama mokymui, tyrimams ir bendradarbiavimui. Tokio tipo sistemos dar vadinamos kursų valdymo sistemomis, mokymosi valdymo sistemomis ar tiesiog virtualiomis mokymosi aplinkomis.

Sakai yra suprojektuota Java pagrindu, orientuota į paslaugas, yra patikima, sąveikaujanti (angl. interoperable) bei praplečiama.

Vadovaujančios mokymo institucijos visame pasaulyje pasirinko Sakai, kad galėtų teikti efektyvų mokymą ir mokymąsi bei vykdytų tyrimus ir bendradarbiavimą. Ši kursų valdymo sistema vartotojams patraukli dėl kelių pagrindinių savybių [4]:

- o Lankstumas. Ši aplinka yra lengvai pritaikoma, patikima platforma mokymui ir mokymuisi. Ji skirta bendradarbiavimui ir turi įrankius, kurie padeda organizuoti efektyvų bendravimą bei diskusijas virtualiuose miesteliuose (angl. campus). Aplinkoje yra integruotos bibliotekos, kurios naudojamos kaip informacijos šaltiniai, asmeninės bylos sistema ir kiti mokymosi aplinkai reikalingi ir būtini įrankiai.
- o Efektyvumas. Sakai teikia inovatyvias savybes. Kai viena organizacija sukuria naują mokymąsi ir tyrinėjimą pagerinantį patobulinimą, visa Sakai bendruomenė turi naudos iš šio įvykio. Įrankis yra įdiegiamas į pačią sistemą ir šis modelis padeda Sakai išsilaikyti industrijoje.
- o Atvirumas. Bendradarbiavimo ir mokymosi aplinka yra realizuota kaip atviro kodo programinė įranga. Atviri projekto metodai leidžia institucijoms modifikuoti ir tvarkytis programinę įrangą taip, kad ši atitiktų institucijos poreikius, siekius bei tikslus. Tai dar kartą parodo, jog ši aplinka prisitaiko prie vartotojų ir jo reikalavimų.
- o Ekonomiškumas. Kaip jau minėta, aplinkos licencija yra nemokama, taigi, vartotojai gali savo lėšas investuoti į kitus prioritetus. Be to, ši aplinka leidžia viršyti funkcines galimybes ir palaiko modelius, kurie geriausi vartotojo institucijai. Sakai yra pelno nesiekianti bendruomenė, kuri suteikia efektyvias galimybes mokyti, mokytis ir bendradarbiauti, naudojantis inovatyviais įrankiais bei plačiomis sistemos galimybėmis.

# 3. Aplinkų Moodle ir Sakai palyginimas

Pasak [5], vienas pagrindinių skirtumų tarp Moodle ir Sakai yra tai, jog Moodle sistemą sukūrė mokytojai mokytojams, o Sakai sistemą – universitetai universitetams. Šiuo aspektu Sakai nurungia savo varžoves. Pagrindinis fundamentalus pastarosios aplinkos blokas yra institucija, o ne individas, kaip kad Moodle. Todėl Sakai dažniausiai apibūdinama kaip bendradarbiavimo ir tyrimams skirta platforma, kuri stengiasi sujungti visos bendruomenės turimus resursus bei padaryti bendrą duomenų bazę.

Daugelis internetinių tinklalapių pateikia įvairias mokymosi aplinkų apžvalgas, vertinimus, reitingavimus [6] pagal savybes, funkcionalumą bei kitus parametrus. Eilinis vartotojas tokioje informacijos gausoje pasiklystų. Pastarajam turbūt svarbiausia būtų virtualios aplinkos vartotojo

sąsajos draugiškumas bei paprastumas, lengva ir intuityvi navigacija, dizaino neperkrovimas. Tačiau taip atrodo tik paprasto vartotojo poreikiai.

Vis dėlto, galima žvelgti daug giliau. O šį darbą atlieka virtualių mokymosi aplinkų ekspertai, kurie atlieka terpių vertinimus remdamiesi mokslininkų ir kitų ekspertų sudarytais vertinimo kriterijais. Vienas iš jų – praktiškumas (angl. usability). Remiantis [7], 2008 metais buvo sudaryta ekspertų, priklausančių Cadius bendruomenei [8], darbo grupė, kuri pateikė trijų populiariausių aplinkų – Moodle, Sakai ir dotLRN – vertinimą, paremtą J. Nielsen [9] euristikomis.

Šiame tyrime Moodle apibūdinta kaip "atvirojo kodo programinės įrangos paketas, turintis pedagoginių principų", Sakai apibrėžta kaip "elektroninė bendradarbiavimo ir mokymosi aplinka", o dotLRN – kaip "verslo klasės atvirojo kodo programinė įranga, sukurta e. mokymuisi ir skaitmeninei visuomenei". Nors šių aplinkų apibrėžimai skamba panašiai, tačiau, anot studijos organizatorių, jos yra varžovės.

Remiantis pateikta ekspertų analize [7], galima daryti išvadą, jog visos trys platformos tikrai skiriasi. Ir, kaip buvo minėta anksčiau, yra varžovės. Kiekviena stengiasi pranokti kitos savybes bei funkcionalumą. Atliekant euristinį vertinimą nė viena sistema nebuvo išskirta kaip geriausia ar blogiausia. Virtualių mokymosi aplinkų parametrų vertinimai daugelyje kriterijų buvo gan panašūs. Viena iš jų, anot Cadius ekspertų, yra draugiškesnė vartotojui, kita – geriau paruošta grafiškai, neperkrautu dizainu, trečia – greičiau identifikuoja klaidas.

Panaši mintis išreikšta ir [10], kadangi aplinkos pasirinkimas priklauso nuo organizacijos IT infrastruktūros (kiekviena naujai diegiama sistema turi sąveikauti/ sugyventi su kitų taikomųjų programų komponentais), globalizavimo lygio (kokias kalbas galima naudoti sistemoje), personalo įgūdžių (kokie personalo įgūdžiai? Ką jie žino apie aplinkų, gristų Java arba PHP, valdymą?). Tad galima daryti išvadą, jog, pavyzdžiui, jeigu organizacijos IT infrastruktūra paremta Java, galima naudoti terpę Sakai, o jeigu reikalinga internetu grįsta aplinka galima naudoti Moodle, nes ji lengviau instaliuojama.

## Išvados

Remiantis aprašytais tyrimais, negalima pateikti vieningos nuomonės apie virtualias mokymosi aplinkas. Tiek vienoje, tiek kitoje sistemoje savo darbą išmanantys ekspertai randa privalumų ir trūkumų. Išsikelti terpių vertinimo kriterijai padeda jiems iš visų pusių pažvelgti į sistemų vidų ir atrasti tai, ko paprastas eilinis vartotojas net nenutuokia. Kadangi pastarajam tikrai ne itin įdomu, ar viena ar kita terpė suderinama su kitomis kompiuteryje esančiomis taikomosiomis programomis ar ne. Eiliniam vartotojui, besinaudojančiam organizacijos teikiamomis paslaugomis, virtualiose aplinkose svarbu sąsajos paprastumas, draugiškumas, sistemos naudojimosi lengvumas, neperkrautas dizainas, kadangi jis naudojasi toje terpėje pateikta kursų medžiaga, o ne nagrinėja jos ypatumus.
Atlikti ekspertų tyrimai patvirtina teiginį, jog kiekviena organizacija renkasi virtualią aplinką pagal savo poreikius. Lyginant Sakai su Moodle pasitaikė įvairių nuomonių. Vieniems ekspertams pabrėžus Sakai lankstumą, sąsajos paprastumą bei draugiškumą, kiti prieštaraudavo ir tvirtindavo, jog ji nėra "judri", reikalaujanti darbą apsunkinančių Javascript, neteikia pagalbos vartotojui ir lėtai identifikuoja klaidas. Nepaisant įvardintų trūkumų, Sakai yra vertinama kaip bendradarbiavimo ir tyrimams skirta aplinka, nes tai universitetų sukurtas kūrinys universitetams.

Vis dėl to, pasitelkiant vieno eksperto pastebėjimus, galima teigti, jog nėra nei gerų, nei blogų virtualių mokymosi aplinkų. Norint naudoti vieną ar kitą sistemą, reikia ją detaliai išanalizuoti ir, atsižvelgiant į organizacijos infrastruktūrą, priimti adekvatų sprendimą.

## Literatūros sąrašas

[1] P. Dillenbourg, D. Schneider. Virtual Learning Environments. Proceedings of the 3rd Hellenic Conference "Information & Communication Technologies in Education". 2002

[2] Virtuali mokymosi aplinka. Iš *vipt.lt* [interaktyvus]. [ţiūrėta 2009-11-19]. Prieiga per internetą:<http://www.vipt.lt/cms/app?service=external/index&sp=2313&sp=2030>

[3] About Moodle. Iš *moodle.org* [interaktyvus]. [ţiūrėta 2010-10-02]. Prieiga per internetą: [http://docs.moodle.org/en/About\\_Moodle](http://docs.moodle.org/en/About_Moodle)

[4] Product overview. Iš *sakaiproject.org* [interaktyvus]. [ţiūrėta 2010-11-06]. Prieiga per internetą:<http://sakaiproject.org/product-overview>

[5] Michael Feldstein. Four Ideas for the Future of Sakai. [interaktyvus]. [ţiūrėta 2010-10- 25]. Prieiga per Internetą:<http://mfeldstein.com/four-ideas-for-the-future-of-sakai/>

[6] Open Source CMS. [interaktyvus]. [žiūrėta 2010-04-10]. Prieiga per Internetą: <http://php.opensourcecms.com/general/ratings.php>

[7] Usability in e-Learning Platforms: heuristics comparison between Moodle, Sakai and dotLRN.

[8] Cadius – Comunidad de Arquitectura de Information, Usabilidad y Diseno de Interaccion. *Iš cadius.org* [interaktyvus]. [žiūrėta 2010-10-10]. Prieiga per internetą: <http://www.cadius.org/english.html>

[9] Heuristic Evaluation. *Iš useit.*com [interaktyvus]. [ţiūrėta 2010-10-26]. Prieiga per internetą:<http://www.useit.com/papers/heuristic/>

[10] Sakai vs Moodle. *Iš zacker.*org [interaktyvus]. [ţiūrėta 2010-10-30]. Prieiga per internetą:<http://www.zacker.org/sakai-project-vs-moodle>

The comparison between Virtual Learning Environment Moodle and Collaboration and Learning Environment Sakai

## Summary

Nowadays there are many virtual learning environments. One of them are based on Java, other are based on web. But all of them are created for distance learning, researches and collaboration. These systems can be called Learning Management System, Course Management System or virtual Learning Environment. The main tools of these systems are:

- Communication tools,
- Productivity tools,
- Student involvement tools,
- Administration tools.
- Course delivery tools,
- Content development tools.

Virtual learning environments are used by educational institutions, training centers or individual persons. One of the biggest advantages is that the source code can be modified by every user and can be added new add-ons, tools or something else what it needs.